# ESCUELA SUPERIOR POLITECNICA DEL LITORAL

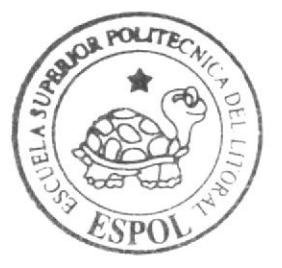

Programa de Tecnología en Computación y Diseño Gráfico

Proyecto de Graduación

Previo a la obtención del título de: Secretaria Ejecutiva en Sistemas de Información

 $Tem a$ : "PUBLICACION DE LOS MANUALES ADMINISTRATIVOS PARA LA ASISTENTE DE GERENCIA UTILIZANDO TECNOLOGIA WEB "

Nombre: Manual de Procedimiento

AUTORES: Dayana Galvez Gina Nieto Cinthya Martínez

DIRECTOR: M.A.E. Fausto Jácome

# Año 2005

ESCUELA SUPERIOR POLITÉCNICA DEL LITORAL

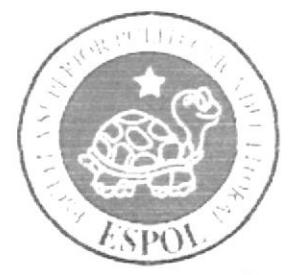

# PROGRAMA DE TECNOLOGiA EN COMPUTACIÓN Y DISEÑO GRÁFICO

# PROYECTO DE GRADUACIÓN PREVIO A LA OBTENCIÓN DEL TÍTULO DE: SECRETARIA EJECUTIVA EN SISTEMAS DE INFORMACIÓN

# TEMA:<br>
"PUBLICACIÓN DE LOS MANUALES" ADMINISTRATIVOS PARA LA ASISTENTE DE GERENCIA UTILIZANDO TECNOLOGÍA WEB"

# NOMBRE: MANUAL DE PROCEDIMIENTO

AUTORES: DAYANA GALVEZ GINA NIETO CINTHYA MARTíNEZ

DIRECTOR M.A.E. FAUSTO JÁCOME

> AÑO 2005

# PRÓLOGO

Es importante para la Asistente de Cerencia conocer a la organización, para potcnciar su desempeño, además debe conocer cuál es su misión, visión y los objetivos planteados que se deben seguir y cumplir.

Conocer los procedimientos y los documentos que se utilizan para el cumplimiento de cada uno de ellos, ayuda a la Asistente de Gerencia a tener un desarrollo eficaz y estandarizado dentro de la empresa para la cual trabaja.

Así, como la tecnología de información aplicada, ayuda a la Asistente de Gerencia a que se le facilite sus labores.

Este trabajo dc Proyecto de Craduación consta de 3 capitulos:

Manual de Organización: Dentro del cual vamos a encontrar toda la información referente a la empresa, es decir su estructura organizacional y las funciones que debe cumplir cada departamento.

Manual de Procedimientos: Donde vamos a encontrar algunos de los procedimientos que desarrolla a diario la Asistente de Gerencia.

Manual del Usuario: En este manual encontraremos la manera de utilizar la página Web, a través de la cual hemos publicado los manuales administrativos descritos.

# AGRADECIMIENTO

Agradecemos de corazón a Dios por habemos dado las füerzas y la inteligencia para culminar con éxito nuestros estudios.

# **DEDICATORIA**

 $\mathcal{S}$ 

 $\mathcal{N}$ 

Dedico esta tesis a mis padres y hermanas por haberme apoyado y ayudado en todo momento, a mis maestros por haber compartido conmigo sus sabias enseñanzas.

Dayana Gálvez Arrobo

# **DEDICATORIA**

Dedico y agradezco este proyecto de graduación a mi Dios, por darme la fortaleza necesaria para terminar mis estudios, a mi Mamá por su entero sacrificio y abnegación, a mi angelito que desde el cielo me está cuidando siempre y a todos quienes estuvieron a mi lado durante la elaboración de este trabajo.

Gina Nieto Ramírez

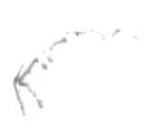

# **DEDICATORIA**

Dedico y agradezco a mi mamá, a mi hermana a mi abuelita y a todas las personas que me brindaron su apoyo para seguir adelante con mis estudios.

Cinthya Martínez Palacios

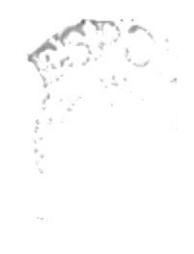

# DECLARACIÓN EXPRESA

"La responsabilidad de los hechos, ideas y doctrinas expuestas en esta tesis de grado nos corresponde exclusivamente, y el patrimonio intelectual de la misma al PROTCOM (Programa de Tecnología en Computación y Diseño Gráfico) de la Escuela Superior Politécnica del Litoral".

(Reglamentos de Exámenes y Títulos Profesionales de la ESPOL)

# FIRMA DEL DIRECTOR DEL PROYECTO DE GRADUACION

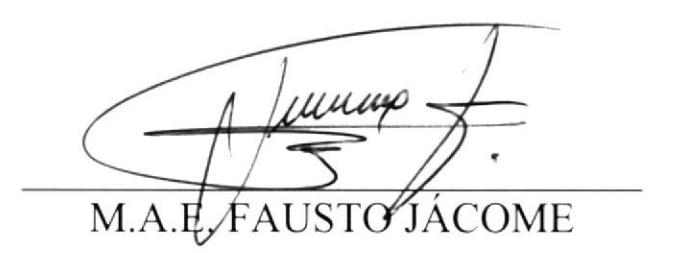

# FIRMA DE AUTORES DEL PROYECTO

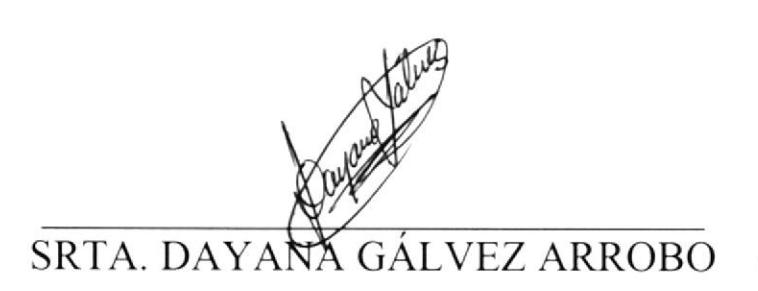

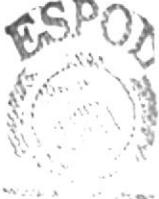

**BIBLIC-TECA** CAMPUS PENAS

SRTA. GINA MIETO RAMÍREZ

anthura Harfine, V. SRTA. CINTHYA MARTÍNEZ PALACIOS

# CAPÍTULO 1

# MANUAL DE ORGANIZACIÓN

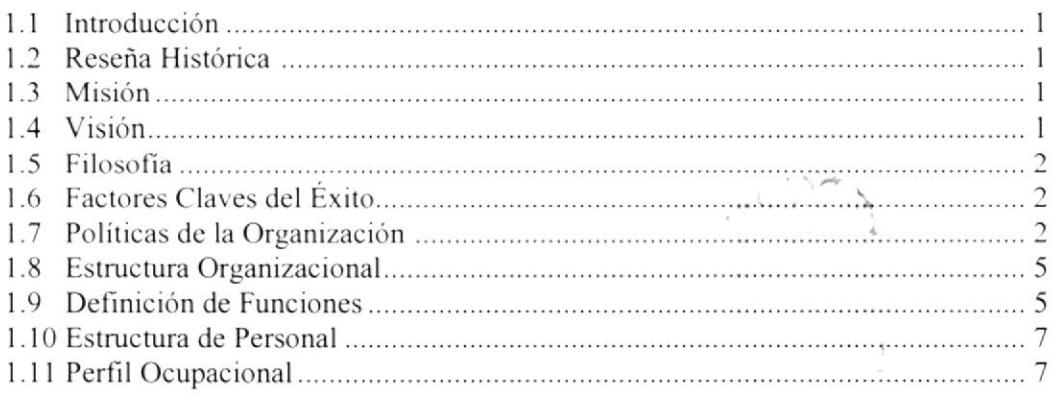

# CAPÍTULO<sub>2</sub>

# **MANUAL DE PROCEDIMIENTO**

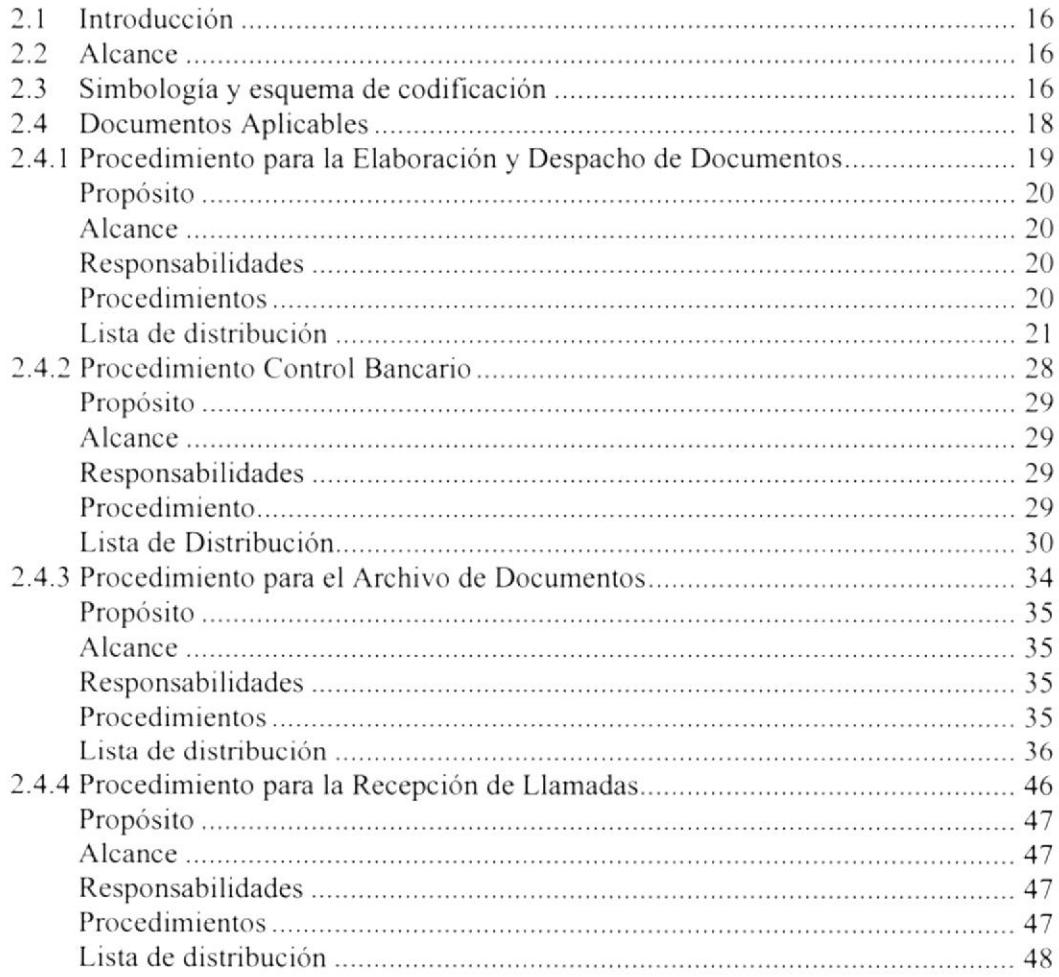

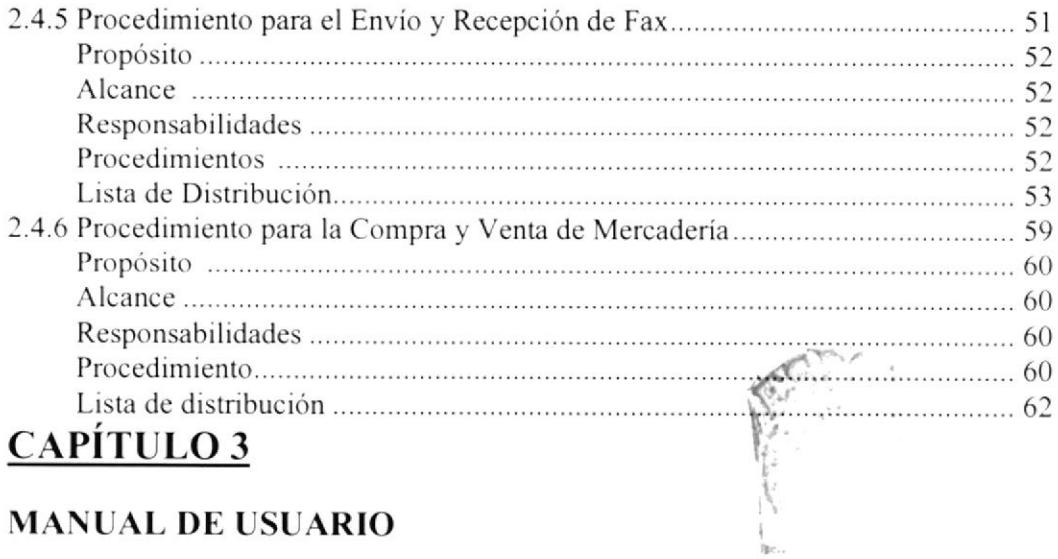

# MANUAL DE USUARIO

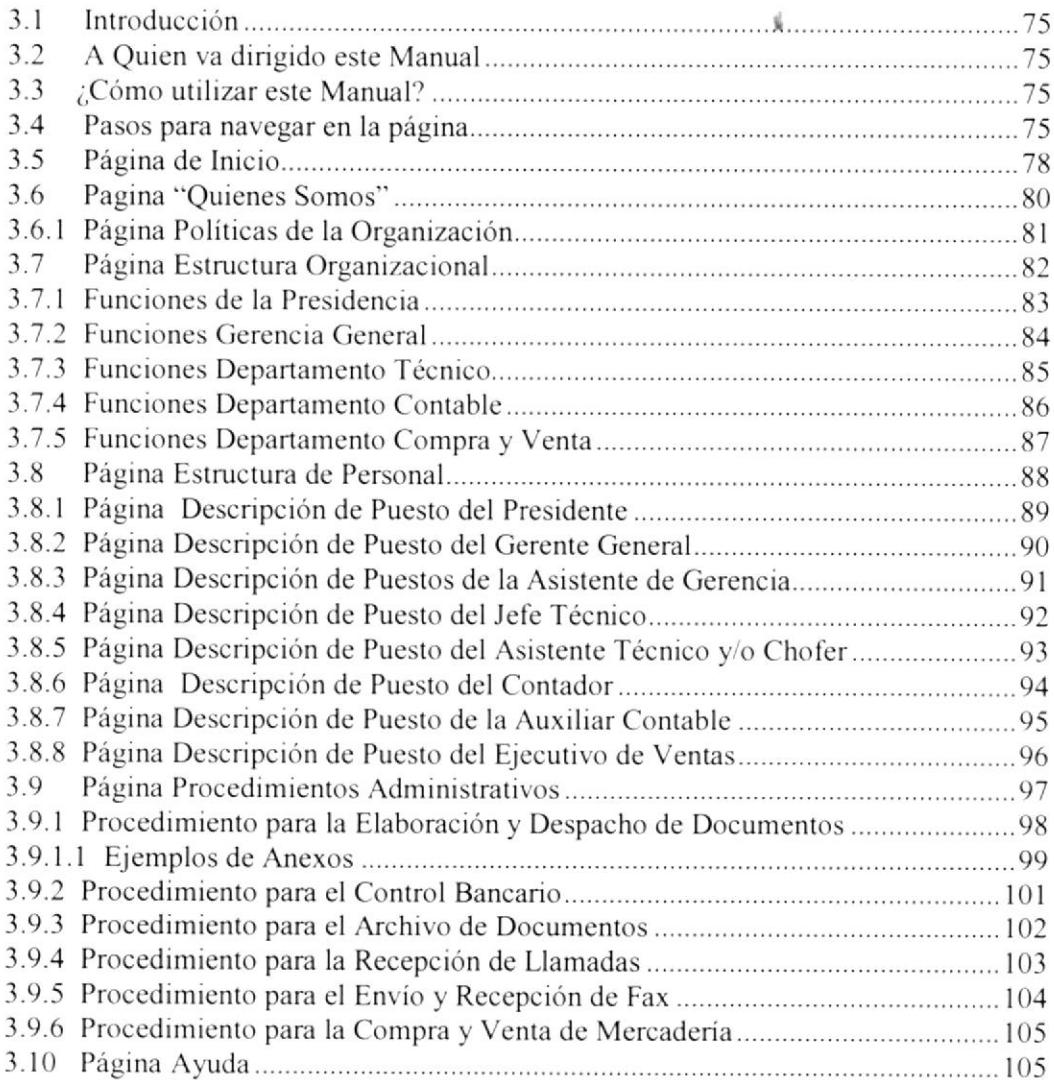

# TABLA DE ILUSTRACIONES

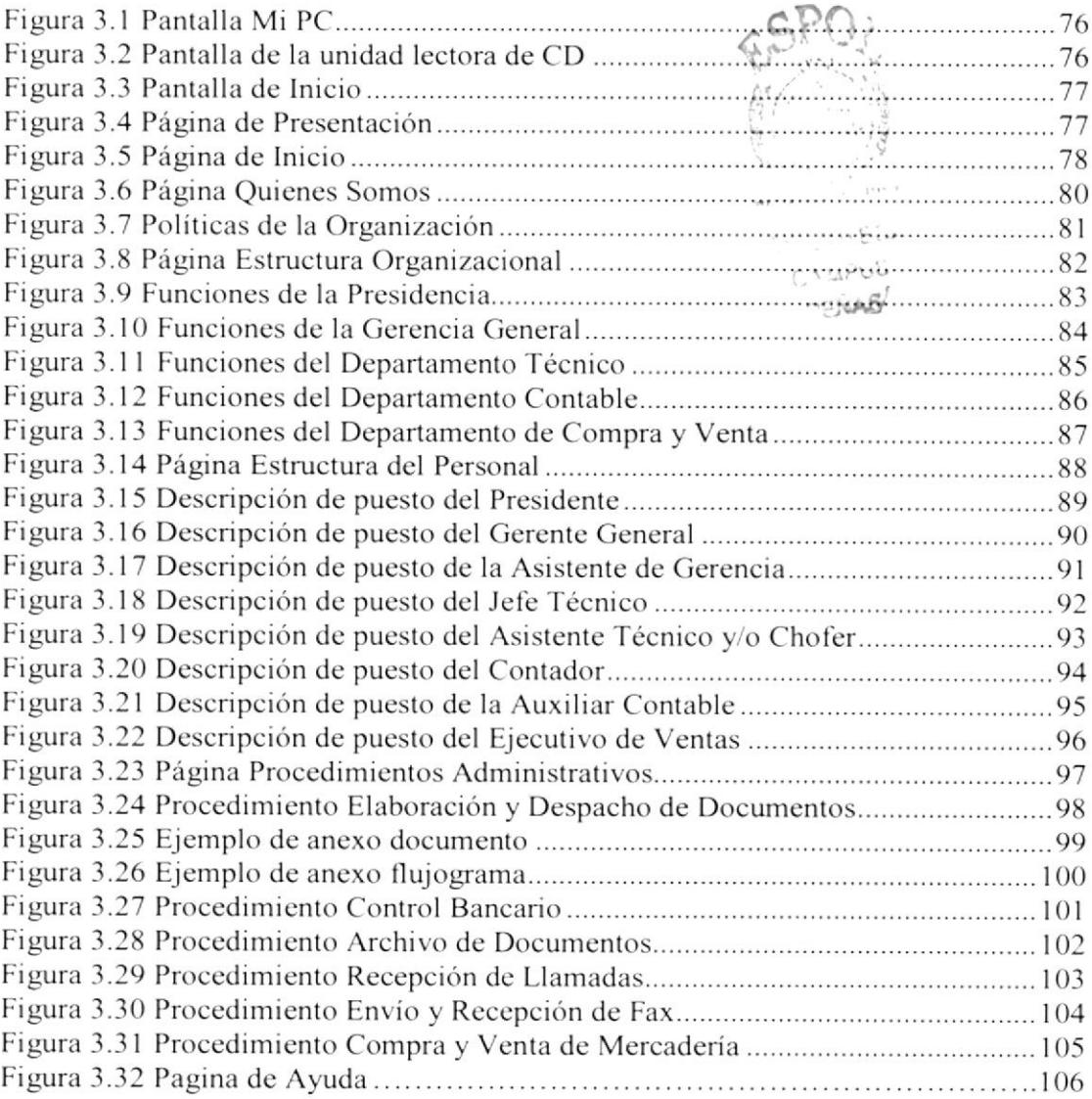

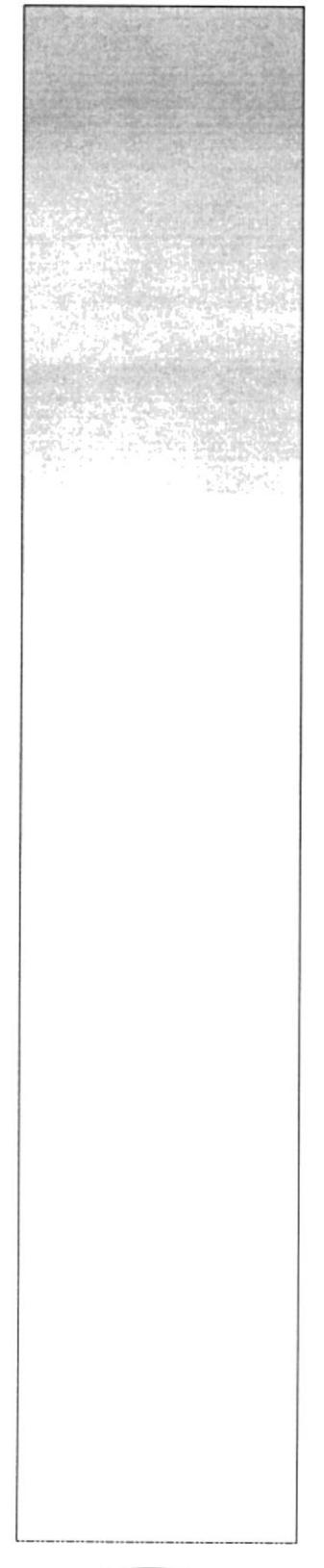

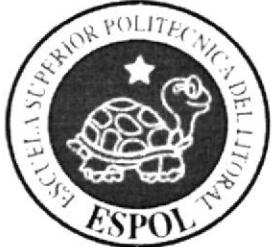

# CAPÍTULO I MANIUAL DE LA ORGANIZACIÓN

# 1. MANUAL DE LA ORGANIZACIÓN

# 1.1 INTRODUCCIÓN

Este manual está dirigido a todo el personal que labora en Ia Compañía Ecuaredes. con la finalidad de dar a conocer toda la información referente a su creación y su situación actual.

En la actualidad la empresa se dedica a la venta e instalación de equipos de computación piezas y panes. instalación de redes de computación y comunicación, mantenimiento dc equipos, venta de suministros, accesorios de computación y software.

# 1.2 RESEÑA HISTÓRICA

La empresa ECUAREDES S.A. fue constituida en Guayaquil el Iro. de Junio de 1993, siendo sus fundadores los señores: Tony Macias Ruiz, Andrés Cárdenas Gamboa, Enrique Elao Portilla, Venus Patiño Vélez, Miguel Santana Portilla, ésta compañía se constituyó para en un futuro brindar algunos tipos de servicios entre ellos la fabricación, producción, transformación, compra, venta, importación, exportación, representación, consignación y distribución de productos, equipos y repuestos.

Después de un tiempo se recapitalizó la empresa adquiriendo sus acciones el Ing. Luis Nan y la Anl. Nayeth Solórzano; en consecuencia la empresa paso a manos de la familia Nan Solórzano.

# 1.3 MISIÓN

Asesoramiento en la adquisición e Instalación de equipos de computación piezas y partes para proporcionar herramientas de automatización a empresas y usuario final a través de un equipo administrafivo, asesores comerciales y técnicos debidamente capacitados.

# 1.4 VISIÓN

Venta al por mayor y oferta de servicios computacionales de alta calidad para apoyar la automatización de las empresas a nivel nacional.

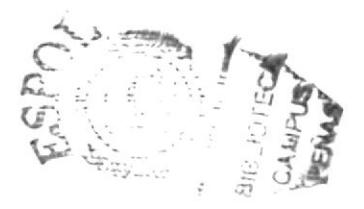

# I.5 FILOSOFÍA Y VALORES DE LA ORGANIZACIÓN

Lo más importante para la Compañía son los valores humanos que tiene cada una de las personas que la conforman de los cuales podemos nombrar:

- 
- 
- 
- 
- 
- 
- 
- ries de superación<br>
v' Creatividad<br>
v' Confianza<br>
v' Perseverancia<br>
v' Compañerismo<br>
v' Responsabilidad<br>
v' Conocimiento de su trabajo

# 1.6 FACTORES CLAVES DEL ÉXITO

- $\checkmark$  Respetar decisiones positivas que ayuden al engrandecimiento de la empresa.
- $\checkmark$  Realizar estudios de mercado para ver si es posible abrir nuevas sucursales.
- $\checkmark$  Tener mucho interés por cosas que se le asignen
- Capacitar al personal en las áreas necesarias.
- Tener una buena relación de cordialidad con los clientes.

# 1.7 POLÍ'IICAS DE LA ORCANIZACIÓN

Estas son normas establecidas estrictamente por el presidente Ejecutivo.

# De los horarios de trabajo y permisos.

- l. Las personas que deban faltar ya sea por calamidad doméstica o algún otro problema deberán cubrir sus horas de trabajo ya sea en transcurso de la semana o los días sábados, marcando la respectiva tarjeta de control.
- 2. Se otorga hasta dos permisos justificados por mes, ya sea estos para arreglar algún problema personal sobre calamidad doméstica o trámites universitarios, estos podrían variar en casos de problemas mayores, sólo con el respectivo Visro Bueno de la Gerencia, notiñcado por el jefe Inmediato en cuyo caso esos días serán cargados <sup>a</sup> vacaciones; caso contrario se considerará como falta injustificada y se descontará el día de trabajo.
- 3. Los horarios de entrada y salidas deberán ser respetados de acuerdo a lo establecido por la Presidencia y la Gerencia General, a excepción de aquellas personas con permisos de estudios y/o casos especiales, quienes deben solicitar el mismo por escrito y les será respondido de la misma forma en caso de serles concedido.
- 4. Las faltas por enfermedad solo serán justificadas con el respectivo certificado médico, caso contrario se descontará el día.

5. Queda terrninantemente prohibido el manejo de juegos de computación y el uso indebido del correo electrónico para Chat o temas no relacionados con sus labores durante las horas de trabajo. en caso que alguna persona sea encontrada en este tipo de actividad se procederá a borrarle dichos programas de su computador, y se aplicará una amonestación escrita que afectará a su carpeta personal y si reincidiera se aplicará una multa económica.

# De las obligaciones laborables,

6. Los Analistas de Sisfemas, Coordinadores, jefes de áreas debenin presentar planificaciones de trabajo (sean estos semanales, quincenales o penodo determinados) <sup>a</sup> su jefe inmediato, indicando cada una de las personas involucradas en dichos trabajos y los tiempos de entrega de cada actividad.

Termina cada fase de trabajo deberán presentar según se amente el memorando respectivo de entrega de dichas actividades a los usuarios involucrados incluyéndose la firma del jefe inmediato quien deberá informar a la Subgerencia de Sistemas para la difusión del mismo a los usuarios involucrados con copia a la Cerencia.

- 7. Es obligatorio que las personas que tienen asignados sistemas para mantenimiento (a todo nivel jerárquico) ayuden a los usuarios de las áreas que manejan estos sistemas y asesorarlos en :
- Explicación de las nuevas opciones.
- Apoyo técnico en caso de falla del Sistema
- Cierres diarios / mensuales. En este caso deberán turnarse para asegurarse que estén hechos los cierres sin ninguna falla que el usuario pueda reportar.

# I'odo el personal

- 8. Es obligatorio que cada una de las personas que mantienen sistemas los respalden en sus respectivos discos duros, ya que caerá como responsabilidad de cada uno en caso de alguna pérdida de información. Este respaldo deben hacerlo diariamente al finalizar su jomada de trabajo.
- 9. Semanalmente las personas encargadas de la administración de redes deberán realizar los respaldos de cada uno de los servidores en CD, y a fin de mes lo realizarán de manera global, siendo responsabilidad del Administrador de la Red llevar el CD mensual a una caja de seguridad contratado fuera de las instalaciones de la oficina.
- 10. En caso que alguna persona necesite la instalación de algún determinado sofiware, deberá pedir la autorización al Jefe de Sistemas para luego el administrador de red coordine dicha instalación.
- ll.Cuandc se necesite de la creación de nuevos directorios en la red, deberán ser reportados al depatamento de redes, para que ellos se mantengan intbrmados de dichos directorios y del uso que se le va a dar al mismo.
- 12. En caso de que hubiese problemas con los equipos de trabajo, como daños en el computador, virus, etc, deberán ser reportados al departamento técnico para que ellos encuentren solución al problema.
- 13. En caso de faltar energía eléctrica, el personal deberá permanecer en su área de trabajo, laborando en tareas manuales que puedan realizarse.
- 14. Las salidas por tiempo prolongado de su área de trabajo hacia algún otro departamento o área deben ser informadas al jefe inmediato, y justificadas solo con tareas relacionadas al trabajo que se está realizando.
- 15. El personal que da servicio de mantenimiento externo a la empresa o realicen labores de Ventas, deberán:
	- a. Firmar el libro de registro de salidas que se encuentra en recepción.
	- b. Llenar la hoja de visita técnica correspondiente, indicando las tareas realizadas, se deberá traer la hoja firmada por el usuario, dejándole una copia, entregar original al Jefe de Sistemas (para el file de las visitas de mantenimiento de Sistemas) y una copia para Administración (por efectos de cobros de mantenimiento, en los casos que la Gerencia notifique si deberá realizar cobros independientes a los contratos de mantenimiento).
- 16. Terminada la jornada de trabajo, los Empleados que se queden laborando deberán regirse por las reglas establecidas por la compañía en lo que se refiere a lunch y transporte, y justificando sus horas extras al jefe inmediato para realizar los respectivos controles y reembolsos.

# Lo referente a evaluaciones del personal.

17. Se evaluará semestralmente a los empleados del departamento, tomando en consideración una MATRIZ EVALUATIVA, la misma que contempla: Esfuerzos de trabajo, cumplimiento, iniciativas, etc.

Estas evaluaciones se realizarán jerárquicamente, es decir de acuerdo al criterio que emitan el Gerente General y los respectivos Jefes de Área.

#### 1.8 **ESTRUCTURA ORGANIZACIONAL**

ECUAREDES S.A. se encuentra constituida por cuatro departamentos: Presidencia, Gerencia General, Departamento Técnico, Departamento Contable y Ventas.

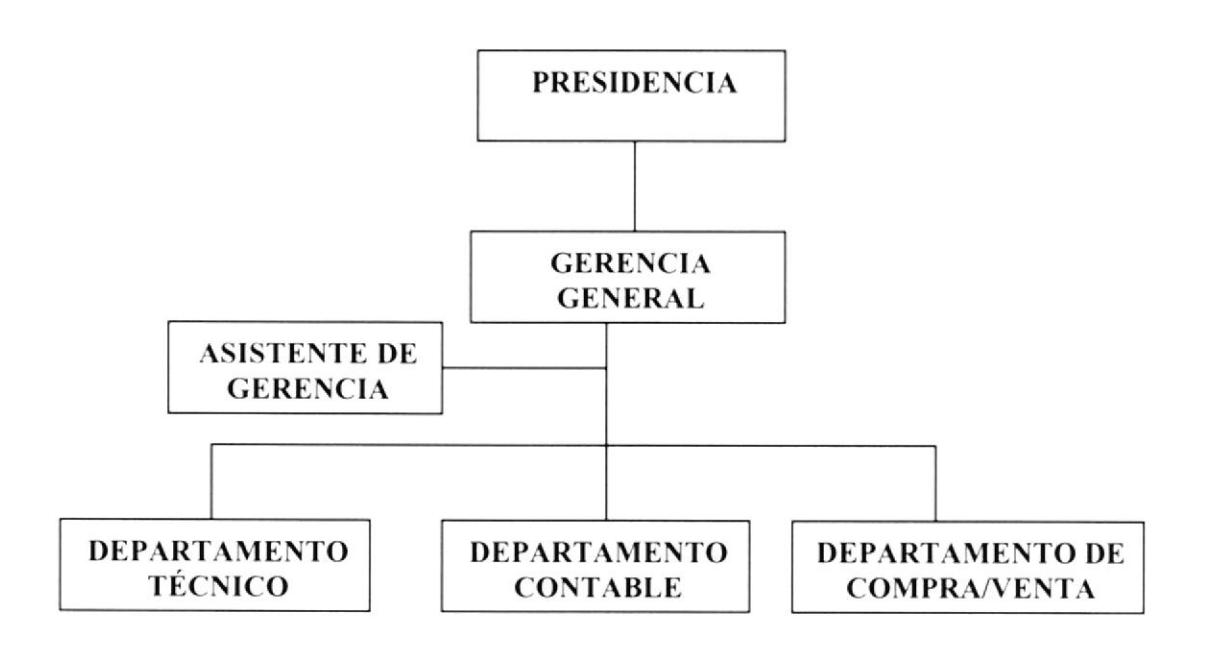

Fig. 1.1 Estructura Organizacional de Ecuaredes S.A.

#### **DEFINICIÓN DE FUNCIONES**  $1.8.1$

# Funciones de la Presidencia

- a. Suscribir conjuntamente con el Gerente General los títulos de acciones de la Compañía.
- b. Convocar a junta general de accionistas.
- c. Cumplir y hacer cumplir las resoluciones impartidas.
- d. Las demás atribuciones y deberes que le determinen el Gerente General de la compañía.
- e. Implementar las políticas establecidas.
- f. Planificar las operaciones de la empresa.

# Funciones de la Gerencia General

- a. Ejercer individualmente la representación legal, judicial y extrajudicial de la compañia.
- b. Administrar con poder amplio, general y suficiente los esrablecimientos, empresas. instalaciones y negocios, de la compañia ejecutando a nombre de ello toda clase de actos y contratos en representación conjunta con la presidencia.
- c. Dictar el presupuesto de egresos y gastos.
- d. Manejar los fondos de la sociedad bajo su responsabilidad y en representación conjunta con la presidencia, abrir, manejar cuentas corrientes y efectuar toda clase de operaciones bancarias. civiles y mercantiles.
- c. Suscribir pagos. letras de cambio y en general todo documcnto civil o comercial que obligue a la compañia.
- f. Nombrar y despedir trabajadores, previa las formalidades de ley, constituir mandatarios generales y especiales, previa la autorización de la presidencia, en el primer caso, dirigir las labores del personal y dictar reglamentos.
- g. Cumplir y hacer cumplir las resoluciones de lajunta general de Accionistas.
- h. Súper vigilar la contabilidad, archivo y correspondencia de la sociedad y velar por una buena marcha de sus depcndencias.
- i. Presentar un informe anual a Junta General Ordinaria conjuntamente con los estados financieros y el proyecto de reparto de utilidades
- j. Presentar las demás atribuciones que le confiere los estatutos.
- k. Operar los sistemas de información con datos.
- l. Determinar y ejecutar políticas de compra y venta de mercadería y servicios.

# Fu nciones del Departamento Técnico.

- a. Dar mantenimiento y soporte a equipos de computación.
- b. Asesorar a los clientes, para un correcto manejo de los equipos.
- c. Instalar y cnsamblar computadores.
- d. Presentar informes de resultados técnicos.
- c. Implementar sistemas de lnformación Contable.

# <sup>F</sup>unciones del Departamento Contable.

- a. Revisar comprobantes de ingresos y egresos, cheques girados previa mayorización en sistema de Contabilidad
- b. Realizar informes varios para asesor económico y Gerente General.
- c. Realizar los asientos de diario
- d. Codificar notas de debito y crédito bancario
- e. Emisión de balances y reportes contables de acuerdo a los periodos esrablecidos

# Funciones del Departamento de Compra/Venta.

- a. Coordinar con la Gerencia General la compra y venta de la mercadería.
- b. Presentar a la Gerencia y al Departamento Contable reportes mensuales de los resultados de las compras y ventas realizadas.
- c. Negociar la adquisición de nuevos equipos de computación.
- d. Realizar el control de cotizaciones y registros de ventas.
- e. Mantener una lista actualizada de precios de los distintos proveedores.

#### 1.9 **ESTRUCTURA DE PERSONAL**

**ECUAREDES S.A.** conformado por 8 personas las cuales se encuentran distribuidas según se muestra en el siguiente organigrama de puestos y plazas.

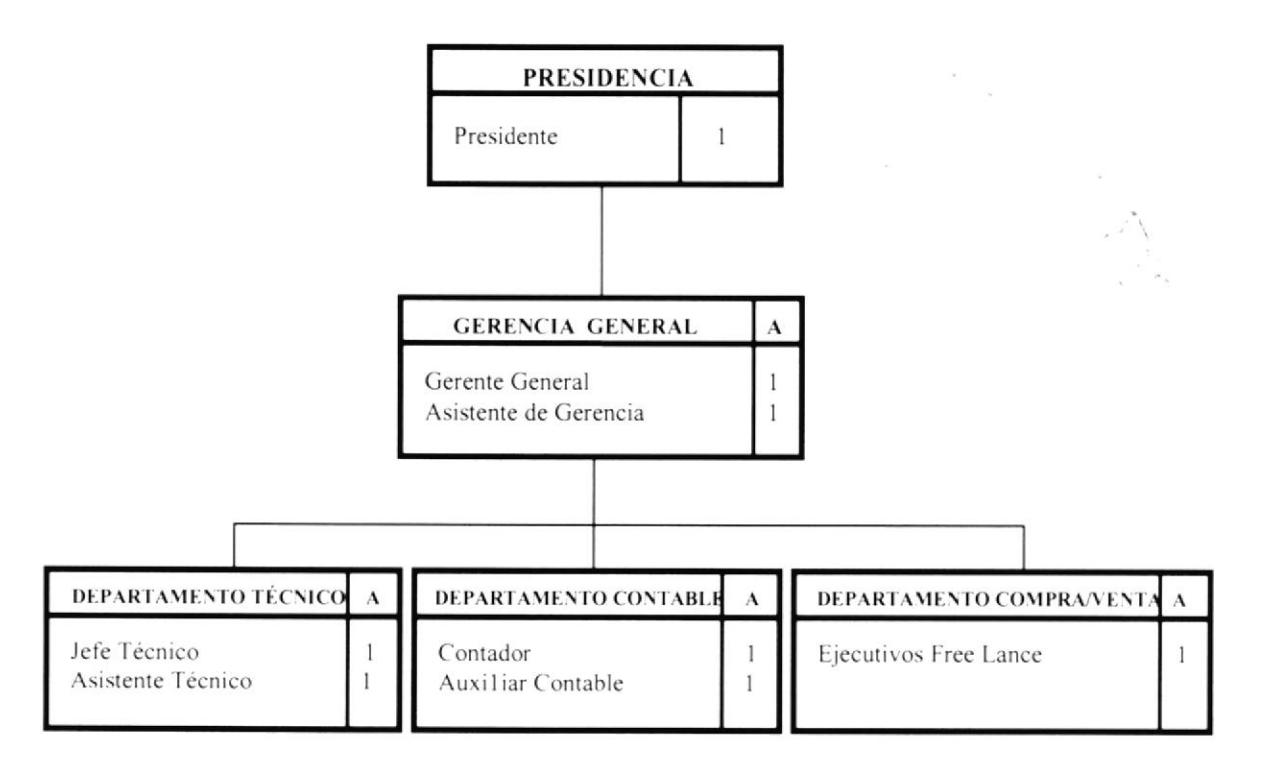

Fig. 1.2 Organigrama de puestos y plazas.

\* Personas que actualmente ocupan este cargo.

#### $1.10$ PERFIL OCUPACIONAL

Los siguientes cuadros nos muestran detalladamente las funciones que desempeña cada una de las personas que labora en la Compañía:

#### **GENERALIDADES**

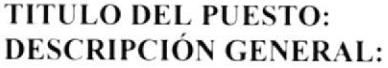

**DEPARTAMENTO: REPORTA A: COORDINACIÓN: SUPERVISA A:** 

Presidente Coordinar las actividades de todos los Departamentos Administrativo Superintendencia de Compañías, Accionistas Accionistas y Gerente General Gerente General

# **DESCRIPCIÓN ESPECIFICA DEL PUESTO**

#### **Funciones Permanentes**

- Cumplir y hacer cumplir las resoluciones expuestas.
- · Supervisar al Departamento de Administración de Personal en el desarrollo de sus actividades

#### **Funciones Periódicas**

- Convocar a junta general de accionistas mensualmente
- Planificar y controlar los procesos contables de la Compañía mensualmente  $\bullet$

#### **Funciones Esporádicas**

- Implementar las políticas establecidas
- · Revisar los reportes realizados durante el año

#### PERFIL PROFESIONAL

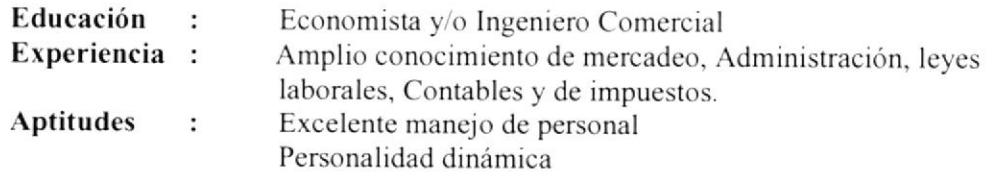

#### **GENERALIDADES**

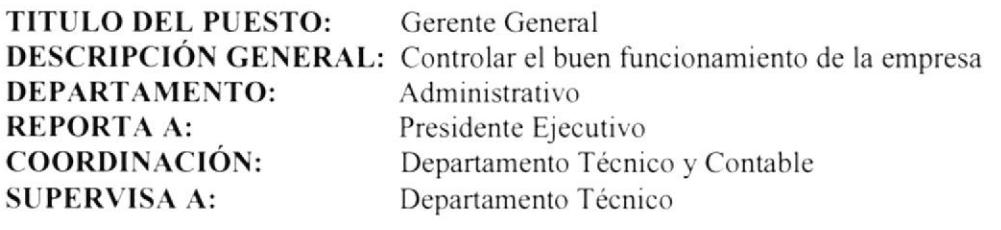

## DESCRIPCIÓN ESPECÍFICA DEL PUESTO

#### **Funciones Permanentes**

- Planificar formas de cobranzas
- Coordinar los pagos
- Aprobar la elaboración de Cotizaciones para los clientes
- Cotizar precios a los diferentes proveedores
- Presentar informes de las cuentas por cobrar y pagar
- · Autorizar ordenes de compra, notas de entrega y garantías

#### **Funciones Periódicas**

- Presentar estadísticas de las cobranzas mensualmente
- Elaborar informe mensuales a la presidencia
- Presentar los estados financieros mensualmente

#### **Funciones Esporádicas**

· Realizar ventas de equipos de cómputo

### PERFIL PROFESIONAL

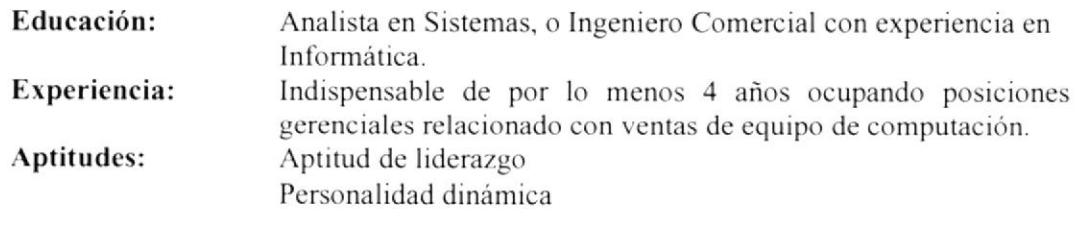

#### **GENERALIDADES**

**TITULO DEL PUESTO:** Asistente de Gerencia **DESCRIPCIÓN GENERAL:** Asiste a la Gerencia a las actividades **DEPARTAMENTO:** Gerencia **REPORTA A:** Gerente General **COORDINACIÓN:** Todos los departamentos.

### **DESCRIPCIÓN ESPECÍFICA DEL PUESTO**

#### **Funciones Permanentes**

- · Elaborar cartas, memorando, certificados, etc
- $\bullet$ Ingresar datos al sistema de control bancario, cuentas por pagar.
- Archivar todo tipo de documentación
- Receptar llamadas
- Enviar y receptar fax
- · Elaborar comprobantes de retención en las compras
- Llamar y consultar al banco los saldos en la cuenta
- Presentar informes de la cuenta bancos  $\bullet$

#### **Funciones Periódicas**

- Enviar cartas de cobranzas mensualmente
- Renovar pólizas de acumulación trimestralmente
- Presentar informes de cobros a realizar durante el mes  $\bullet$
- Controlar pagos y archivar mensualmente las facturas de Servicios básicos (agua, luz, teléfono) para sus pagos posteriores.

#### **Funciones Esporádicas**

• Coordinar Eventos

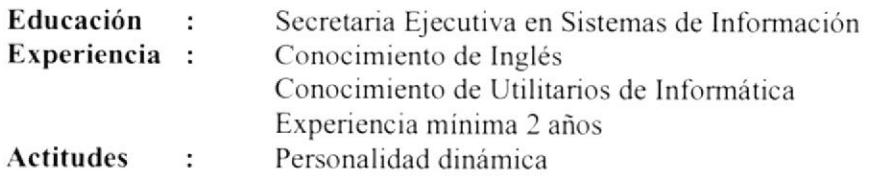

#### **GENERALIDADES**

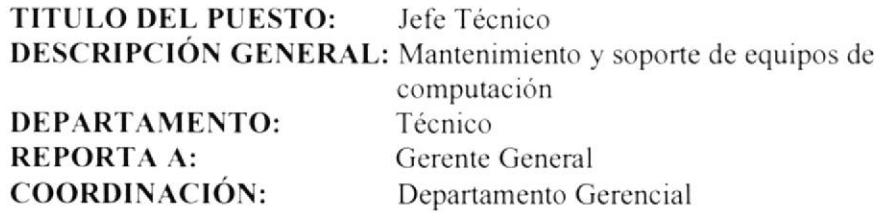

### **DESCRIPCIÓN ESPECÍFICA DEL PUESTO**

#### **Funciones Permanentes**

- Dar mantenimiento y soporte a los equipos de computación.
- Ensamblar e instalar equipos de computación con su respectivo software.
- · Elaborar los informes de garantías.
- · Alimentar el sistema de facturación, cuentas por cobrar.

#### **Funciones Periódicas**

- Presentar mensualmente informes de resultados técnicos
- Actualizar programas antivirus trimestralmente

#### **Funciones Esporádicas**

• Dar mantenimiento y Controlar el funcionamiento de sistemas instalados

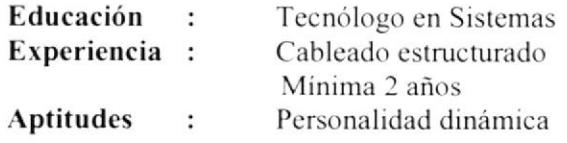

#### **GENERALIDADES**

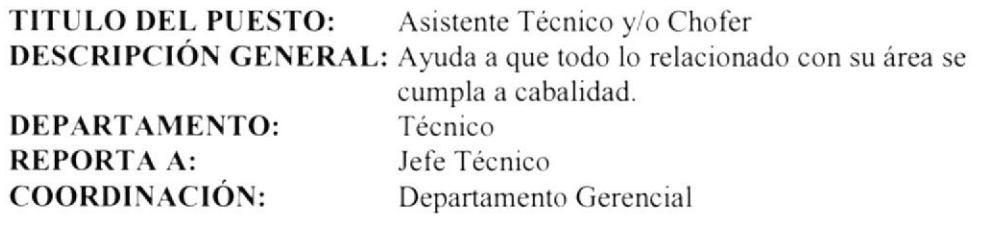

#### DESCRIPCIÓN ESPECÍFICA DEL PUESTO

#### **Funciones Permanentes**

- Entregar la mercadería a nuestros clientes  $\bullet$
- $\bullet$ Llamar y consultar sobre las garantías a los proveedores
- Comprar la mercadería para la venta
- Retirar cheques (cobro) a nuestros clientes
- Entregar comunicaciones en lugares asignados
- Realizar depósitos de cheques recibidos.
- Trasladar al personal a lugares asignados.
- Ayudar a la limpieza del Departamento Técnico

#### **Funciones Periódicas**

- · Realizar pagos de toda índole (estados de cuenta, alícuotas, servicios básicos), mensualmente
- · Realizar retiros de dinero del banco para pagos (roles, viáticos, caja chica, etc), previa autorización de gerencia general
- Retirar pólizas de acumulación y además documentos bancarios que se le indiquen.

#### **Funciones Esporádicas**

o Apoyar en la revisión de equipos de cómputo en mal estado a nuestros clientes, y retirarlas en caso de presentarse problemas mayores.

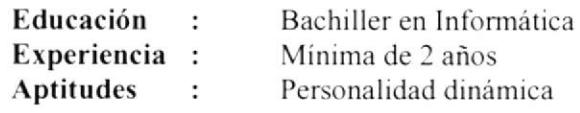

#### **GENERALIDADES**

**TITULO DEL PUESTO: DEPARTAMENTO: REPORTA A: COORDINACIÓN:** 

Contador **DESCRIPCIÓN GENERAL:** Elaboración de estados financieros Administrativo Gerente General Departamento Gerencial

### DESCRIPCIÓN ESPECÍFICA DEL PUESTO

#### **Funciones Permanentes**

- Revisar ingresos y egresos, cheques girados previa mayorizacion en Sistema de Contabilidad
- Realizar informes varios para el Gerente General
- · Realizar revisión de los asientos de diario
- Codificar notas de crédito y debito bancario
- Realizar declaraciones de impuestos

#### **Funciones Periódicas**

- Elaborar y entregar mensualmente de impuestos del IVA y retención en la fuente
- Elaborar roles de pago mensualmente
- · Elaborar estados financieros (balances, flujo de caja, estados de pérdidas y ganancias)
- · Realizar informe a la Superintendencia de Bancos y Compañías.
- Firmar balances.

#### **Funciones Esporádicas**

Declarar los impuesto a la renta y anexos  $\bullet$ 

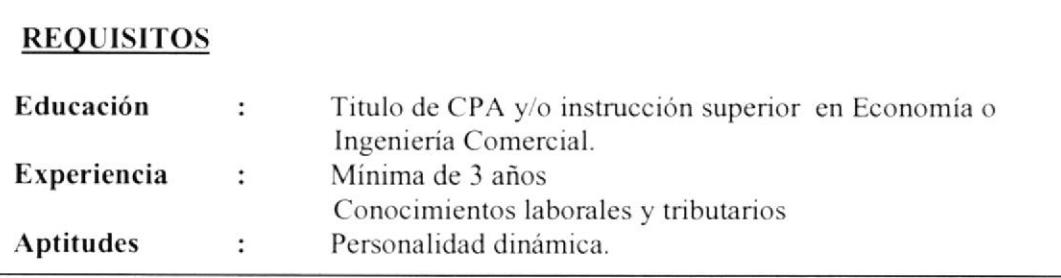

#### **GENERALIDADES**

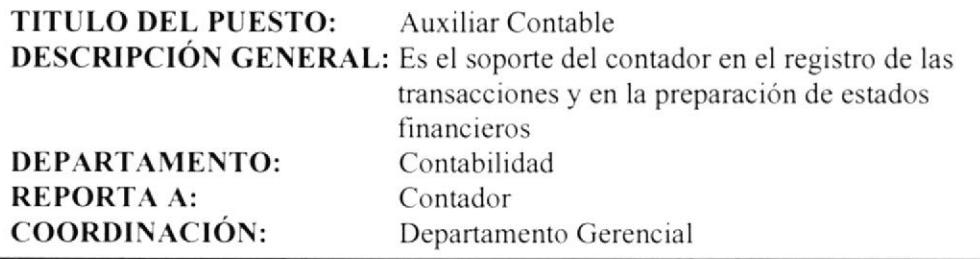

### **DESCRIPCIÓN ESPECÍFICA DEL PUESTO**

#### **Funciones Permanentes**

- Llevar el control de los asientos contables
- Llenar los Kardex
- Realizar diariamente el proceso de integración contable
- · Alimentar el sistema de contabilidad con datos
- Elaborar comprobantes de ingreso y egreso.

#### **Funciones Periódicas**

- Realizar y presentar mensualmente informes contables (comprobantes de ingreso, egreso, )
- Actualizar los informes contables
- · Elaborar planillas para el pago de IVA
- Realizar los pagos correspondientes de las declaraciones

#### **Funciones Esporádicas**

• Efectuar inventarios de los activos fijos en las fechas establecidas

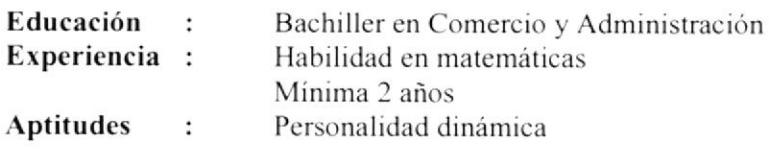

#### **GENERALIDADES**

**TITULO DEL PUESTO:** Ejecutivo Free Lance **DESCRIPCIÓN GENERAL:** Promociona las mercaderías destinadas a la compra y venta **DEPARTAMENTO:** Compra-Ventas **REPORTA A:** Gerente General **COORDINACIÓN:** Departamento Gerencial

### **DESCRIPCIÓN ESPECÍFICA DEL PUESTO**

#### **Funciones Permanentes**

- · Solicitar lista de precios a proveedores.
- Contactar con proveedores establecer negociaciones de compra.
- · Elaborar las órdenes de compra, notas de entrega y garantía.

#### **Funciones Periódicas**

- · Presentar los reporte de los resultados de las compras y de las ventas realizadas mensualmente.
- Revisar la cartera de clientes y visitarlos.
- · Realizar reclamos correspondientes de la mercadería en mal estado.

#### **Funciones Esporádicas**

· Efectuar conjuntamente con el contador el inventario de la mercadería existente en bodega.

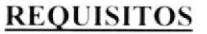

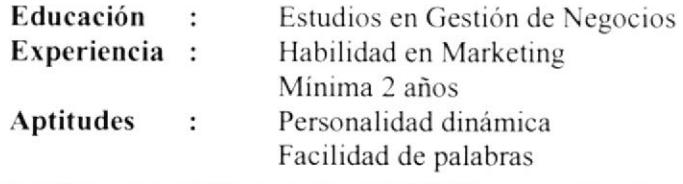

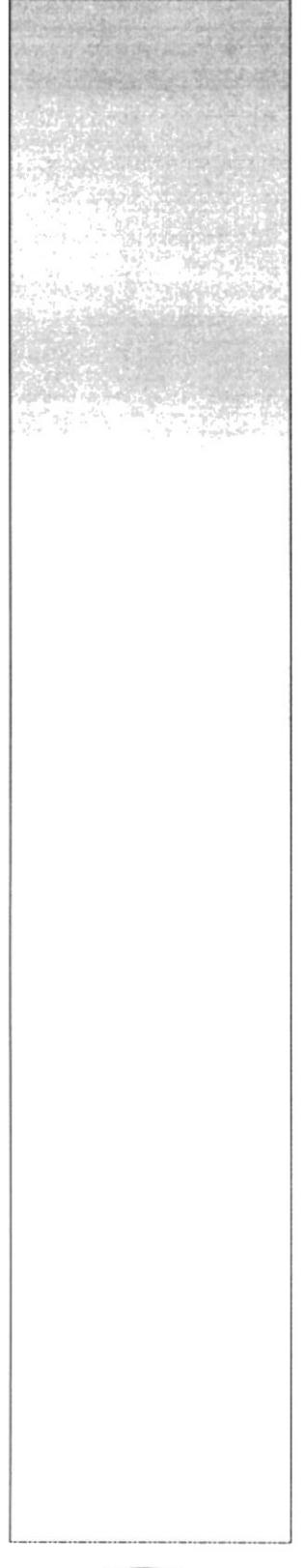

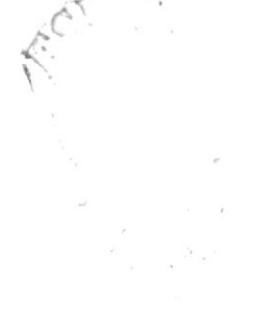

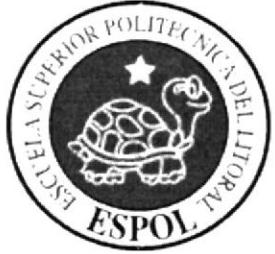

# **CAPÍTULO II MANUAL DE PROCEDIMIENTOS**

# 2. MANUAL DE PROCEDIMIENTOS

#### **INTRODUCCIÓN**  $2.1$

El propósito del siguiente Manual de Procedimientos es presentar en forma clara los procedimientos que involucran a un área específica dentro de la organización como lo es la Gerencia General.

Por medio de este documento el lector apreciará tanto el desarrollo de los procesos como su participación en los mismos, presentando de este modo los límites funcionales y atribuciones de su cargo.

#### **ALCANCE**  $2.2$

Este manual esta dirigido a todas las personas que pertenezcan a la organización como medio de información y de conocimiento general de la empresa; es decir, tanto mandos medios como de alta gerencia, para así determinar el grado de eficiencia de cada uno de los procedimientos que engloban a la organización y decidir su grado de efectividad, ya sea para renovar sus procesos actuales.

Además, dirige su enfoque particularmente a dar una explicación correcta y clara a las Asistentes de Gerencia, es decir, los mandos operativos, informándoles acerca de su puesto, áreas de acción y atribuciones en determinados procedimientos.

#### SIMBOLOGÍA Y ESQUEMA DE CODIFICACIÓN  $2.3$

Todos los documentos que se encuentran en este manual están identificados por un código, los mismos que constan de tres secciones:

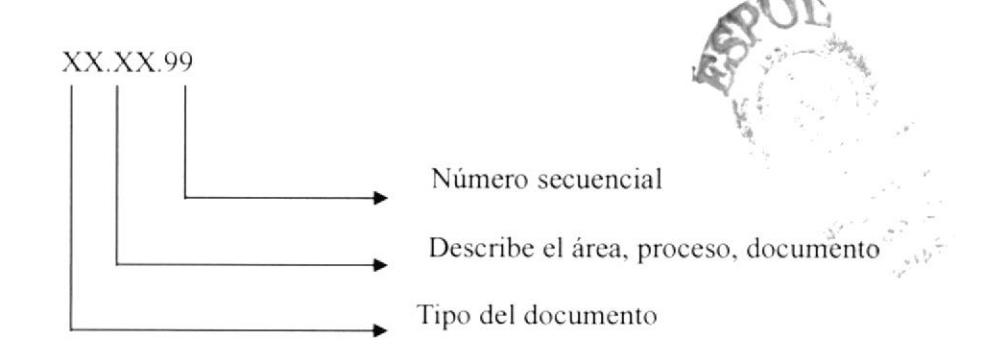

PRIMERA SECCIÓN: Dos caracteres identifican los documentos que aparecerán en el manual.

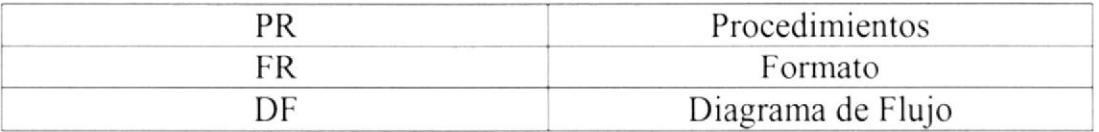

SEGUNDA SECCIÓN: Identifica el área donde se genera el documento, y está representado por dos caracteres.

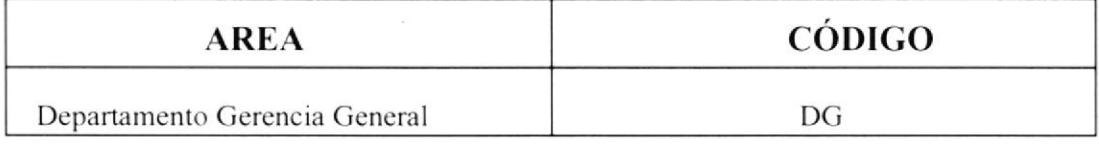

TERCERA SECCIÓN: Representados por dos dígitos y es un número secuencial del documento.

Ejemplos:

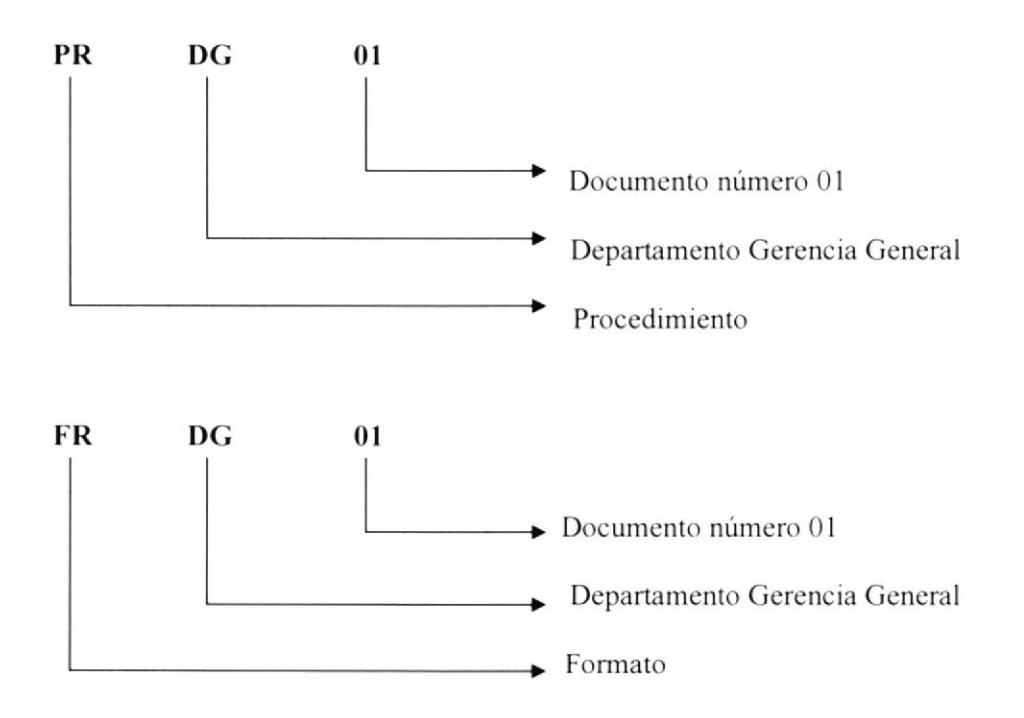

#### **DOCUMENTOS APLICABLES**  $2.4$

Este manual consta de los siguientes procedimientos:

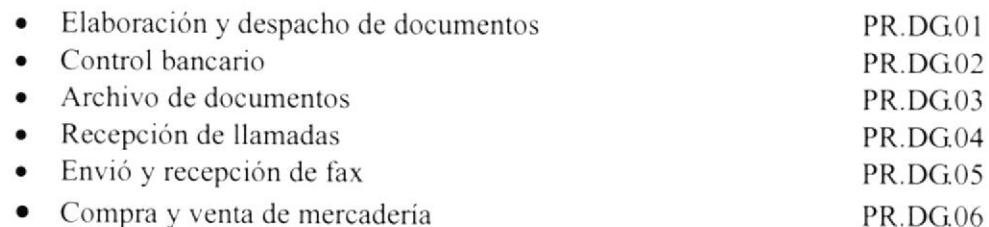

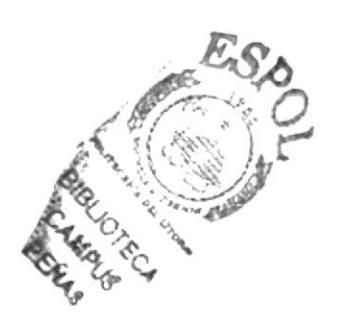

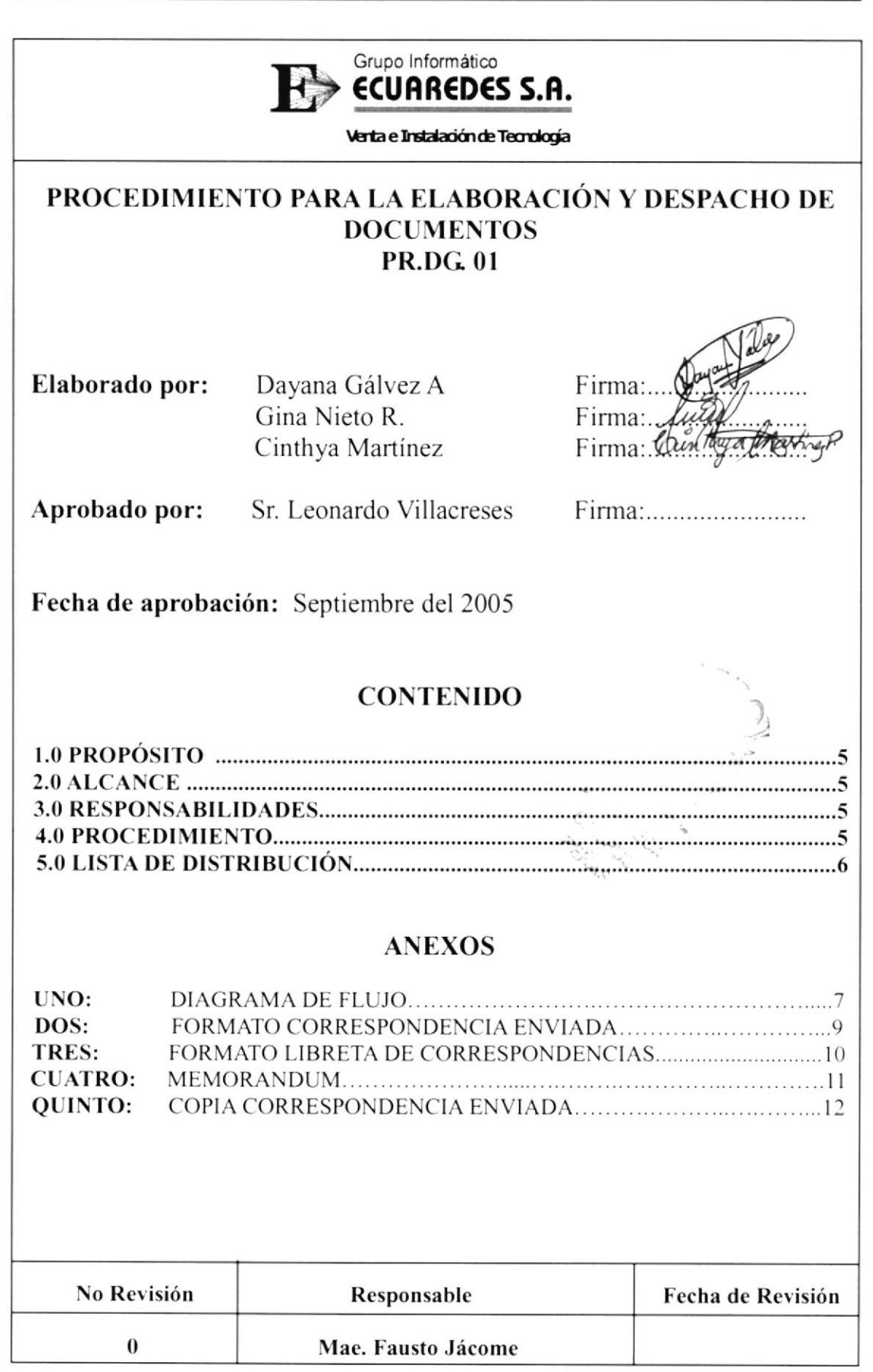

### PROCEDIMIENTO PARA LA ELABORACIÓN Y DESPACHO DE DOCUMENTOS PR.DG01 Pág. 1/8

# I.O PROPÓSITO

El propósito del siguiente documento es dar a conocer los pasos a seguir para un correcto manejo de los documentos para luego ser despachados.

# 2.0 ALCANCE

Este procedimiento se aplicará en el Departamento de Gerencia exclusivamente por la Asistente de Gerencia.

# 3.0 RESPONSABILIDADES

La única persona encargada de realizar cambios en el Manual de Procedimientos será la Asistente de Gerencia, la revisión la hará el Gerente General cada ó meses, previa autorización y aprobación del Presidente Ejecutivo y será estrictamente utilizado por los departamentos existentes en la empresa, evitando así el uso indebido del mismo.

# 4.0 PROCEDIMIENTO

# Gerente General

L Pide a la secretaria que redacfe el documento

### Secretaria

- 2. Redacta el documcnto (ver anexos 2 3)
- 3. Prescnta al Gerente el documento en borrador

### Gerente General

4. Revisa el documento, si está correcto continúe, de lo contrario regresa al paso 2

### Secretaria

- 5. Pasa a limpio el documento
- 6. Imprime el documento (onginal y copia)

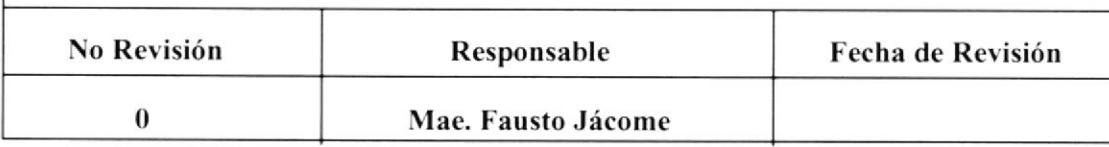

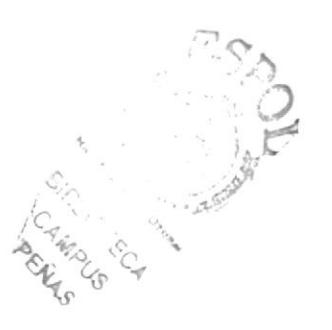

### PROCEDIMIENTO PARA LA ELABORACIÓN Y DESPACHO DE DOCUMENTOS<br>Pág. 2/8  $PR.DG01$  Pág.  $2/8$

- 7. Entrega al Gerente para que lo firme y apruebe.
- 8. Retira el documento firmado del escritorio de Gerencia.

9. Prepara el despacho, entregando al mensajero una libreta de correspondencias donde se le indica el lugar y fecha de entrega, el nombre del destinatario y el recibí conforme

ver anexo 3).

10, Entrega al mensajero para el envio.

# Mensajero

- 11. Lleva el documento al lugar de destino.
- 12. Hace firmar la Iibreta de correspondencia.
- 13. Regresa con Ia copia de recibido (ver anexo 5)
- 14. Entrega a la Secretaria la copia.

### Secretaria

- 15. Revisa la firma de recibido en la libreta de correspondencias y en la carta.
- 16. Archiva el documento en el leitz "Correspondencias Enviadas" de acuerdo al orden de llegada.

# 5.0 LISTA DE DISTRIBUCIÓN

Cada vez que este procedimiento sufra una modificación deberá ser distribuido de la siguiente manera:

### Original:

Presidente Ejecutivo

### Copias:

Departamento de Gerencia General Departamento Técnico

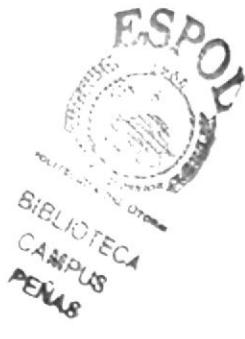

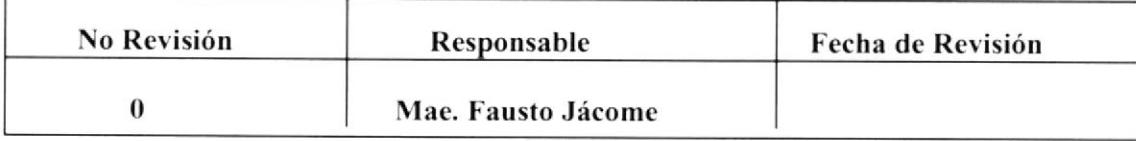
#### PROCEDIMIENTO PARA LA ELABORACIÓN Y DESPACHO DE DOCUMENTOS  $DF.DG.01$ Pág. 3/8

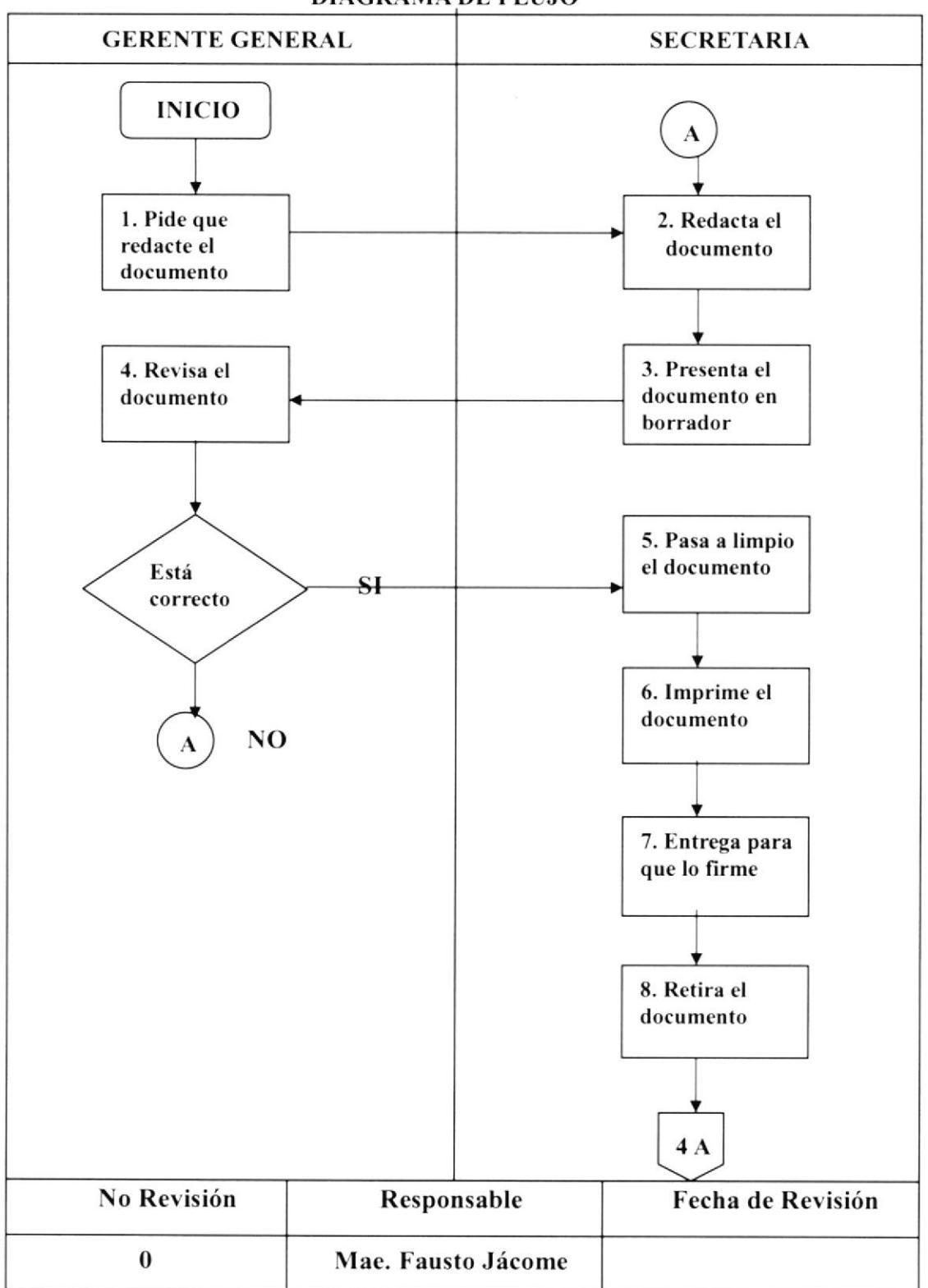

### **ANEXO UNO DIAGRAMA DE FLUJO**

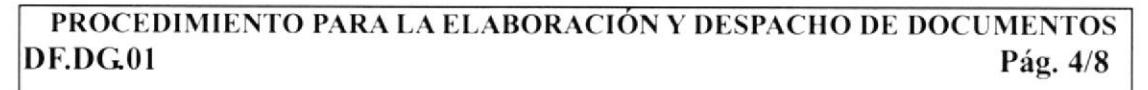

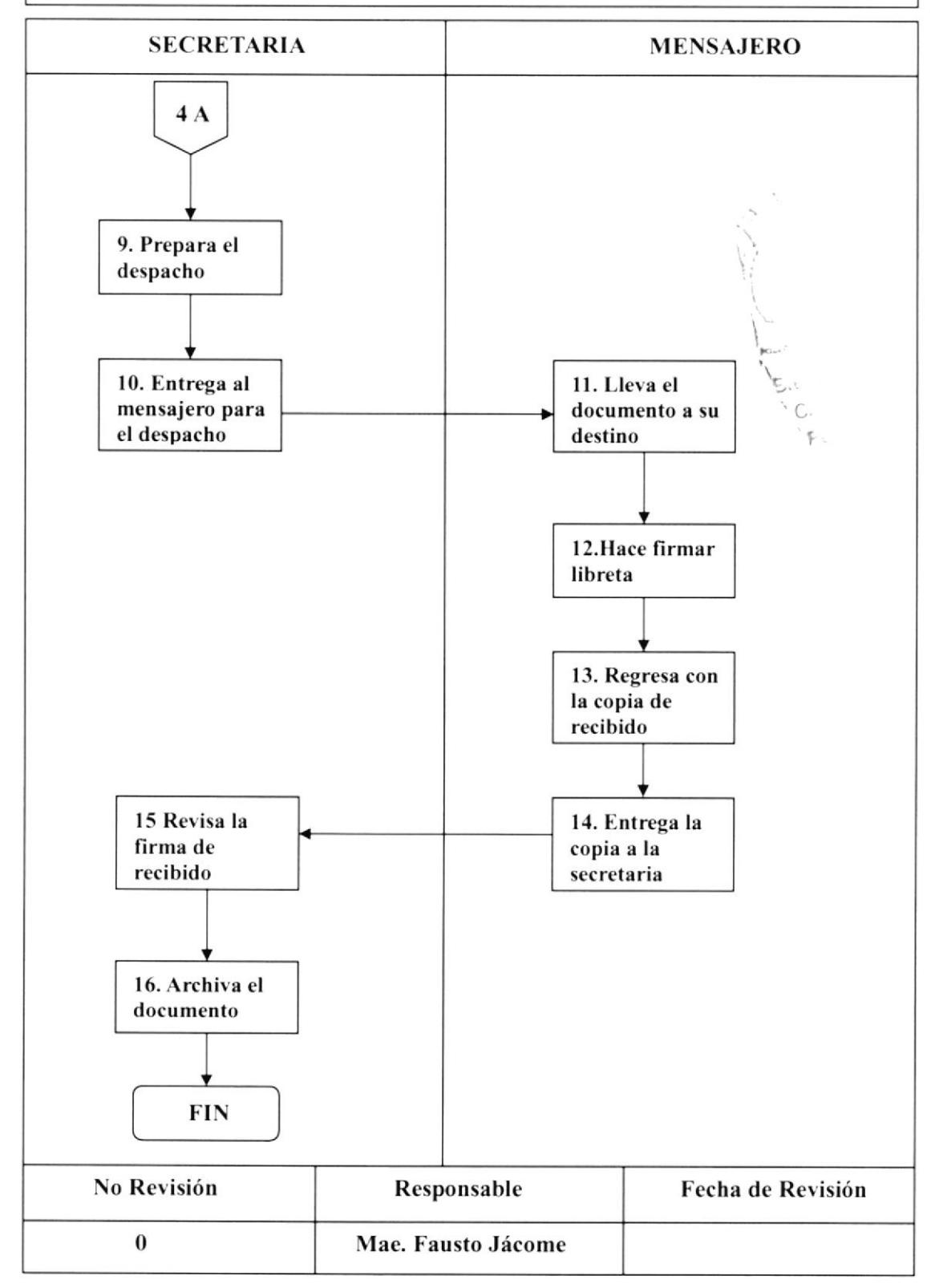

#### PROCEDIMIENTO PARA LA ELABORACIÓN Y DESPACHO DE DOCUMENTOS **FR.DG.01** Pág. 5/8

## **ANEXO DOS CORRESPONDENCIA ENVIADA**

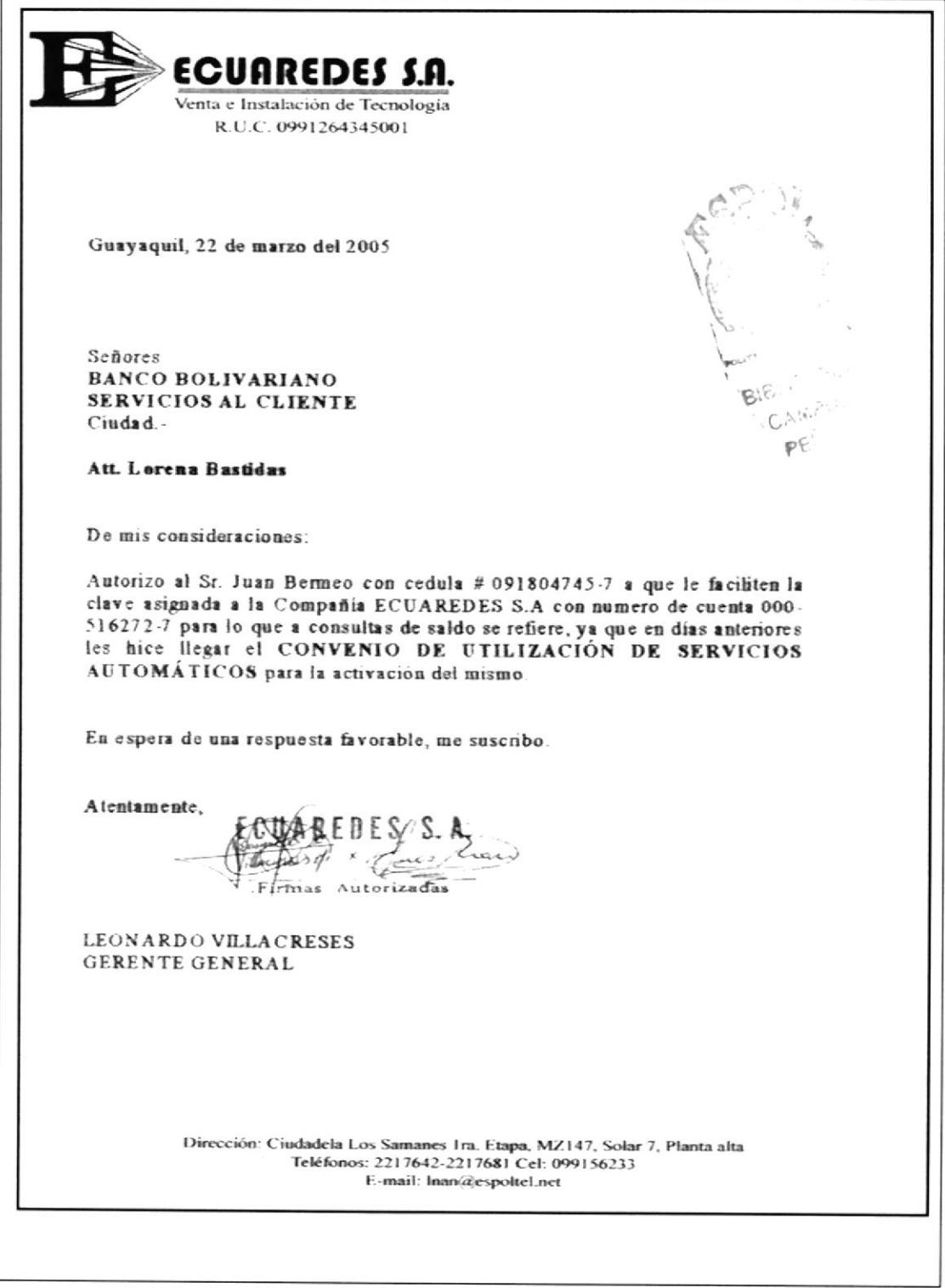

#### PROCEDIMIENTO PARA LA ELABORACIÓN Y DESPACHO DE DOCUMENTOS **FR.DG01** Pág. 6/8

s. Hotel Kietoir Calors Ang. Mariael Bijarono. s. Pager d'ocur American Exposo<br>139000 the raison dove cober n<br>Carratal Selon Carta (s)  $\geq 2\pi^2$  $15.00003...$ . . . . . . . . . . . . . . . . .<br>**Fecha** Fecha s. Pacificava - VH-Pondon & Mondova وها sr. Teyomogo, aligie. Tech, Sight. XXI, Sobre & care (s) (varadería . Carta (s) ARD.  $260002...$ FRICHT 26 Fecha<br>Fecha Fecha s. Bonco Al Porifico:  $Sdev + \text{const}$ . . . . . . . Carta (s) **Recibi Confr**  $26803.$ . . . . . . . . . . . . . . . . .<br>Fecha **Contractor** Fesha line Bio. Bolivarion  $Gebx + L$  carta (s) Recibi Co R 26/08/03 .....<br>Fecha Annevier Country dre terribi **Recibi Co** arle not at 29/08/03. .<br>Fkvak starfa Fecha<br>Fecha s. linew clap del Guada sol  $540.4$   $L_{\text{Carta (s)}}$ . . . . . . . . . Carta (s)  $REC$  $29/08/03$ . . . . . . . . . . . . . . . . .<br>Fecha K: . . . . . . . Fecha Electron wrigis ę,  $Cov<sub>1</sub>e...$  Carta (s) Recibí Conforme, . . . . . Carta (s) Yadira Valga  $141 + 503$ 

### **ANEXO TRES LIBRETA DE CORRESPONDENCIA**

#### PROCEDIMIENTO PARA LA ELABORACIÓN Y DESPACHO DE DOCUMENTOS **FR.DG.01** Pág. 7/8

### **ANEXO CUATRO MEMORANDUM**

**MEMORANDUM DE: JUAN BERMEO** PARA: LEONARDO VILLACRESES **ASUNTO: PRESTAMO** FECHA: 24 DE MARZO DEL 2005 Por medio de la presente solicito a Ecuaredes un préstamo de \$ 60.00 para la renovación de la licencia, ya que caduca el 30 de marzo del presente año, el mismo que será descontado la mitad en la segunda quincena del mes de marzo y la otra mitad en la primera quincena del mes de abril. umeo. LEONARDO VILLACRE **JUAN BERMEO** GERENTE GENERAL **CHOFER-ECUAREDES** 

#### PROCEDIMIENTO PARA LA ELABORACIÓN Y DESPACHO DE DOCUMENTOS **FR.DG01** Pág. 8/8

## **ANEXO CINCO COPIA RECIBIDO**

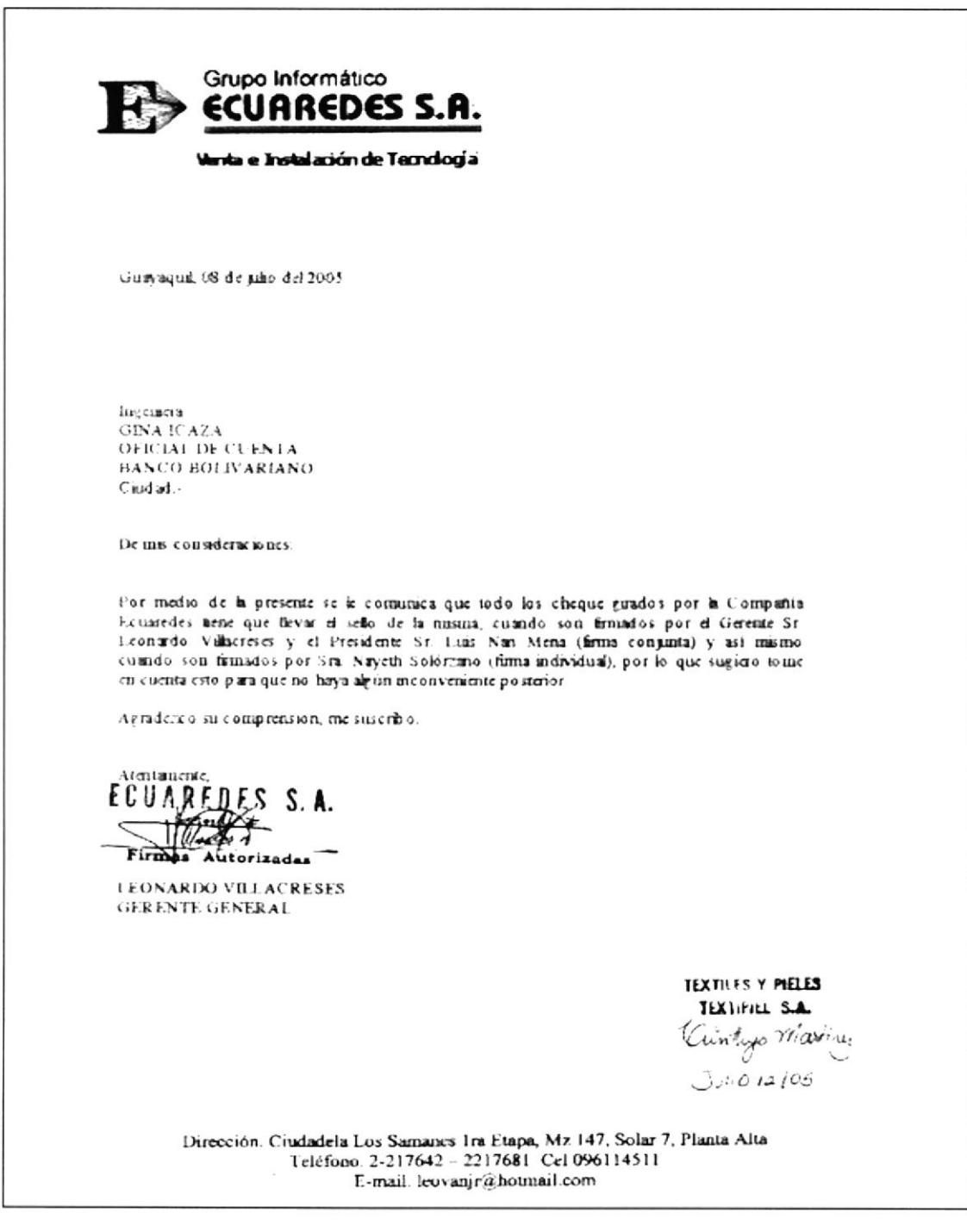

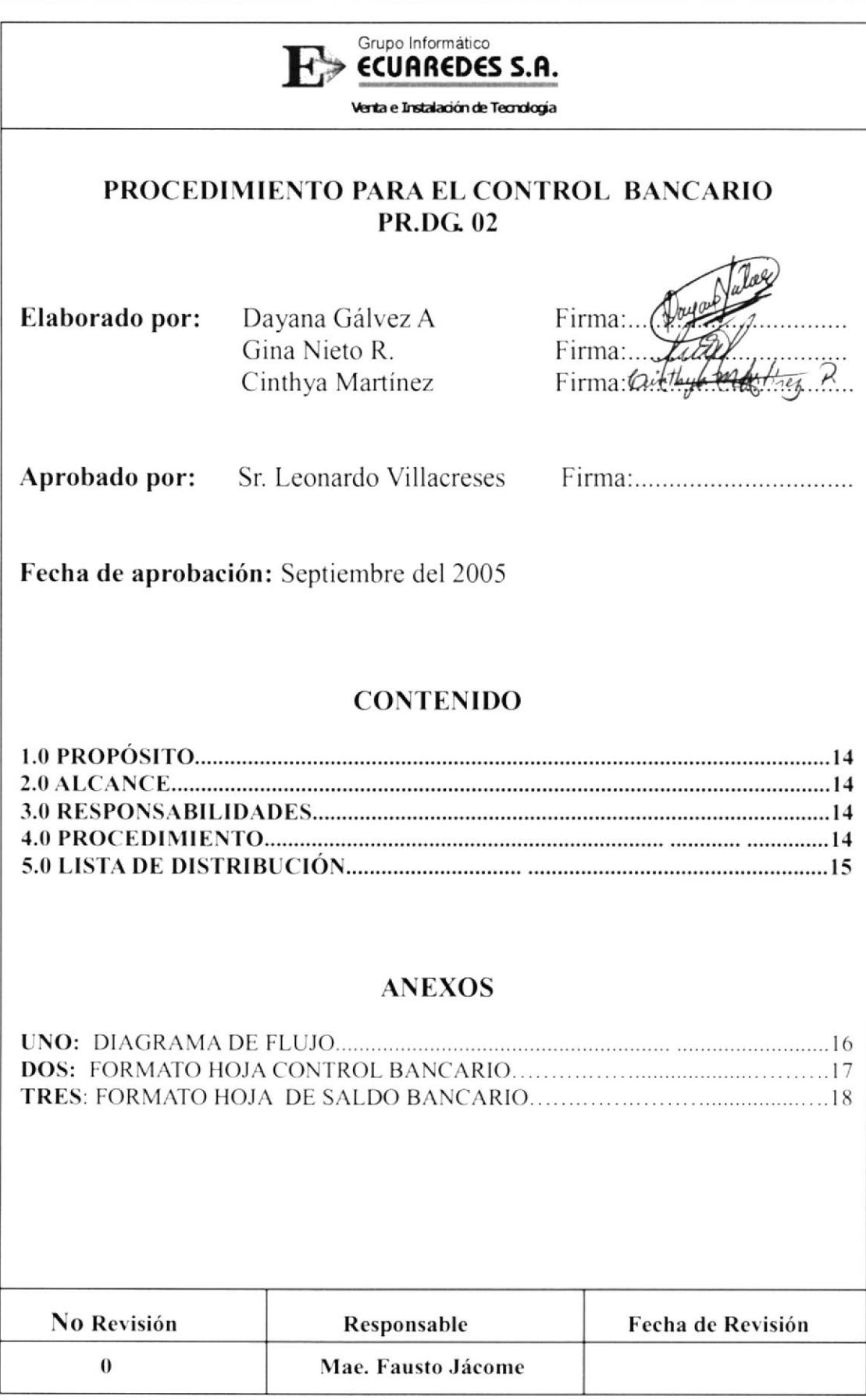

### PROCEDIMIENTO PARA EL CONTROL BANCARIO **PR.DG02**

Pág. 1/5

# **1.0 PROPÓSITO**

El propósito de este Procedimiento describe como mantener el control de la cuenta bancos, con la finalidad de que al momento de girar cheques no ocasione ningún tipo de inconvenientes.

# 2.0 ALCANCE

Este procedimiento se escribe exclusivamente para las Asistentes de Gerencia.

## **3.0 RESPONSABILIDADES**

La única persona encargada de realizar cambios en el Manual de Procedimientos será la Asistente de Gerencia, la revisión la hará el Gerente General cada 6 meses, previa autorización y aprobación del Presidente Ejecutivo y será estrictamente utilizado por los departamentos existentes en la empresa, evitando así el uso indebido del mismo.

## **4.0 PROCEDIMIENTO**

### Secretaria

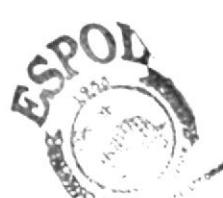

- 1. Elabora 1 hoja de control bancario por mes (ver anexo 2)
- 2. Ingresa los datos a la hoja de calculo y en el sistema de banco diariamente?
- 3. Verifica con las respectivas papeletas de depositó si los datos estámeculamente ingresados ofil
- 4. Llama al banco o ingresa a Internet para consulta y comparación de saldos a la fecha
- 5. Imprime la hoja de saldos que da el banco (ver anexo 3), para hacer la comparación directa con la hoja de control bancario si la información esta correcta continua de lo contrario regresa al paso 3.
- 6. Imprime la hoja de control bancario ya correcta
- 7. Se la presenta al gerente

### Gerente

8. Revisa y aprueba la hoja de control con su saldo actual.

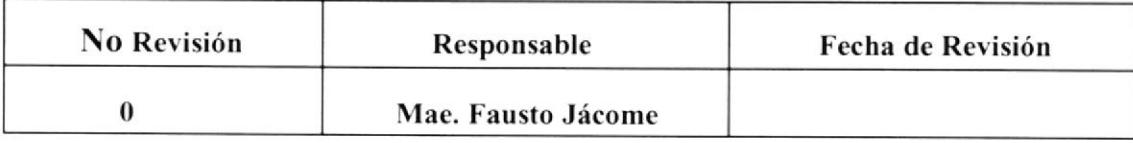

### PROCEDIMIENTO PARA EL CONTROL BANCARIO **PR.DG02**

Pág. 2/5

### Secretaria

9. Recoge el documento aprobado del escritorio de Gerencia

10. Archiva el documento en la carpeta de "Control bancario", por meses consecutivos

# 5.0 LISTA DE DISTRIBUCIÓN

Cada vez que este procedimiento sufra una modificación deberá ser distribuida de la siguiente manera:

## Original:

Presidente Ejecutivo

## Copias:

Departamento de Gerencia General Departamento Contable

PENSO

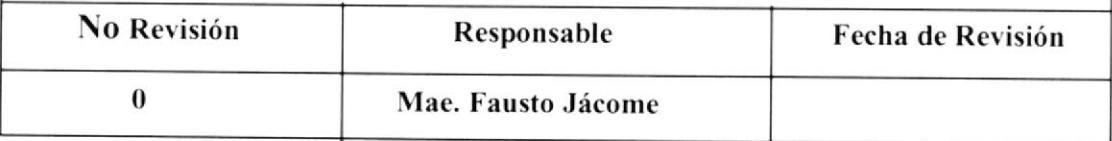

### PROCEDIMIENTO PARA EL CONTROL BANCARIO  $DF.DG.02$

Pág.  $3/5$ 

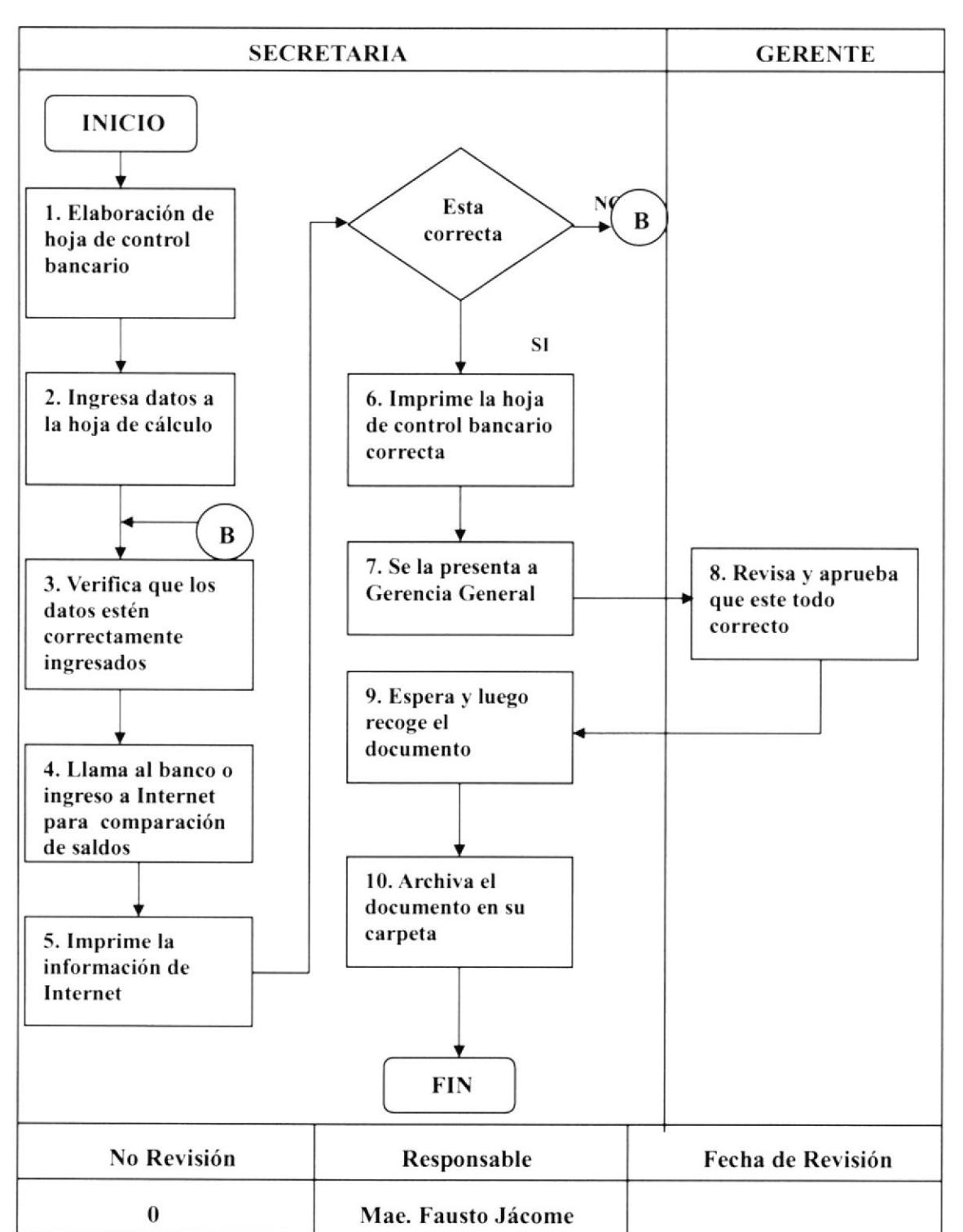

## **ANEXO UNO DIAGRAMA DE FLUJO**

### PROCEDIMIENTO PARA EL CONTROL BANCARIO **FR.DG.02**

### Pág. 4/5

## **HOJA DE CONTROL BANCARIO**

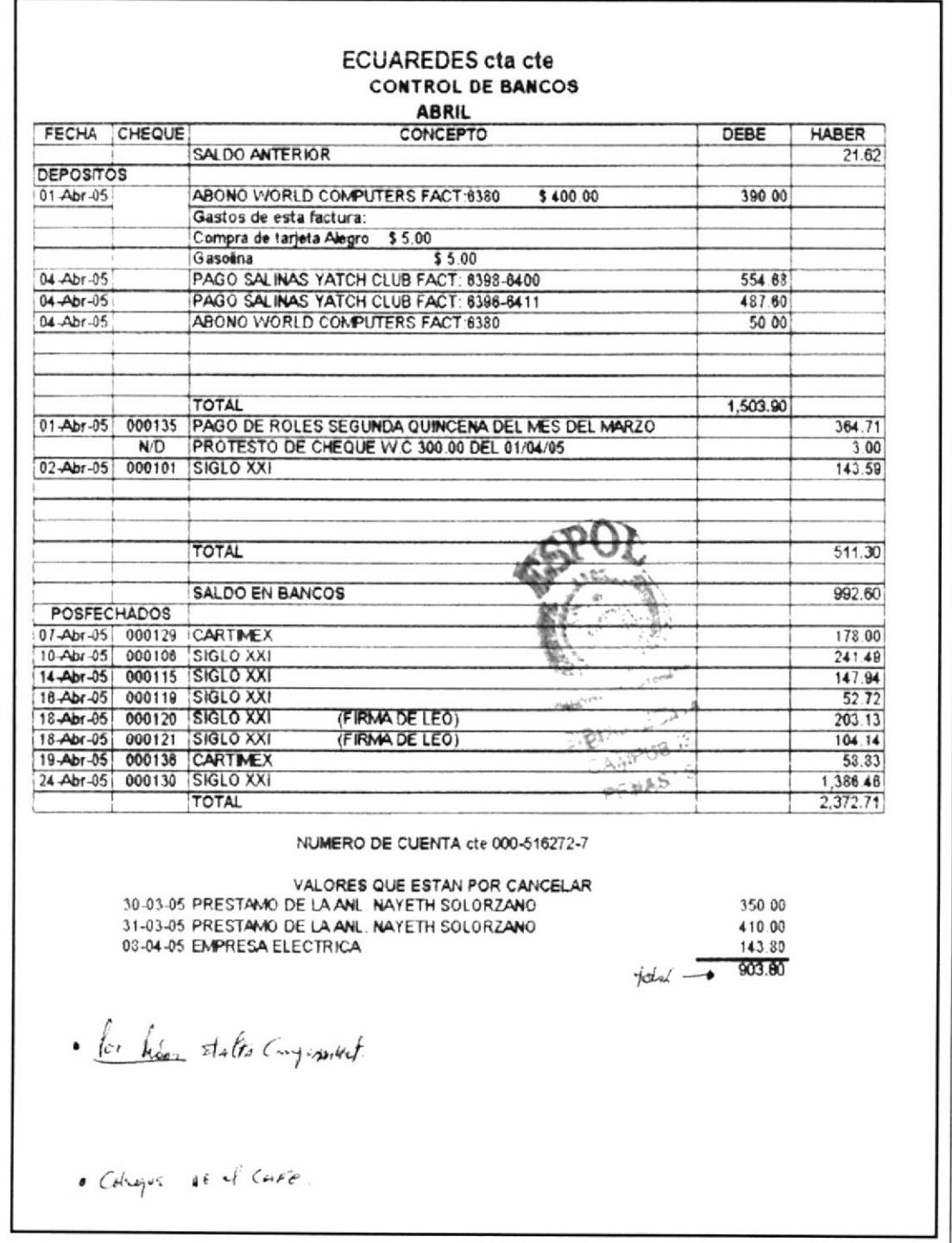

### PROCEDIMIENTO PARA EL CONTROL BANCARIO **FR.DG.02**

Pág. 5/5

# **ANEXO TRES HOJA DE SALDO BANCARIO**

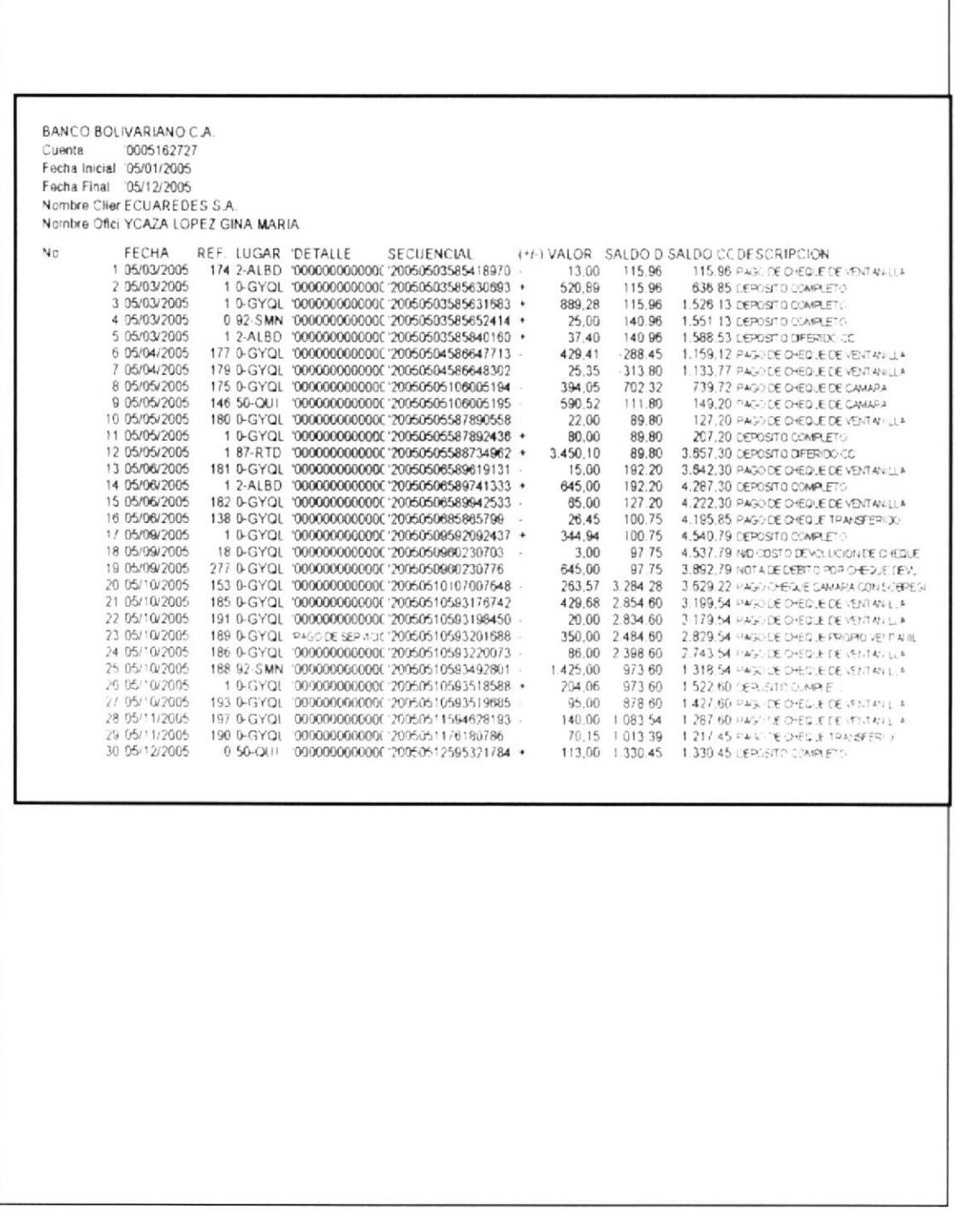

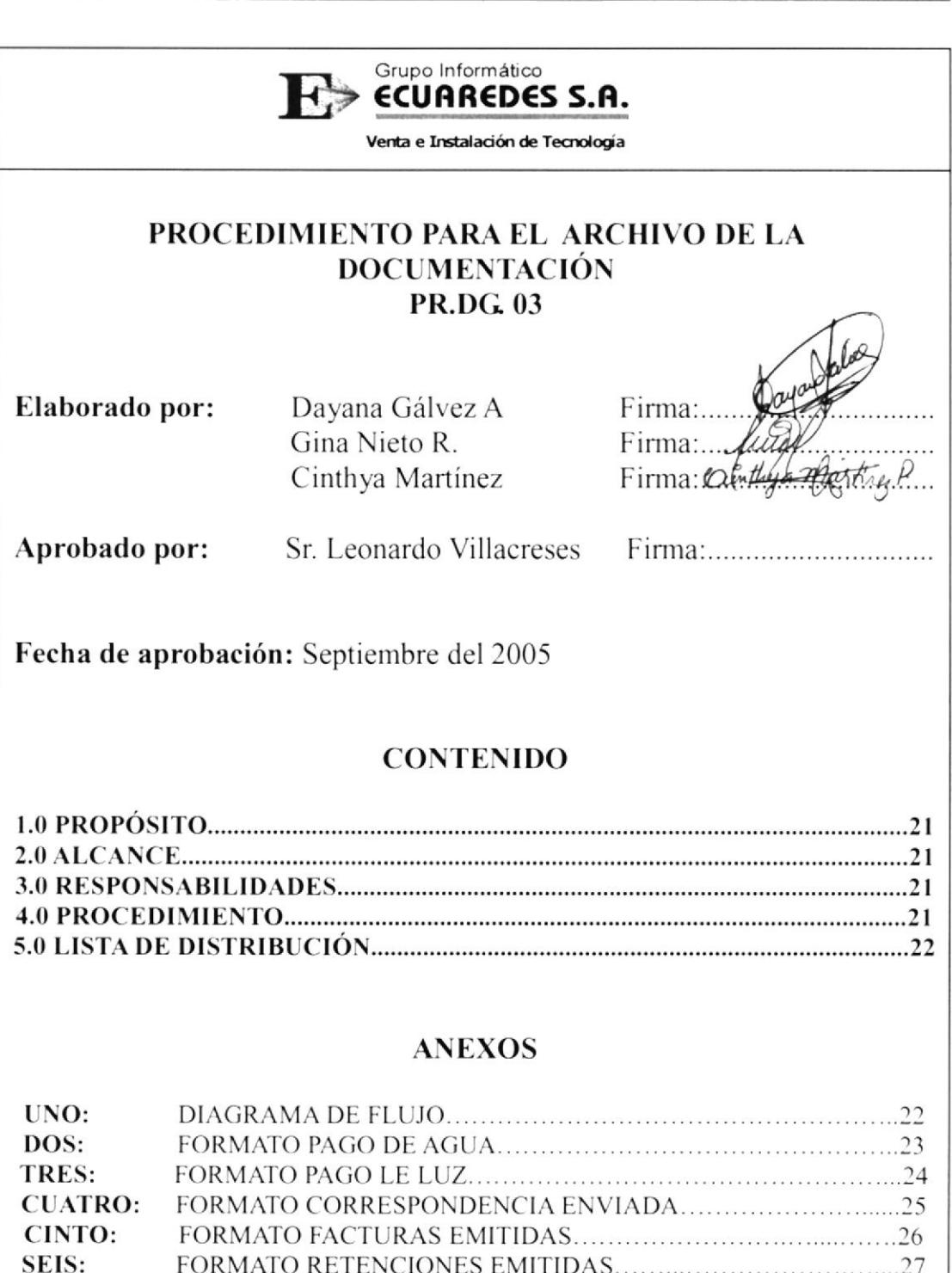

SIETE: OCHO: FORMATO DE CORRESPONDENCIA RECIBIDA.........................29 **NUEVE:** FORMATO DE IDENTIFICACION DE LEITZ..............................30

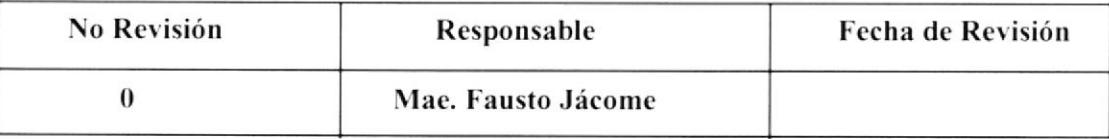

er in

#### PROCEDIMIENTO PARA EL ARCHIVO DE LA DOCUMENTACIÓN **PR.DG. 03**  $Pág.1/11$

# **1.0 PROPÓSITO**

El propósito de este procedimiento es describir como archivar la documentación que diariamente se manejan dentro del Departamento, facilitando la búsqueda inmediata de los documentos que se requieran, y además nos ayuda a mantener la oficina ordenada.

# 2.0 ALCANCE

Este procedimiento es exclusivamente para la Asistente de Gerencia que es la que se encarga de los archivos.

# **3.0 RESPONSABILIDADES**

La persona encargada de realizar cambios en el Manual de Procedimientos es la Asistente de Gerencia, la revisión la hará el Gerente General cada 6 meses, previa autorización y aprobación del Presidente Ejecutivo y será estrictamente utilizado por los departamentos existentes en la empresa, evitando así el uso indebido del mismo.

# **4.0 PROCEDIMIENTO**

## Mensajero

1. Entrega a la Secretaria los documentos recaudados en el día como pago de agua, luz, correspondencias enviadas, facturas y retenciones emitidas, facturas. retenciones, comprobantes de retiro, etc. (Ver anexos del 2 al 7)

## Secretaria

2. Revisa que los documentos tengan la respectiva firma y sello de recibido o entregado, antes de que sean archivados como: las facturas y retenciones emitidas, depósitos bancarios, facturas de compra, recibos de pago, etc.

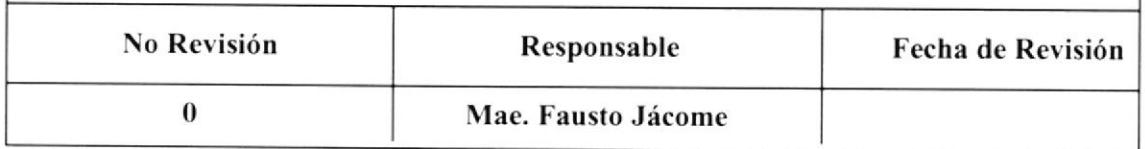

#### PROCEDIMIENTO PARA EL ARCHIVO DE LA DOCUMENTACIÓN **PR.DG. 03** Pág.  $2/11$

- 3. Luego se los clasifica: correspondencias enviadas y recibidas, facturas emitidas y recibidas, pagos de servicios básicos, retenciones, ordenes de compra, cotizaciones, otros.
- 4. Se los ordena de acuerdo a su numeración, o por enviados y recibidos según su fecha de recepción o de envío, o en la forma de llegada.
- 5. Perfora los documentos
- 6. Busca en las gavetas las carpetas correspondientes o en los leitz el nombre del archivo en la cual se va a guardar el documento (ver anexo 9)
- 7. Archiva los documentos en las carpetas o leitz que corresponda.

# **5.0 LISTA DE DISTRIBUCIÓN**

Cada vez que este procedimiento sufra una modificación deberá ser distribuido de la siguiente manera:

### Original:

Presidente Ejecutivo

### Copias:

Departamento de Gerencia General

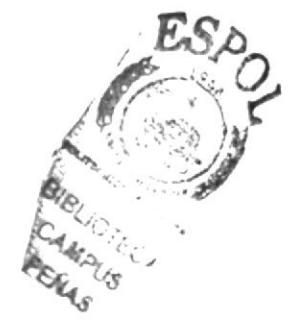

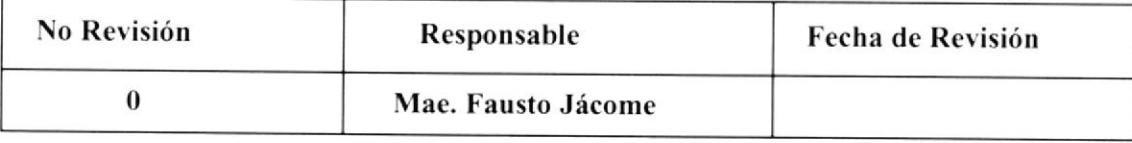

#### PROCEDIMIENTO PARA EL ARCHIVO DE LA DOCUMENTACIÓN **DF.DG. 03** Pág. 3/11

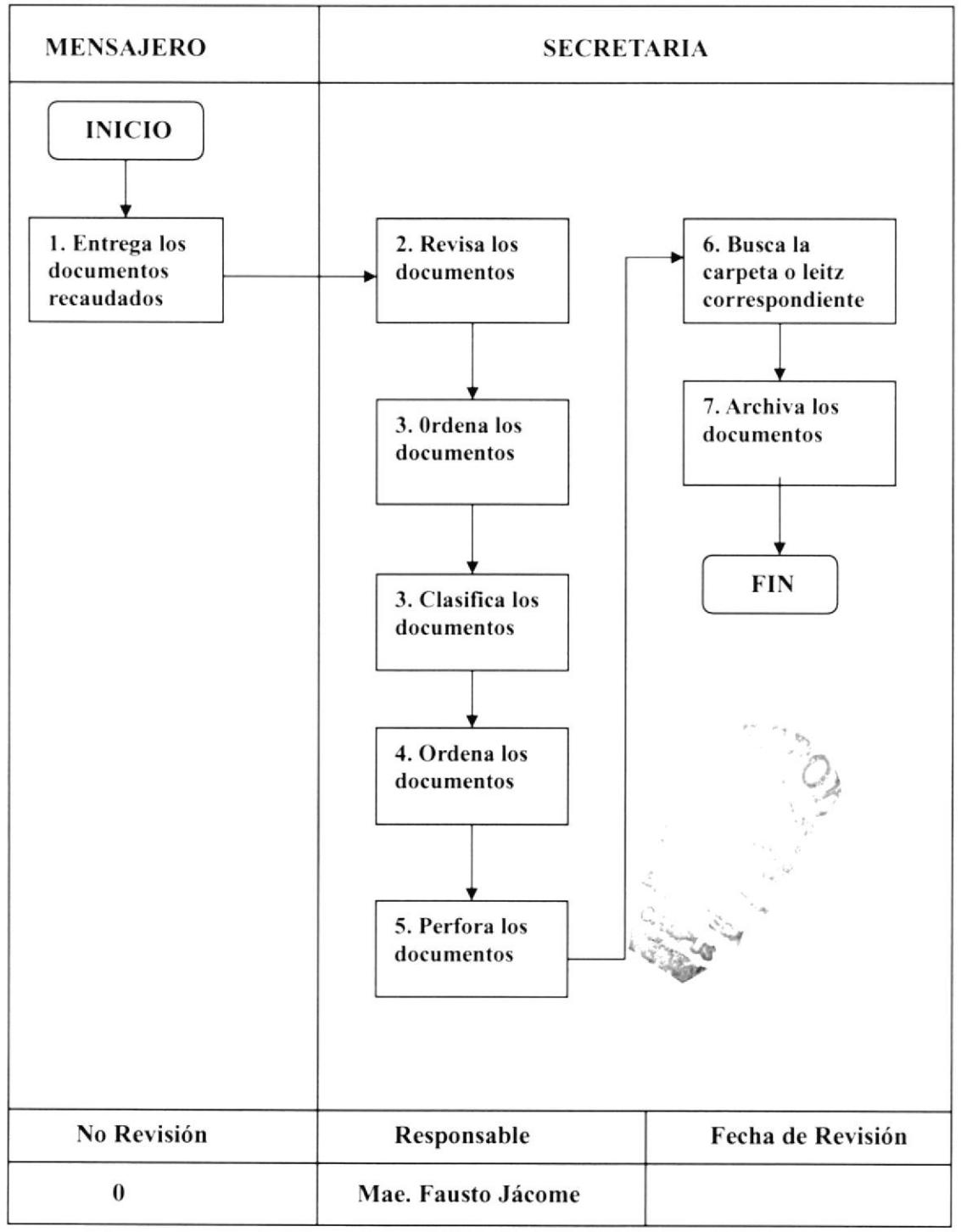

## **ANEXO UNO DIAGRAMA DE FLUJO**

#### PROCEDIMIENTO PARA EL ARCHIVO DE LA DOCUMENTACIÓN **FR.DG. 03** Pág. 4/11

# **ANEXO DOS** PAGO DE AGUA

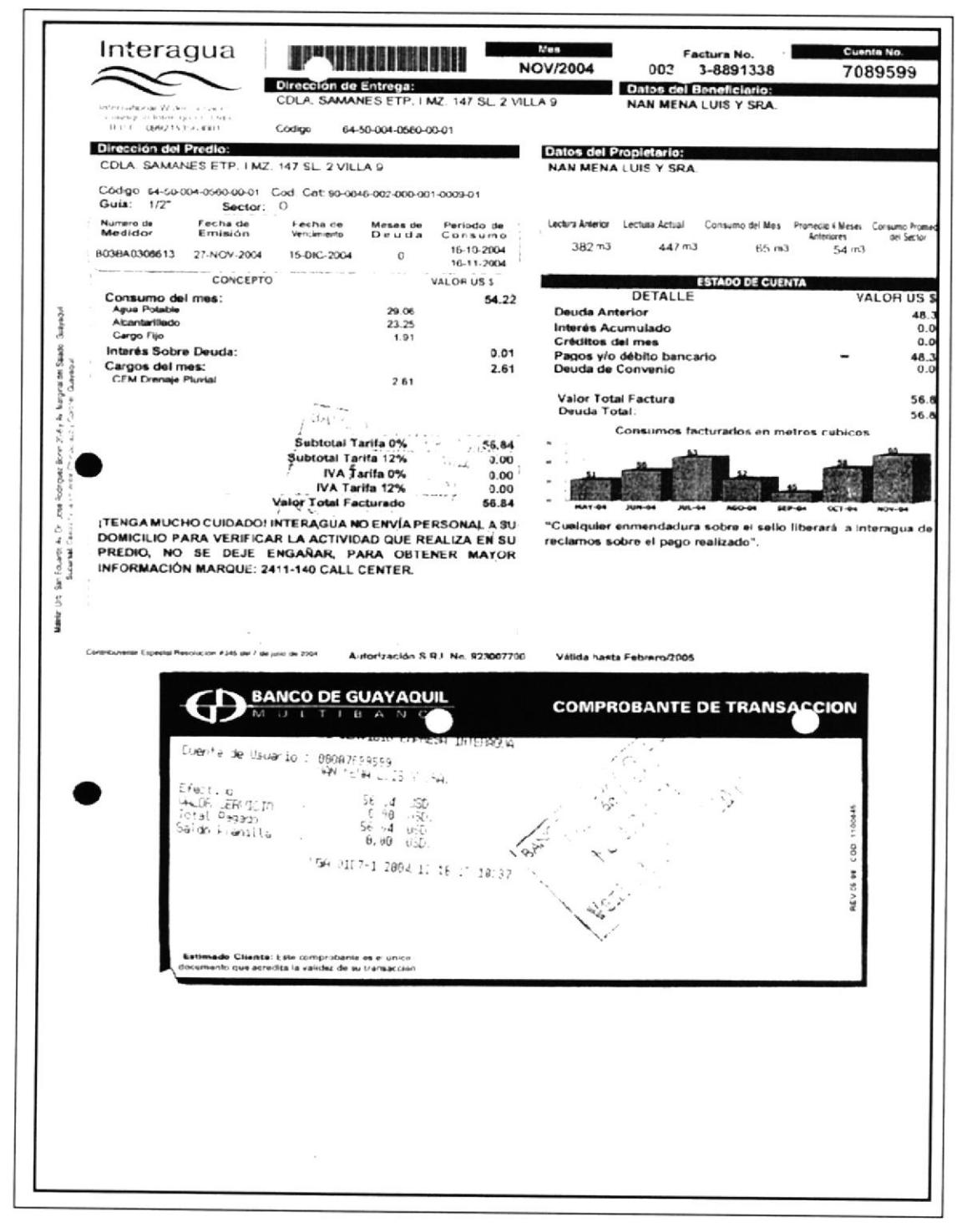

#### PROCEDIMIENTO PARA EL ARCHIVO DE LA DOCUMENTACIÓN **FR.DG. 03** Pág. 5/11

## **ANEXO TRES** PAGO DE LUZ

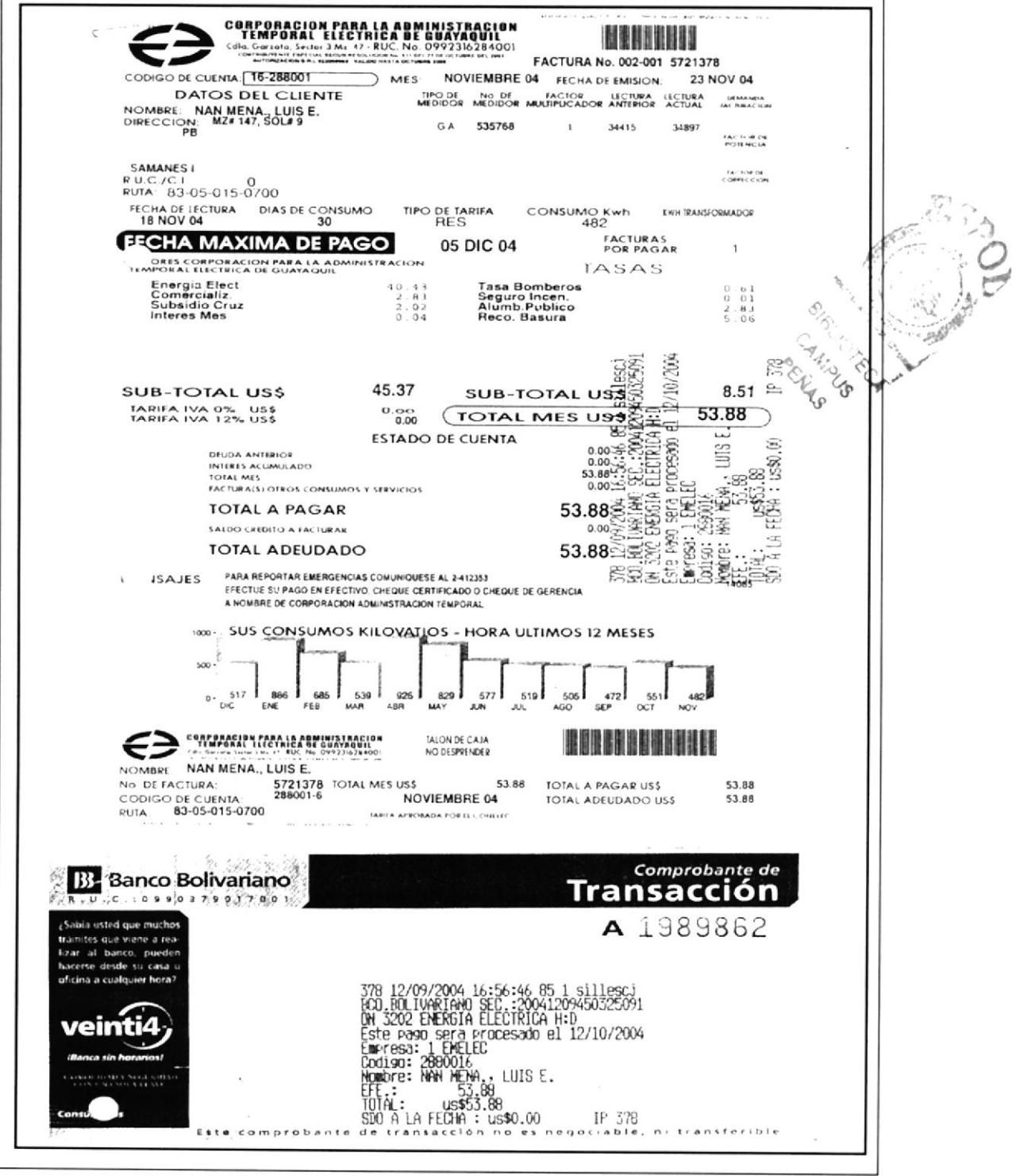

#### PROCEDIMIENTO PARA EL ARCHIVO DE LA DOCUMENTACIÓN **FR.DG. 03** Pág. 6/11

## **ANEXO CUATRO CORRESPONDENCIAS ENVIADAS**

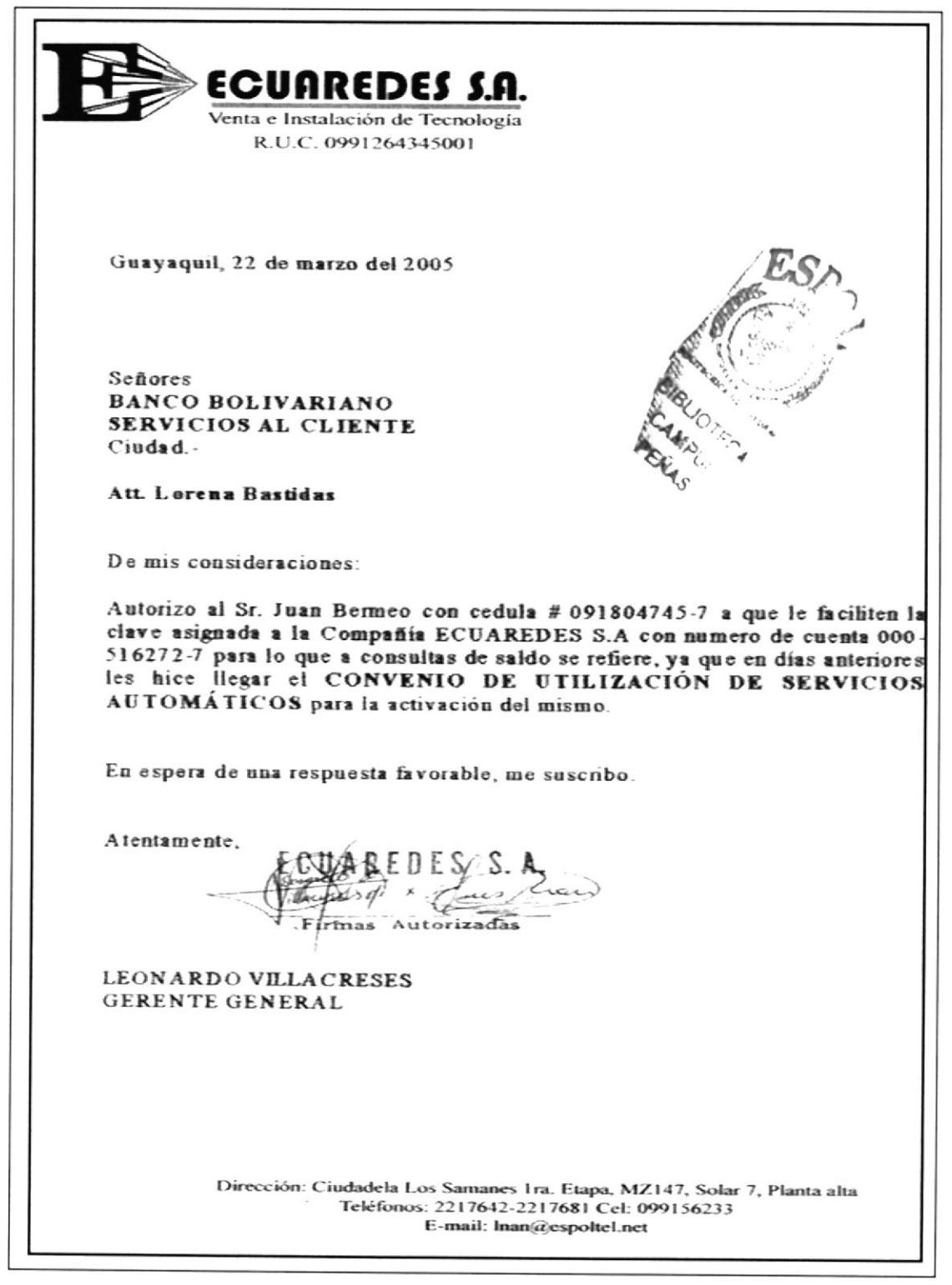

#### PROCEDIMIENTO PARA EL ARCHIVO DE LA DOCUMENTACIÓN **FR.DG. 03** Pág. 7/11

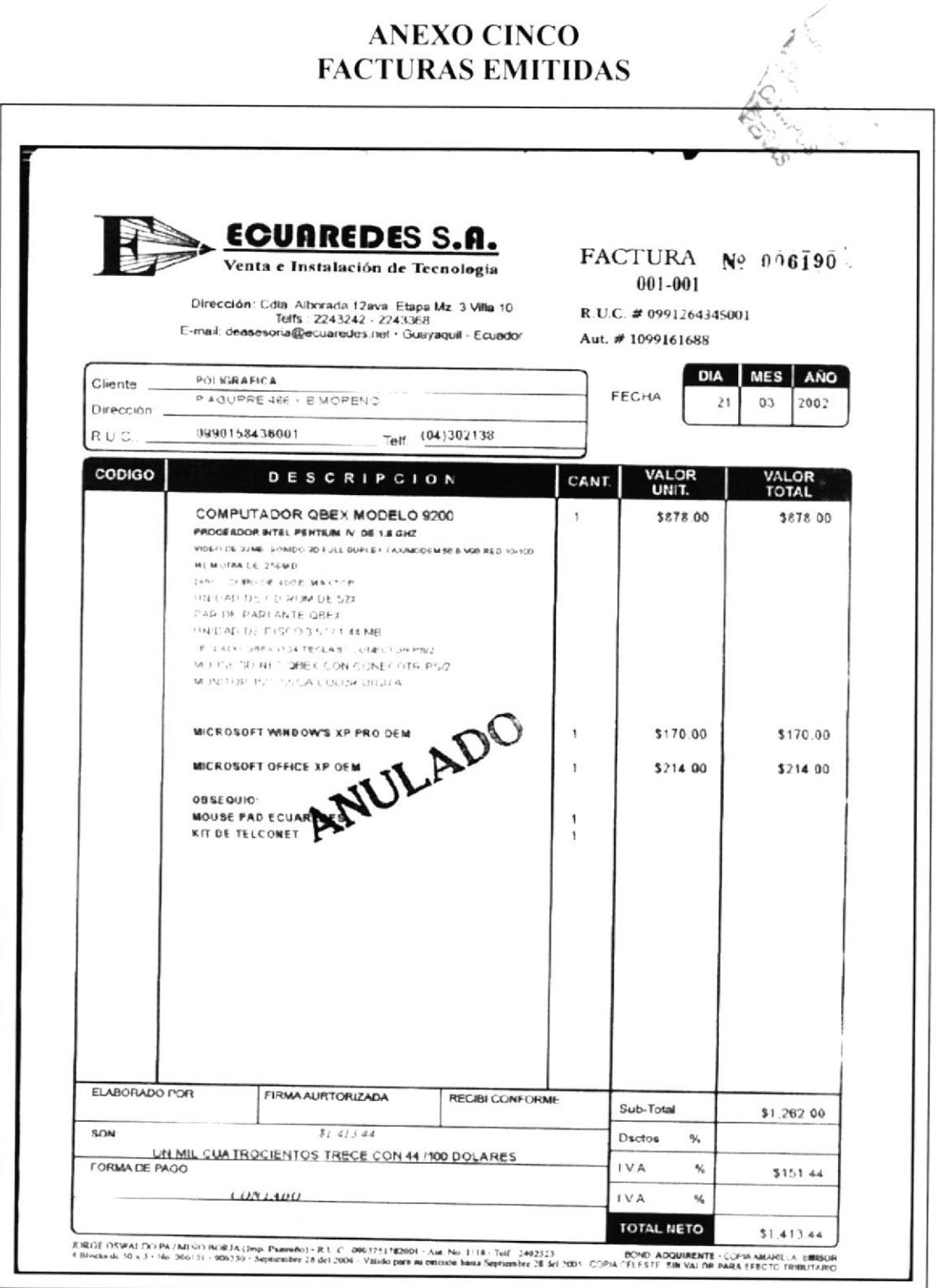

#### PROCEDIMIENTO PARA EL ARCHIVO DE LA DOCUMENTACIÓN **FR.DG. 03** Pág. 8/11

# **ANEXO SEIS RETENCIONES EMITIDAS**

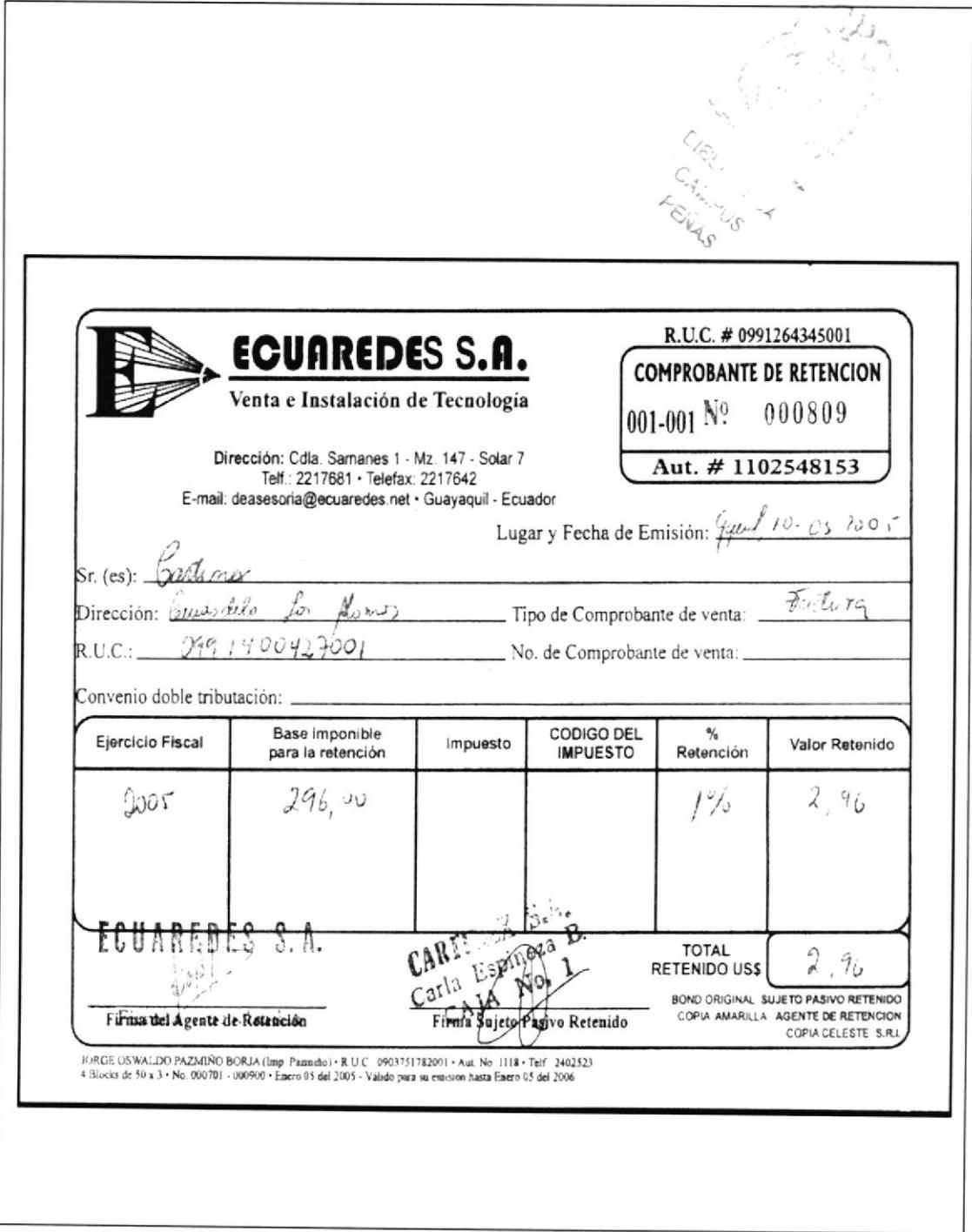

#### PROCEDIMIENTO PARA EL ARCHIVO DE LA DOCUMENTACIÓN **FR.DG. 03** Pág. 9/11

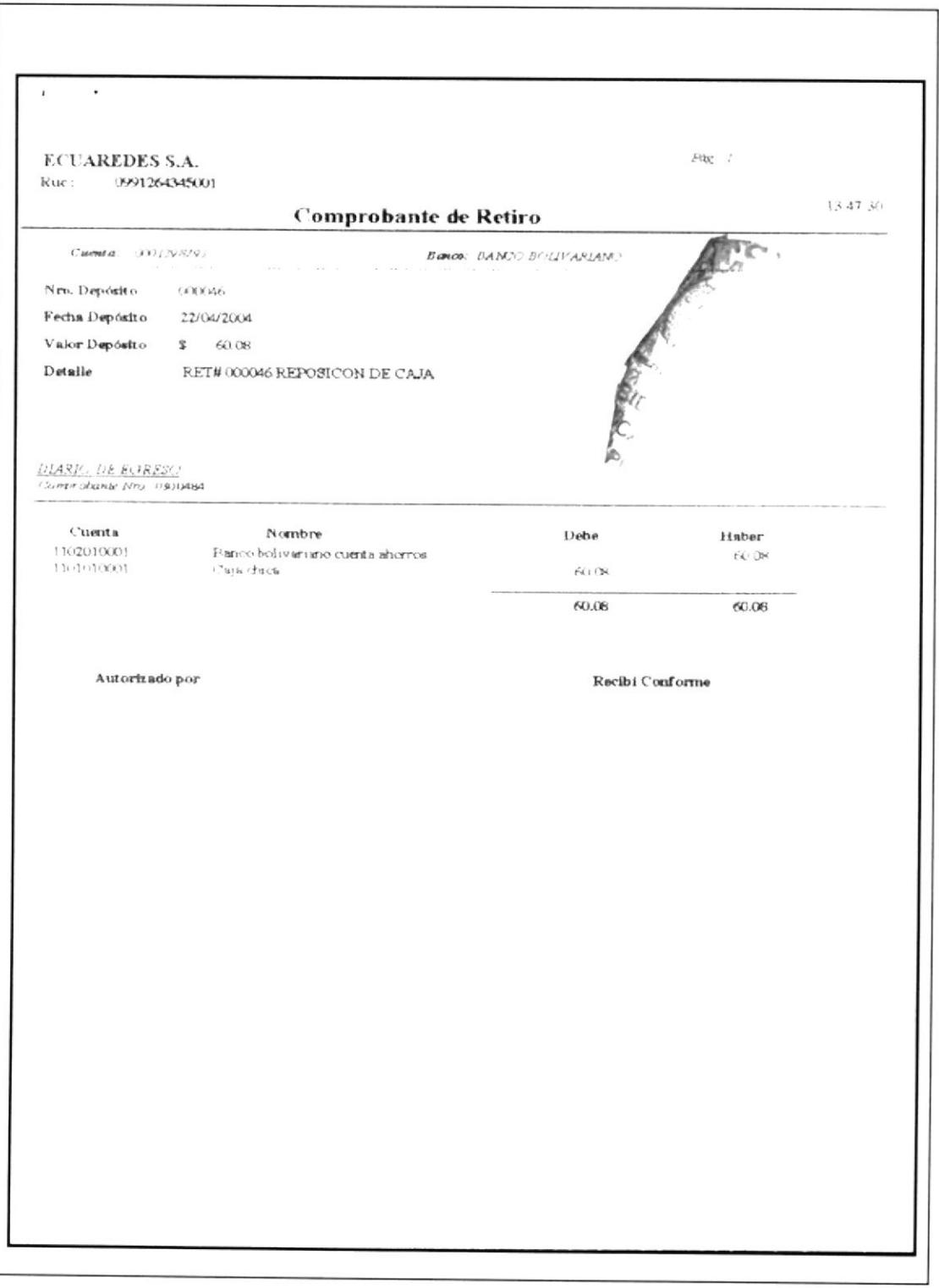

## **ANEXO SIETE COMPROBANTE DE RETIRO**

#### PROCEDIMIENTO PARA EL ARCHIVO DE LA DOCUMENTACIÓN **FR.DG03** Pág. 10/11

## **ANEXO OCHO CORRESPONDENCIA RECIBIDA**

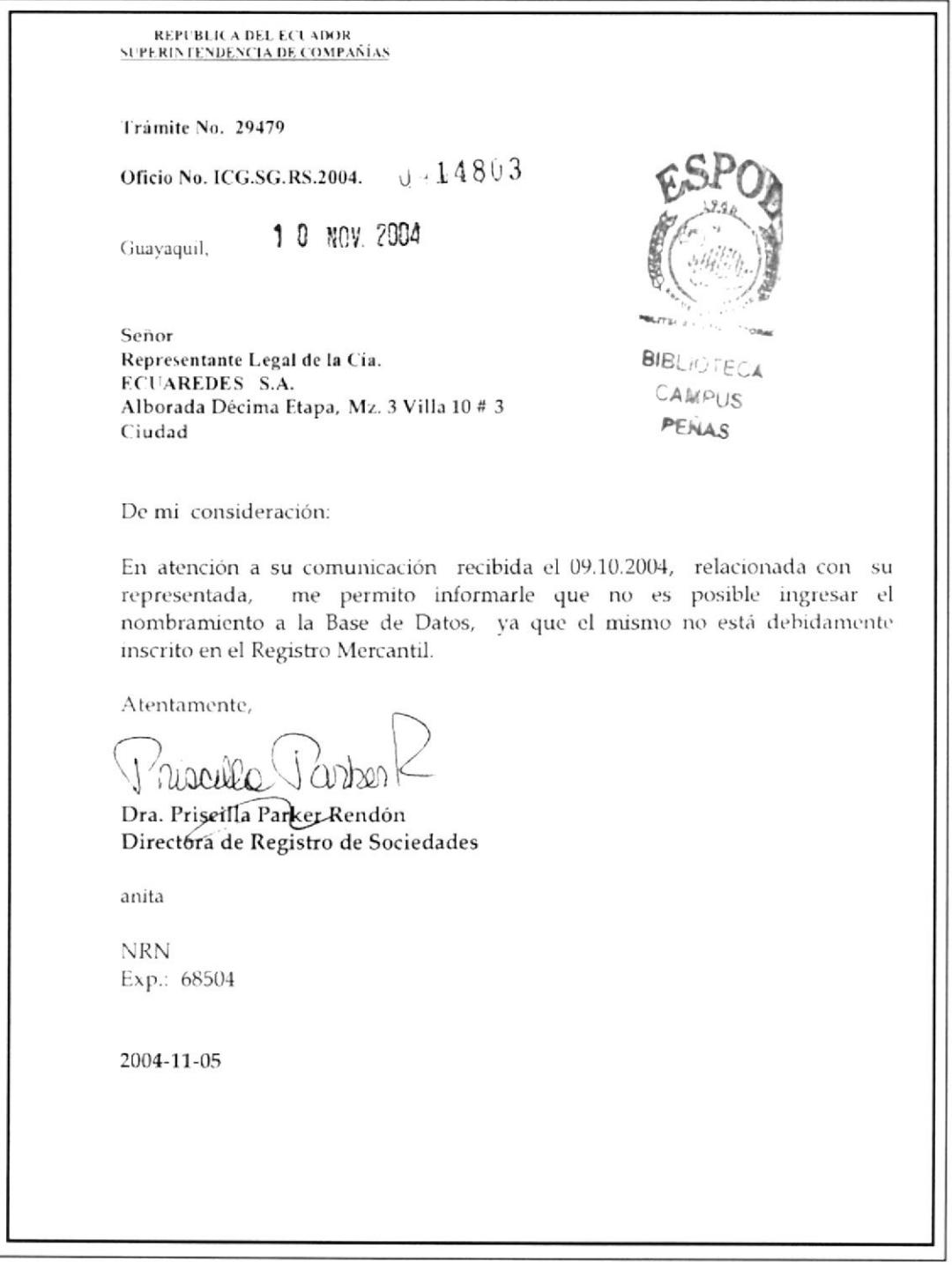

#### PROCEDIMIENTO PARA EL ARCHIVO DE LA DOCUMENTACIÓN **FR.DG.03** Pág. 11/11

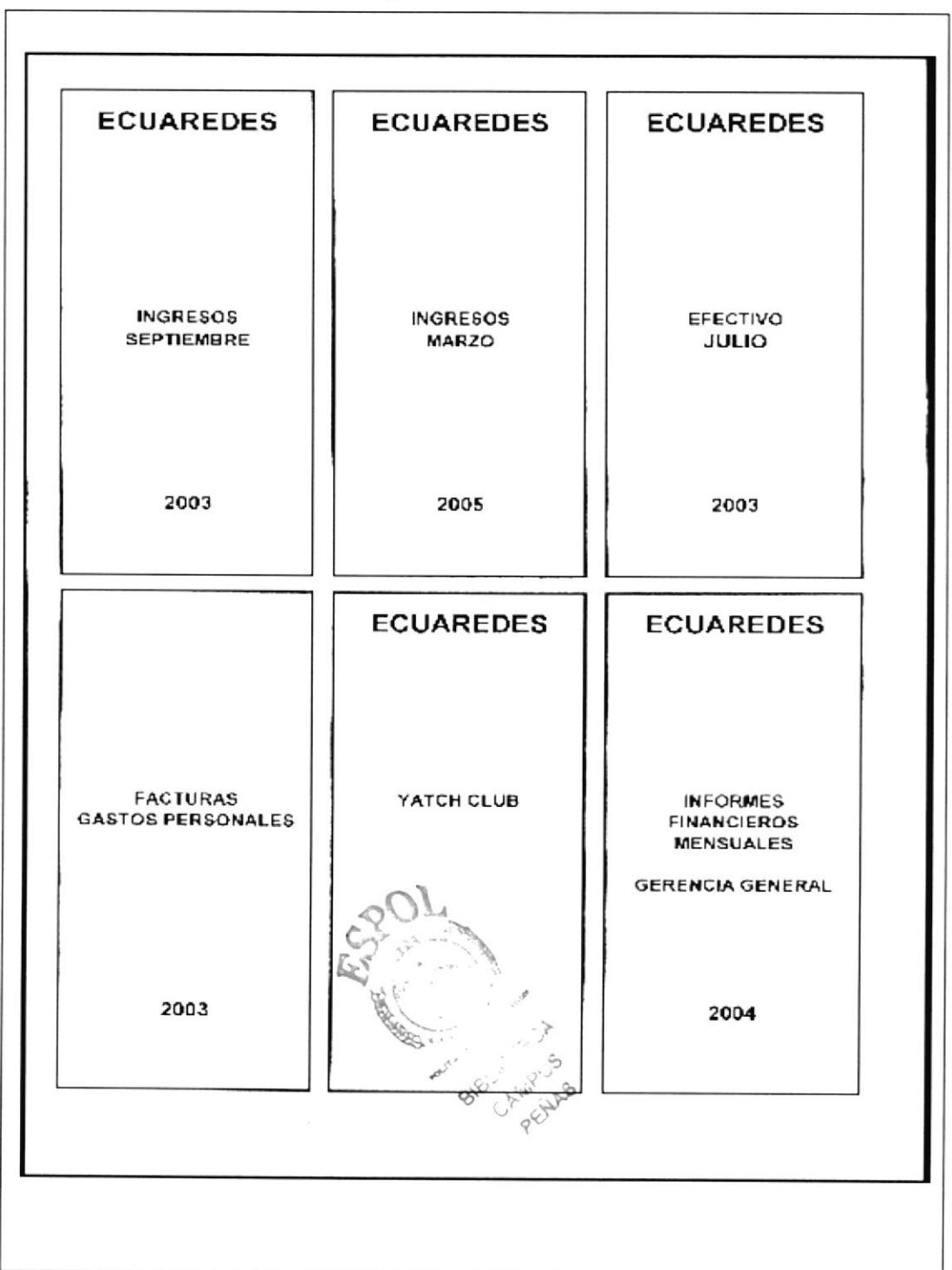

### **ANEXO NUEVE ETIQUETAS DE LEITZ**

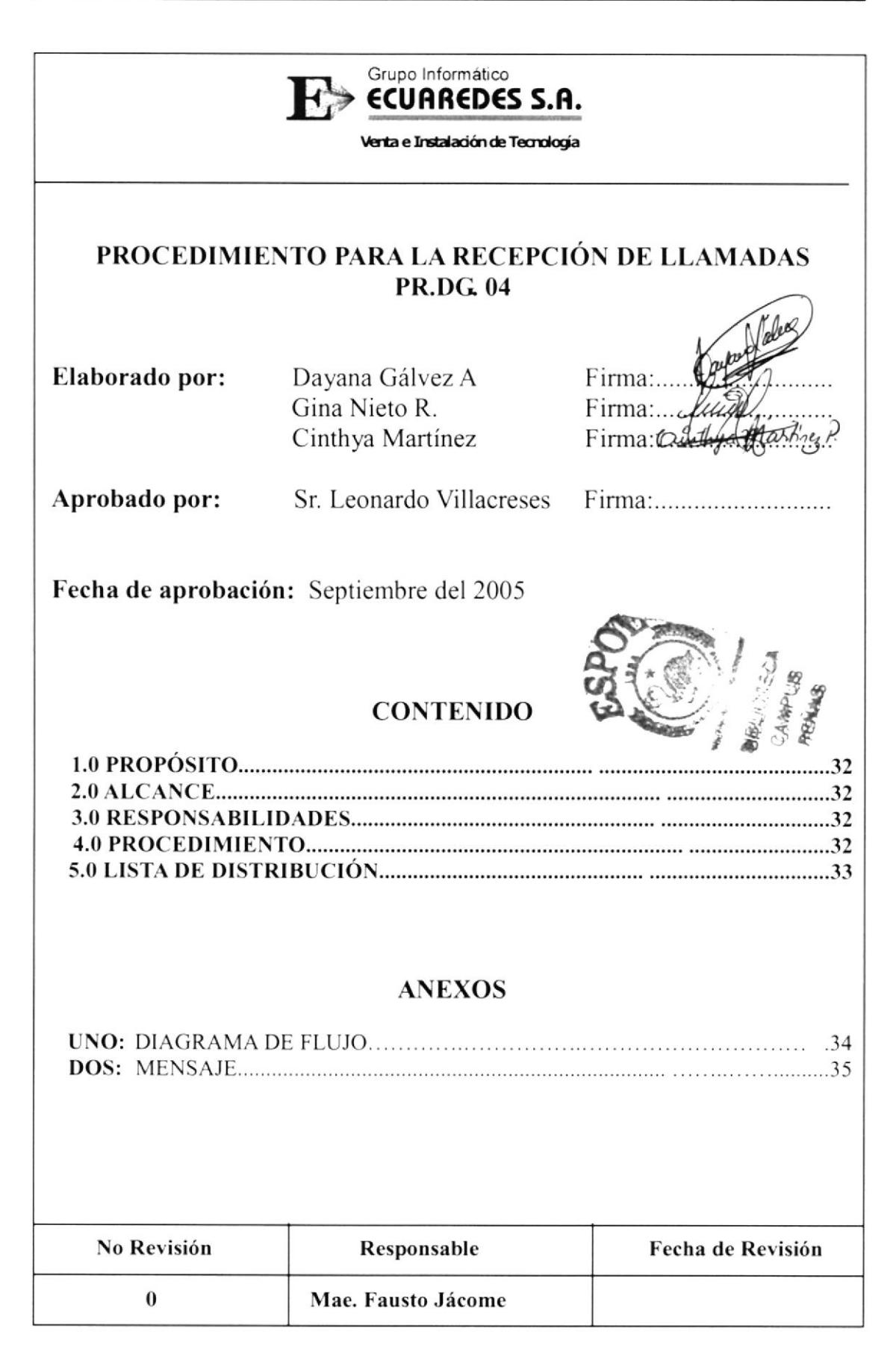

#### PROCEDIMIENTO PARA LA RECEPCIÓN DE LLAMADAS  $PR.DG.04$  $Pág. 1/4$

### 1.0 PROPÓSITO

El propósito de este procedimiento es describir los pasos a seguir para receptar todas las llamadas que entran a la empresa, ya sea para ventas, información, u otros tipos de asuntos que estén relacionadas con la misma.

## 2.0 ALCANCE

Este paso se escribe exclusivamente para el Departamento de Gerencia en exclusiva para la Asistente de Gerencia que en este caso también hace de recepcionista.

## **3.0 RESPONSABILIDADES**

La única persona encargada de realizar cambios en el Manual de Procedimientos será la Asistente de Gerencia, la revisión la hará el Gerente General cada 6 meses, previa autorización y aprobación del Presidente Ejecutivo y será estrictamente utilizado por los departamentos existentes en la empresa, evitando así el uso indebido del mismo.

## **4.0 PROCEDIMIENTO**

### Secretaria

1. Contesta la llamada entrante

2. Saluda a la persona que llamó con el siguiente diálogo: "Ecuaredes buenos días"

### Emisor

3. Puede solicitar la siguiente información: hablar con una extensión de una persona especifica, cotizar precios, dejar mensajes, separar citas, otros.

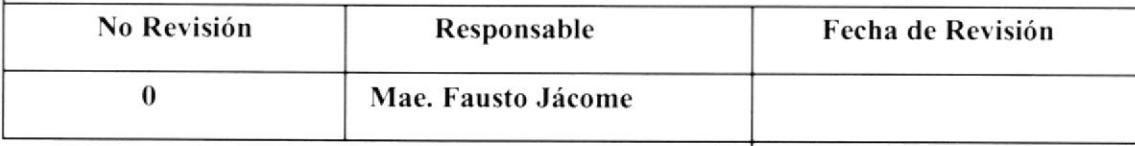

#### PROCEDIMIENTO PARA LA RECEPCIÓN DE LLAMADAS **PR. DG. 04** Pág. 2/4

### **Secretaria**

- 4. Facilita la información:
	- $\Rightarrow$  Si desean comunicarse con: la Presidencia transfiere la llamada a la extensión 107, Gerencia General a la extensión 106, Contabilidad y fax a la extensión 102, Departamento Técnico a la extensión 103.
	- $\Rightarrow$  Cotización de precios: Recopile los datos como el modelo, la marca, la cantidad es decir, la descripción precisa del articulo solicitado; para luego proceder a su elaboración.
	- $\Rightarrow$  Dejar mensajes:- Anote el mensaje en la agenda para que al momento que llegue la persona indicada informarle. (ver anexo 2)

### Emisor

5. Agradece la información recibida

### Secretaria

- 6. Se despide
- 7. Cuelga el teléfono

## **6.0 LISTA DE DISTRIBUCIÓN**

Cada vez que este procedimiento sufra una modificación deberá ser distribuido de la siguiente manera:

### Original:

Presidente Ejecutivo

### Copias:

Departamento de Gerencia General

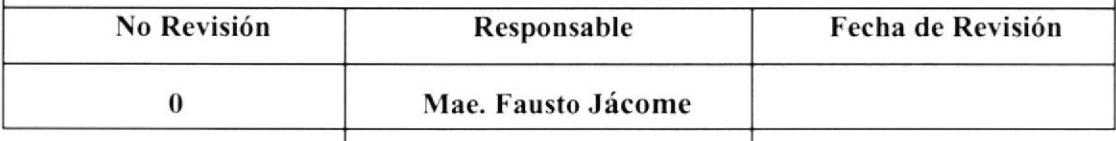

#### PROCEDIMIENTO PARA LA RECEPCIÓN DE LLAMADAS **PR. DF. 04** Pág. 3/4

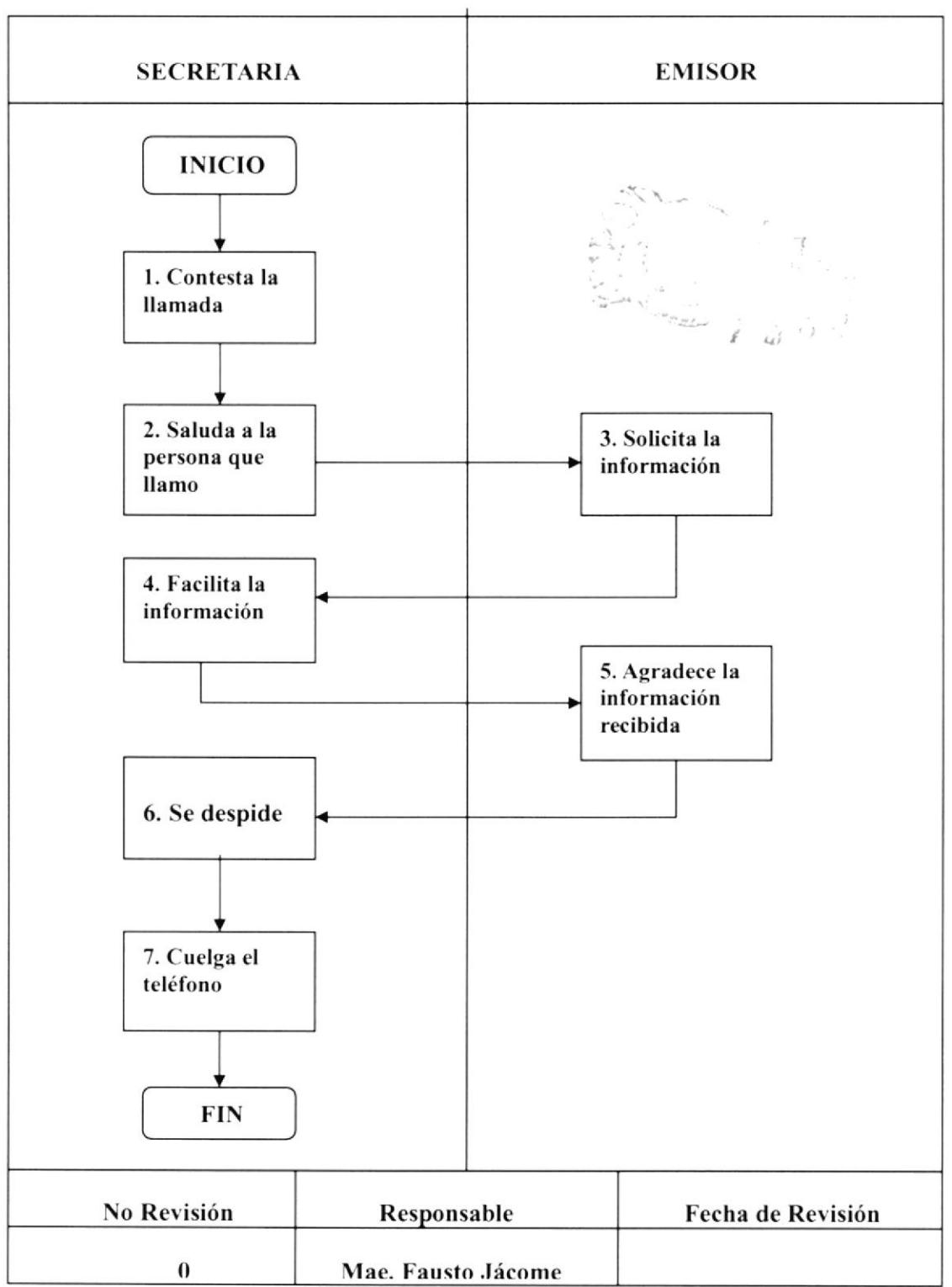

## **ANEXO UNO DIAGRAMA DE FLUJO**

#### PROCEDIMIENTO PARA LA RECEPCIÓN DE LLAMADAS **PR.DG04**  $Pág.4/4$

## **ANEXO DOS MENSAJE**

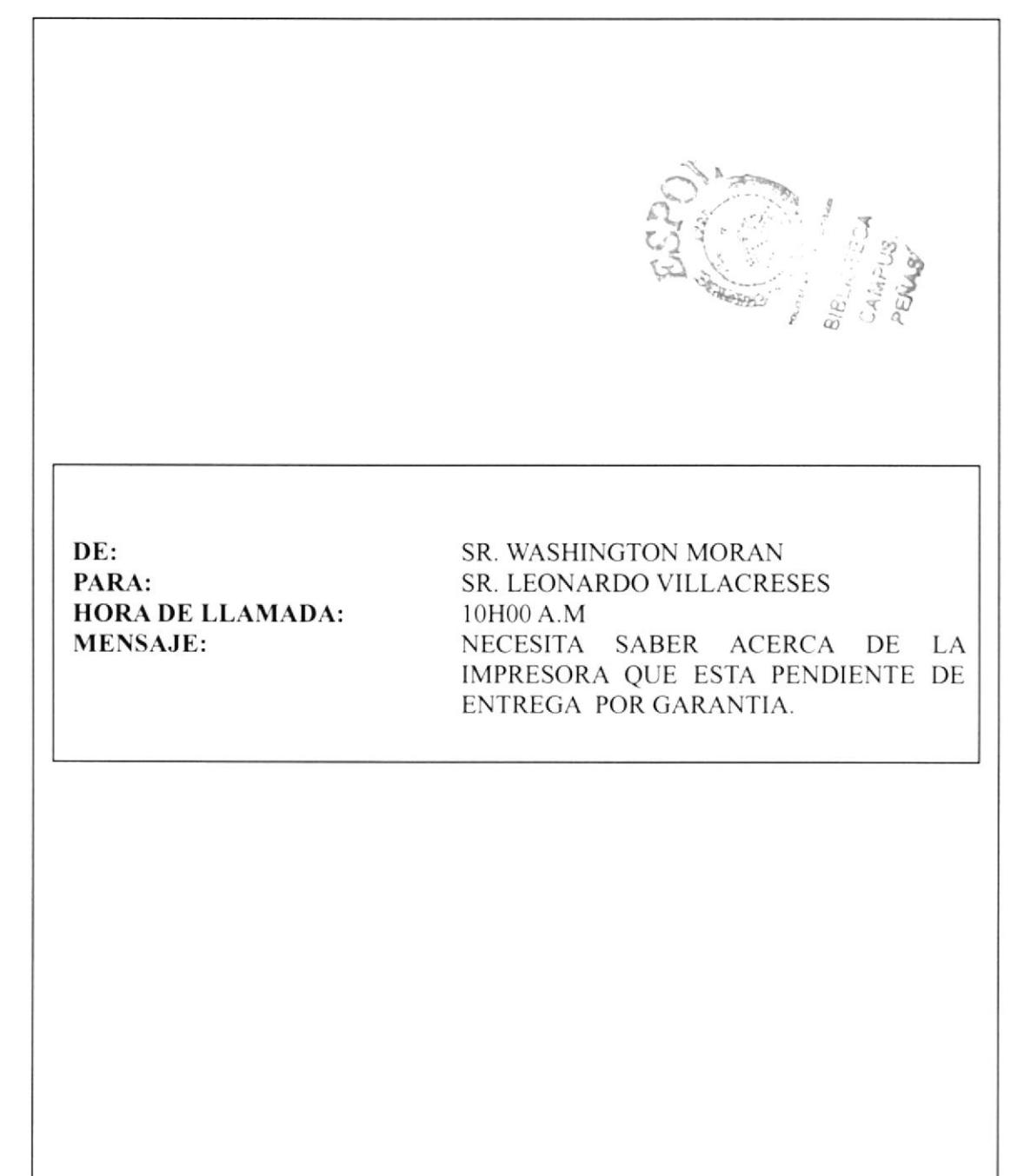

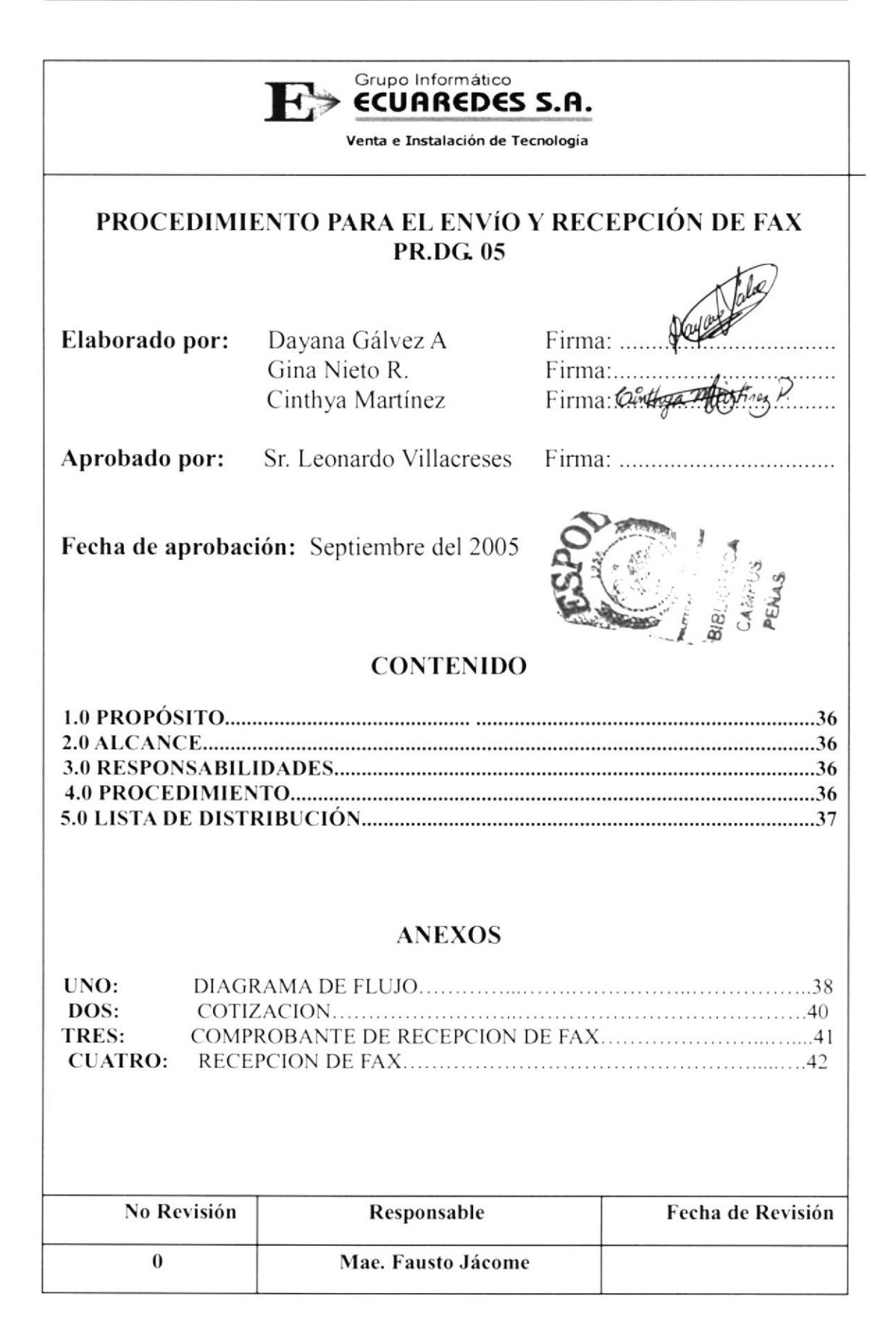

## PROCEDIMIENTO PARA EL ENVÍO Y RECEPCIÓN DE FAX **PR.DG.05**

Pág. 1/7

# **1.0 PROPÓSITO**

El propósito de este procedimiento es indicar como se realiza el envío y la recepción de documentos a través del fax.

# 2.0 ALCANCE

Este procedimiento va hacer aplicado en Gerencia General por la Asistente de Gerencia.

## **3.0 RESPONSABILIDADES**

La única persona encargada de realizar cambios en el Manual de Procedimientos será la Asistente de Gerencia, la revisión la hará el Gerente General cada 6 meses, previa autorización y aprobación del Presidente Ejecutivo y será estrictamente utilizado por los departamentos existentes en la empresa, evitando así el uso indebido del mismo.

## **4.0 PROCEDIMIENTO PARA EL ENVÍO DE FAX**

## Secretaria 1

- 1. Llama a la otra persona a pedir tono de fax para enviar cotizaciones, ordenes de compra, listas de precios, comunicaciones, etc. (ver anexo 2)
- 2. Envía el fax presionando la tecla Start
- 3. Llama a confirmar si le llego el fax, si es así continua, caso contrario vuelve al paso
- 4. Recoge recibo de fax enviado (ver anexo 4)
- 5. Archiva el documento con su respectivo soporte en la carpeta de "comunicaciones" enviadas".

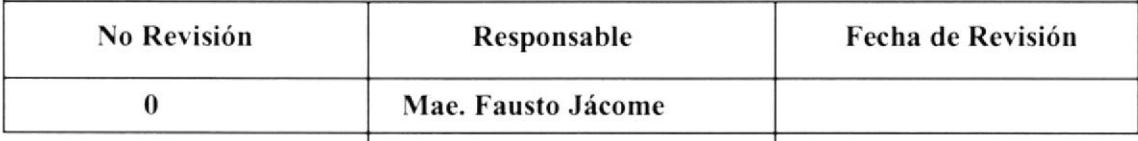

#### PROCEDIMIENTO PARA EL ENVÍO Y RECEPCIÓN DE FAX **PR.DG.05** Pág. 2/7

## **4.1 PROCEDIMIENTO PARA LA RECEPCIÓN DE FAX**

### Secretaria

- 1. Recibe la llamada pidiendo tono de fax
- 2. Cierra el teléfono para recibir el fax, presionando la tecla Start
- 3. Recibe el fax (ver anexo 5)
- 4. Analiza el fax y se lo entrega al destinatario
- 5. Archiva el documento en la carpeta de comunicaciones recibidas.

## **5.0 LISTA DE DISTRIBUCIÓN**

Cada vez que este manual sufra una modificación deberá ser distribuida de la siguiente manera:

### Original:

Presidente Ejecutivo

### Copias:

Departamento de Gerencia General

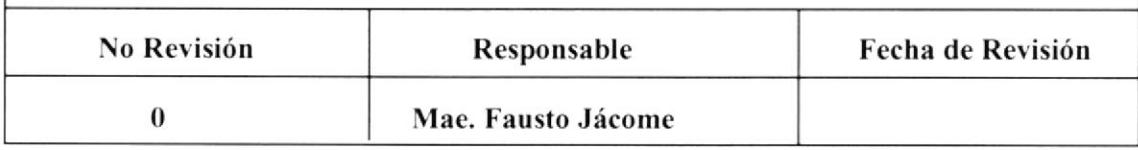

#### PROCEDIMIENTO PARA EL ENVÍO Y RECEPCIÓN DE FAX **PR.DG.05** Pág.3/7

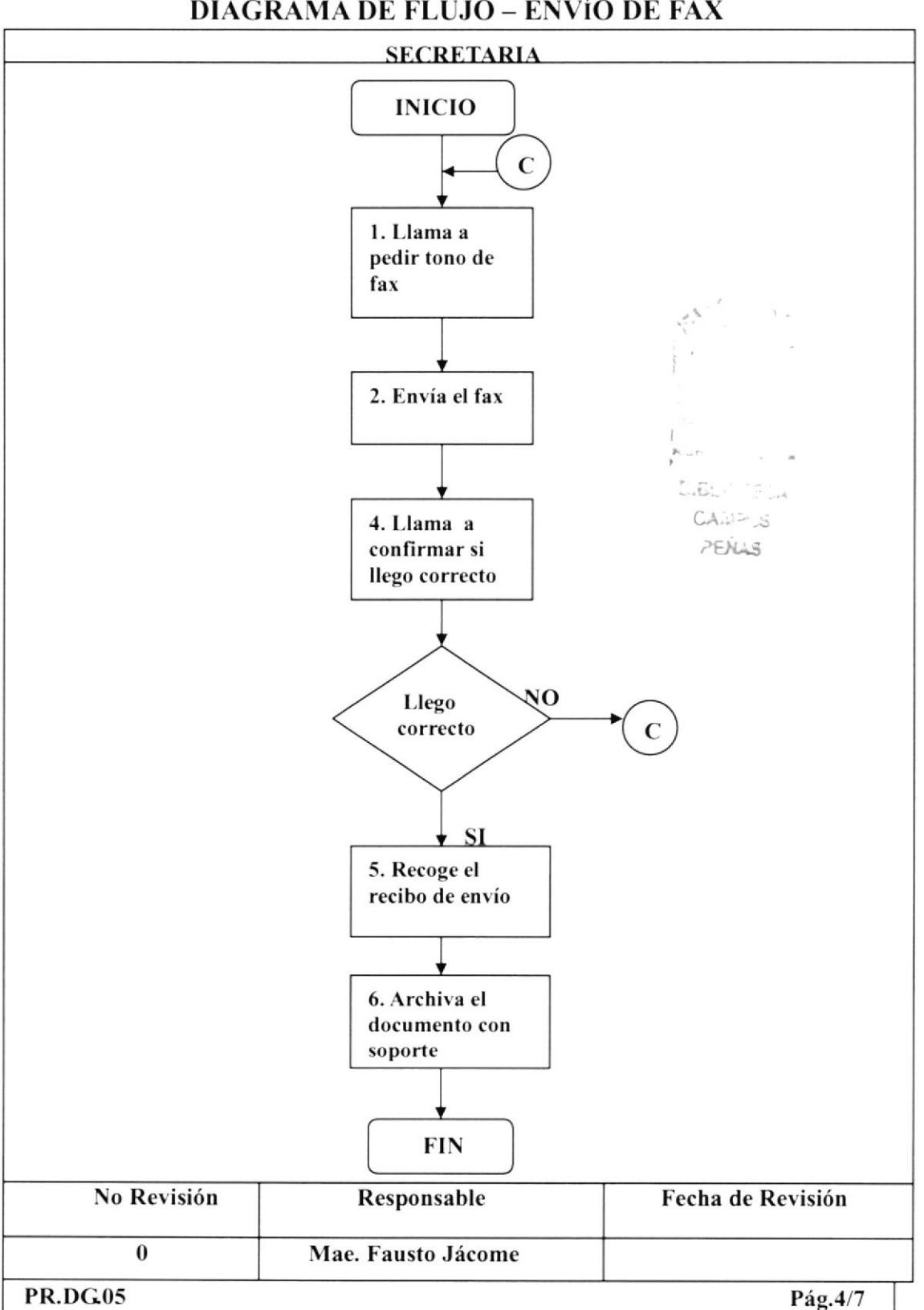

## **ANEXO UNO DIAGRAMA DE FLUJO - ENVÍO DE FAX**

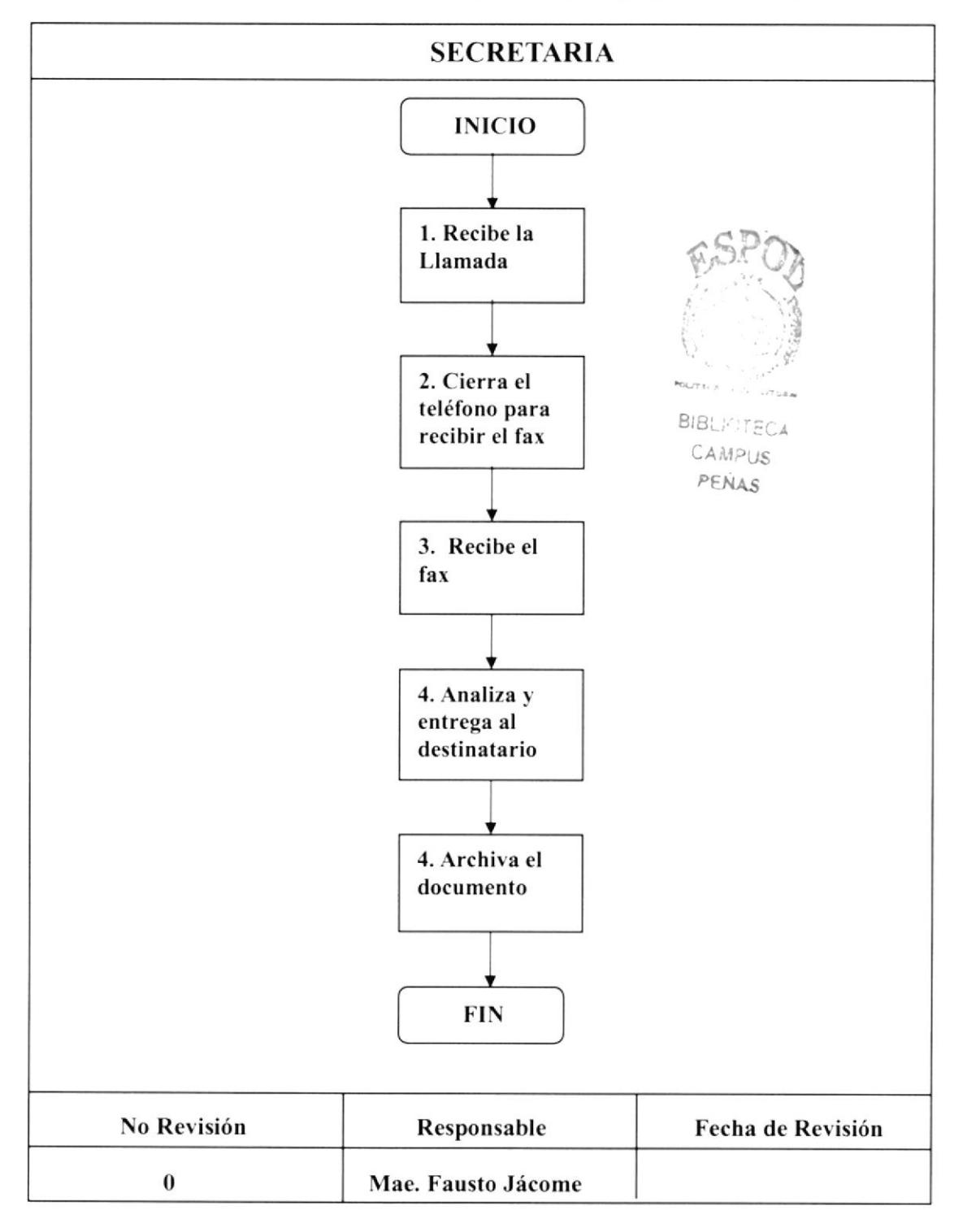

## **ANEXO DOS** DIAGRAMA DE FLUJO - RECEPCIÓN DE FAX

#### PROCEDIMIENTO PARA EL ENVÍO Y RECEPCIÓN DE FAX **PR.DG05**  $Pág.5/7$

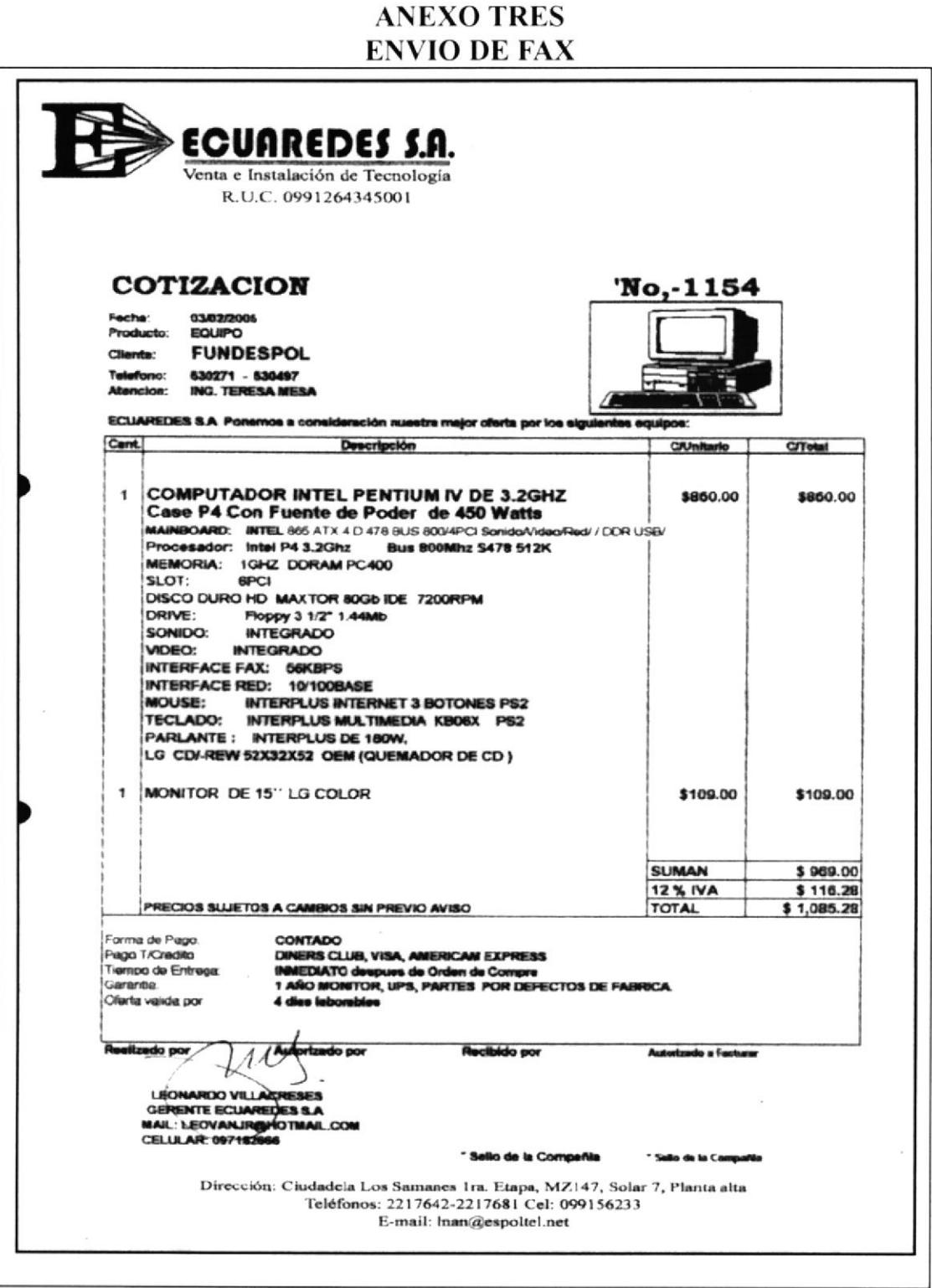

#### PROCEDIMIENTO PARA EL ENVÍO Y RECEPCIÓN DE FAX **PR.DG05** Pág. 6/7

## **ANEXO CUATRO** COMPROBANTE DE CONFIRMACIÓN DE ENVÍO DE FAX

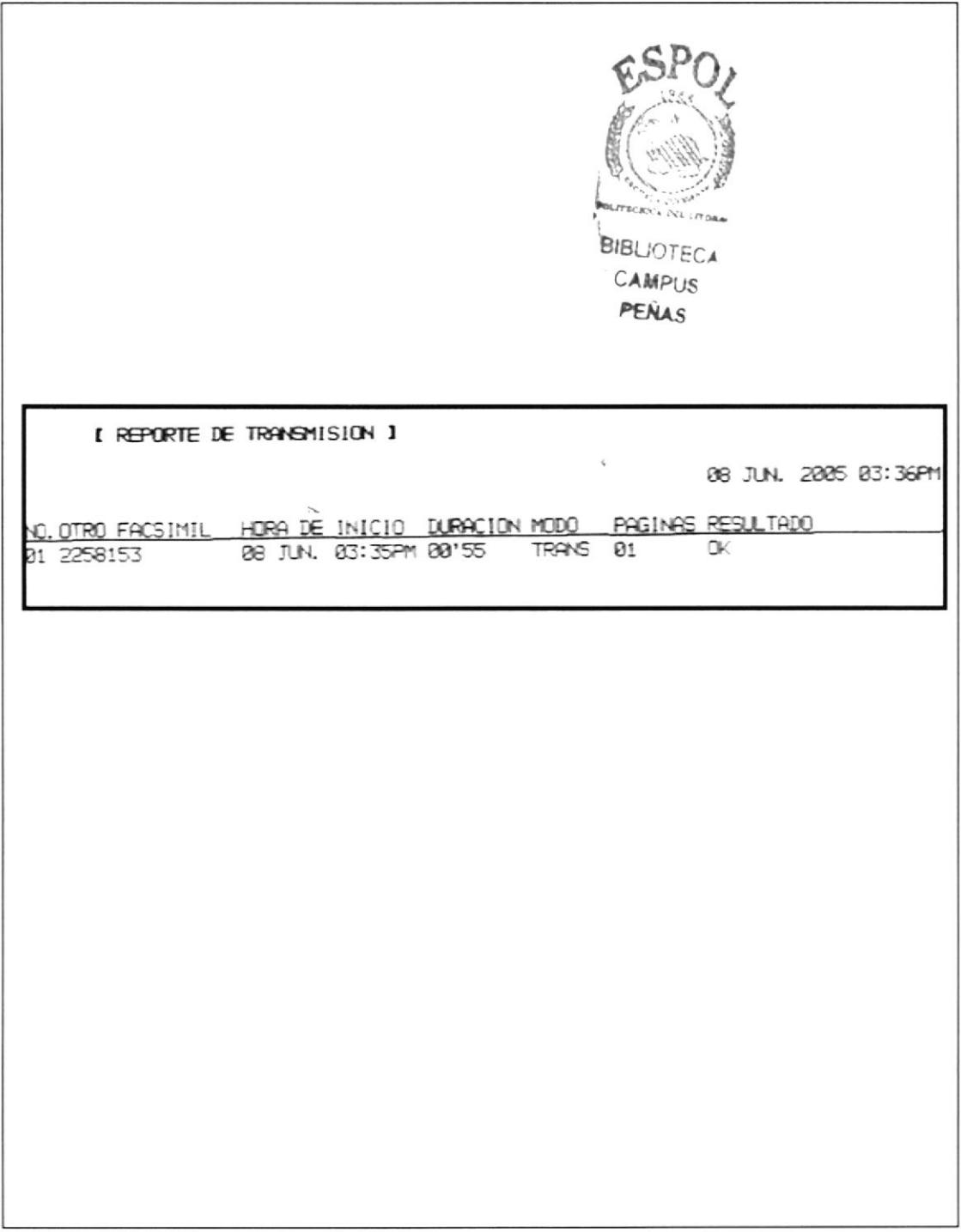
### PROCEDIMIENTO PARA EL ENVÍO Y RECEPCIÓN DE FAX **PR.DG.05**

Pág.7/7

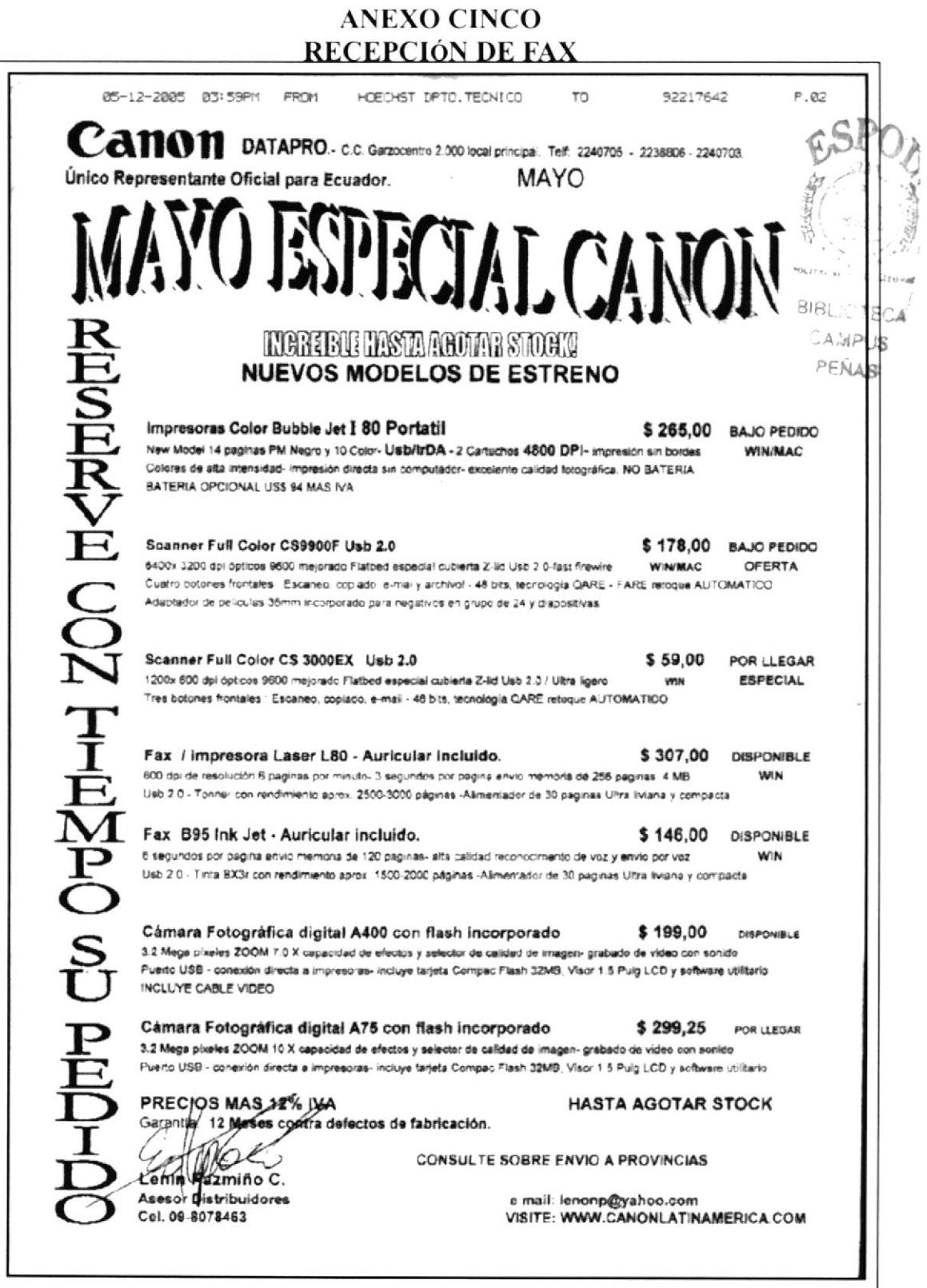

PROTCOM

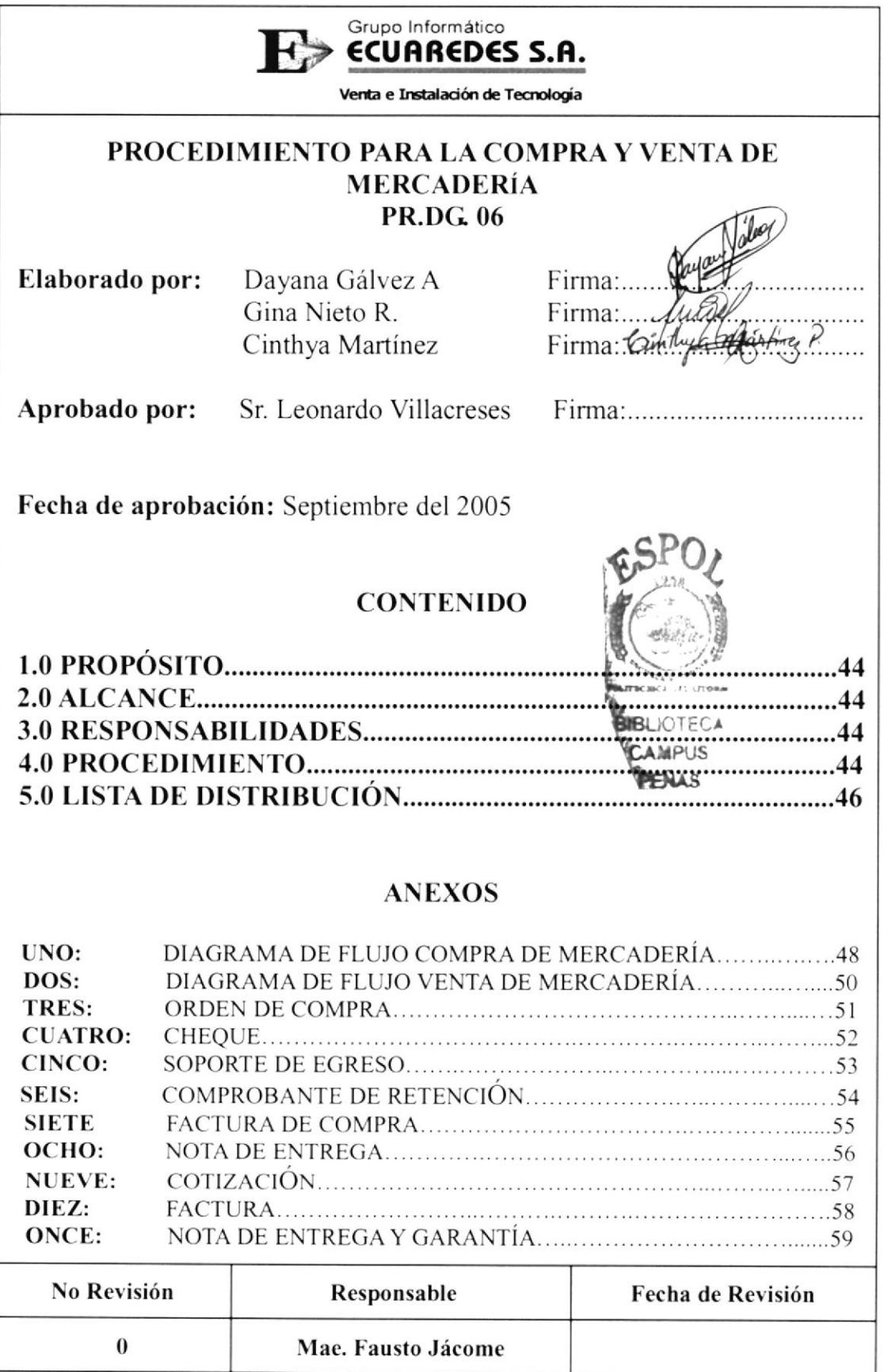

Manual de Procedimientos

#### PROCEDIMIENTO PARA LA COMPRA Y VENTA DE MERCADERÍA **PR.DG.06** Pag. 1/15

### **1.0 PROPÓSITO**

El propósito de los siguientes documentos es dar a conocer sobre el procedimiento para la "Compra y Venta de Mercadería" a todos los involucrados en estos registros, procurando el entendimiento de las actividades que correspondan a dicha actividad agilitándola y obteniendo el rendimiento y eficiencia idónea.

### 2.0 ALCANCE

La Asistente de Gerencia tiene el responsabilidad de preparar todos los documentos que se utilizaran para la compra y venta de la mercadería.

#### **3.0 RESPONSABILIDADES**

La única persona encargada de realizar cambios en el Manual de Procedimientos será la Asistente de Gerencia, la revisión la hará el Gerente General cada 6 meses, previa autorización y aprobación del Presidente Ejecutivo y será estrictamente utilizado por los departamentos existentes en la empresa, evitando así el uso indebido del mismo.

#### **4.0 PROCEDIMIENTOS PARA LA COMPRA DE MERCADERÍA**

#### Gerente

1. Elabora la orden de compra (ver anexo 2)

#### Secretaria

2. Envía por fax la orden de compra para que al momento de retirar la mercadería esté lista.

- 3. Llena el cheque correspondiente a la compra (ver anexo 3)
- 4. Elabora el Soporte de Egreso por la compra de la mercadería (ver anexo 4)
- 5. Obtiene la firma del Presidente y del Gerente General.
- 6. Llena el comprobante de retención (ver anexo 5)
- 7. Entrega todos los documentos al mensajero: orden de compra, cheque y retención.

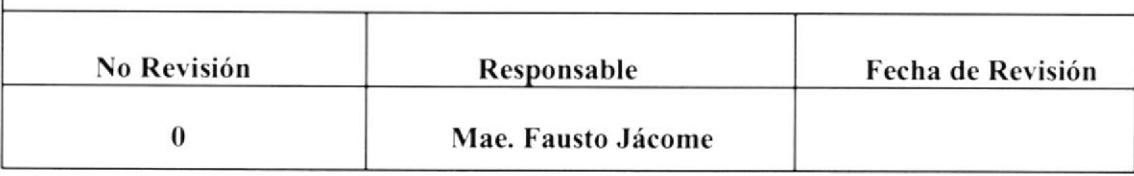

### PROCEDIMIENTO PARA LA COMPRA Y VENTA DE MERCADERÍA PR.DGOó Pág. 2/15

#### Mensajero

8. Lleva y entrega todos los documentos al proveedor respectivo: Siglo XXI, Cartimex, Compuhelp, Cosideco, Tecnomega, Inacorp, Megamicro, para el retiro de la mercaderia.

9. Retira la mercadería

10. Entrega a la secretaria todos los documentos emitidos por el Proveedor como: copia de la retención que le fue emitida con la firma y sello de recibido, factura de compra, nota de entrega. (ver anexos 7-8)

#### Secretaria

I l. Revisa Ios documentos entregados por el mensajero

12, Ingrcsa al Sistema de inventario y compras

13. Procede con el archivo de los documentos en su respectivo leitz: las retenciones en el leitz "Comprobantes de retención 2005", las facluras de compra con su respectiva nota de entrega en el leitz "facturas de compra", los soportes de egresos en el leitz "Egresos Ecuaredes 2005".

### 4.1 PROCEDIMIENTO PARA LA VENTA DE MERCADERÍA

### Ejecutivo Free Lance

- l. Entrega a la secretaria la cotización aceptada, para que proceda con la inmediata elaboración de la factura (ver anexo 9)
- 2. Elabora original y copia de la nota de entrega y garantía (ver anexo 11)

#### Secretaria

- 3. Traspasa o llena los datos de la cotización a un formato de factura que se encuentra en la carpeta del escritorio llamado "facturas".
- 4. Ingresa datos de facturación al Sistema para la baja de mercadería
- 5. Imprime la factura original con sus 2 copias (ver anexo 10).
- 6. Firma la factura con sus copias en el campo elaborado por.
- 7. Se la entrega al Gerente para que la firme y la autorice.

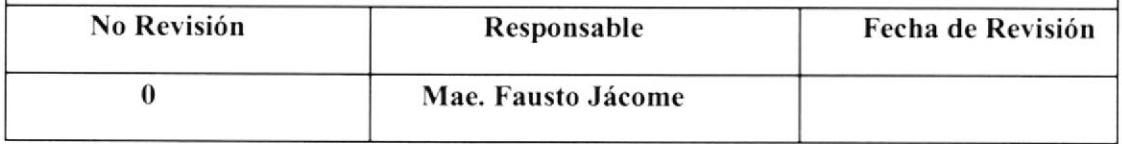

#### PROCEDIMIENTO PARA LA COMPRA Y VENTA DE MERCADERÍA **PR.DG.06** Pág. 3/15

#### **Gerente General**

8. Firma la factura aprobando su emisión.

#### Secretaria

9. Recoge la firma del cliente en la factura en el campo Recibí Conforme, una vez que recibió la mercadería.

10. Entrega al cliente la factura con su respectiva nota de entrega originales, las 2 copias quedan para archivo.

11. Archiva 1 de las copias (amarilla) en el leitz llamado "Facturas 2005", y la otra (azul) en el leitz llamado "Facturas con nota de entrega"

### **5.0 LISTA DE DISTRIBUCIÓN**

Cada vez que este procedimiento sufra una modificación deberá ser distribuido de la siguiente manera:

#### Original:

Presidente Ejecutivo

#### Copias:

Departamento de Gerencia General

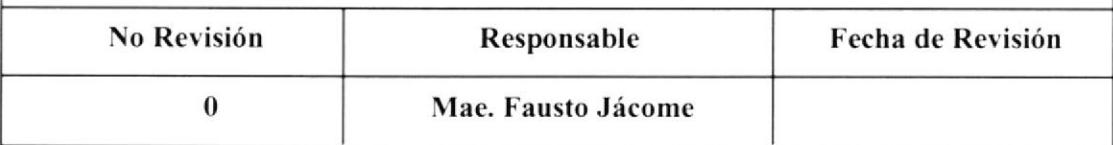

 $B1B^2$ 

PENAS

#### PROCEDIMIENTO PARA LA COMPRA Y VENTA DE MERCADERÍA **DF.DG.06** Pág.  $4/15$

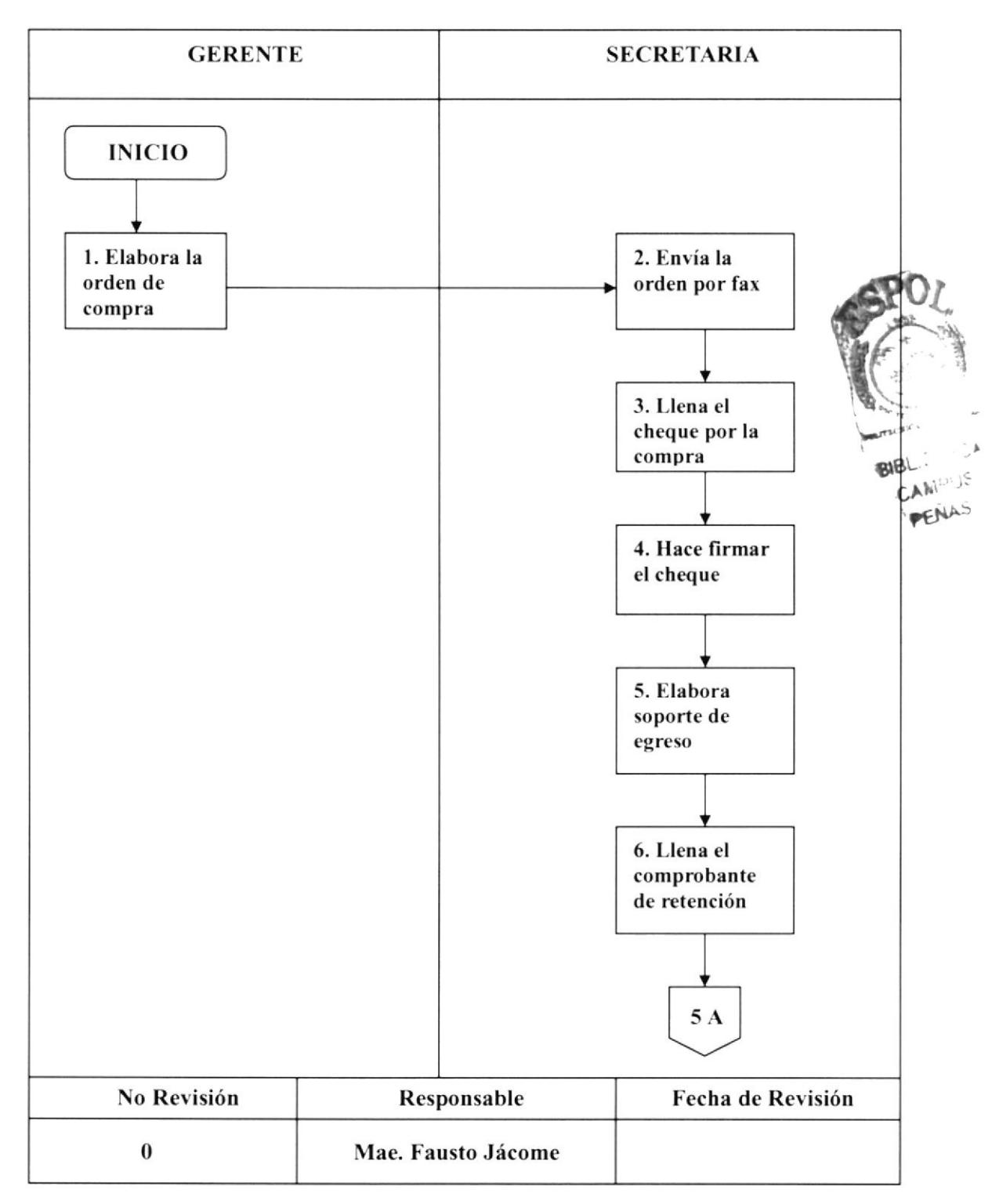

### **ANEXO UNO** DIAGRAMA DE FLUJO COMPRA DE MERCADERÍA

#### PROCEDIMIENTO PARA LA COMPRA Y VENTA DE MERCADERÍA Pág. 5/15 **DF.DG.06**

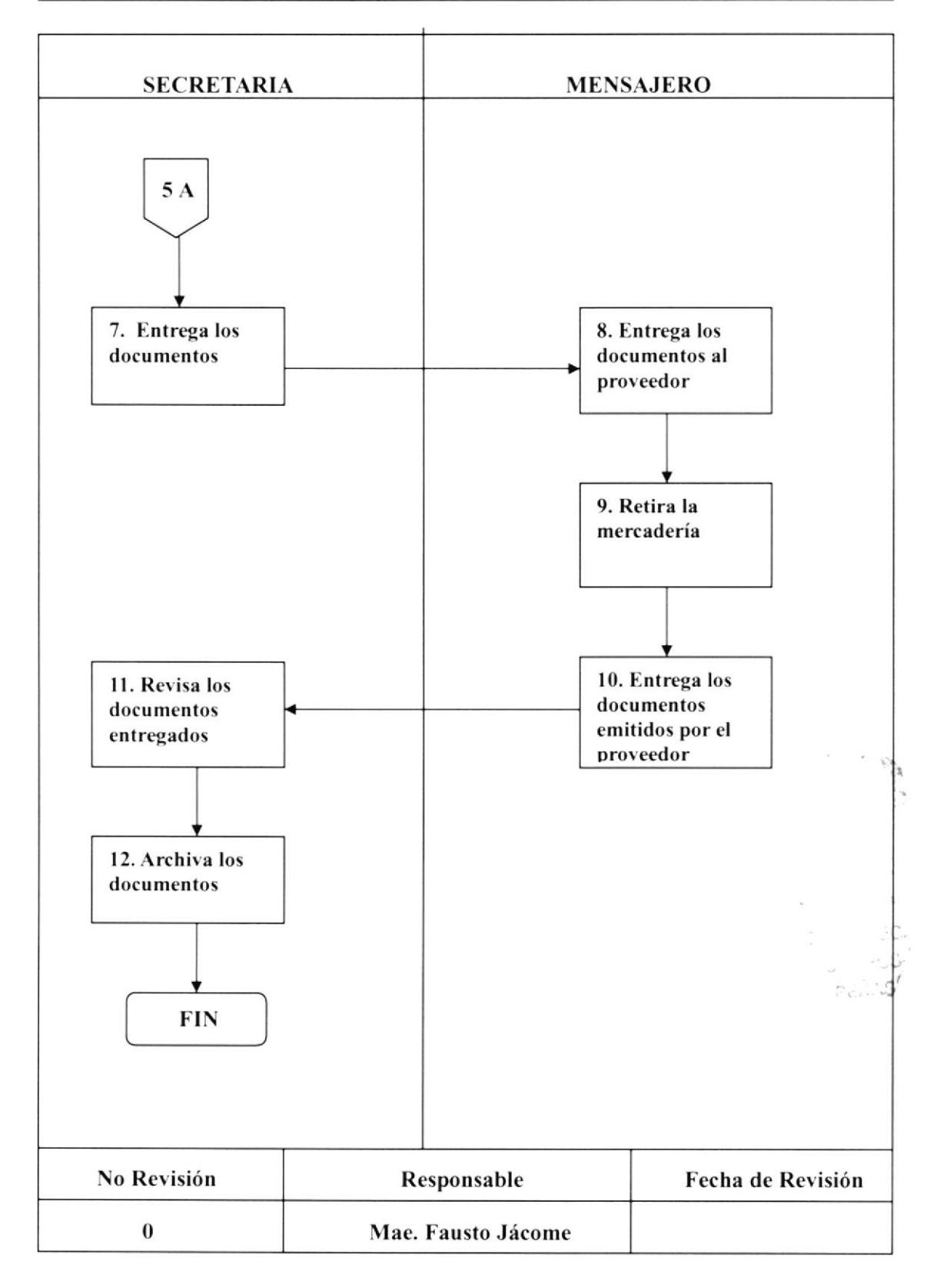

#### PROCEDIMIENTO PARA LA COMPRA Y VENTA DE MERCADERÍA **DF.DG.06** Pag. 6/15

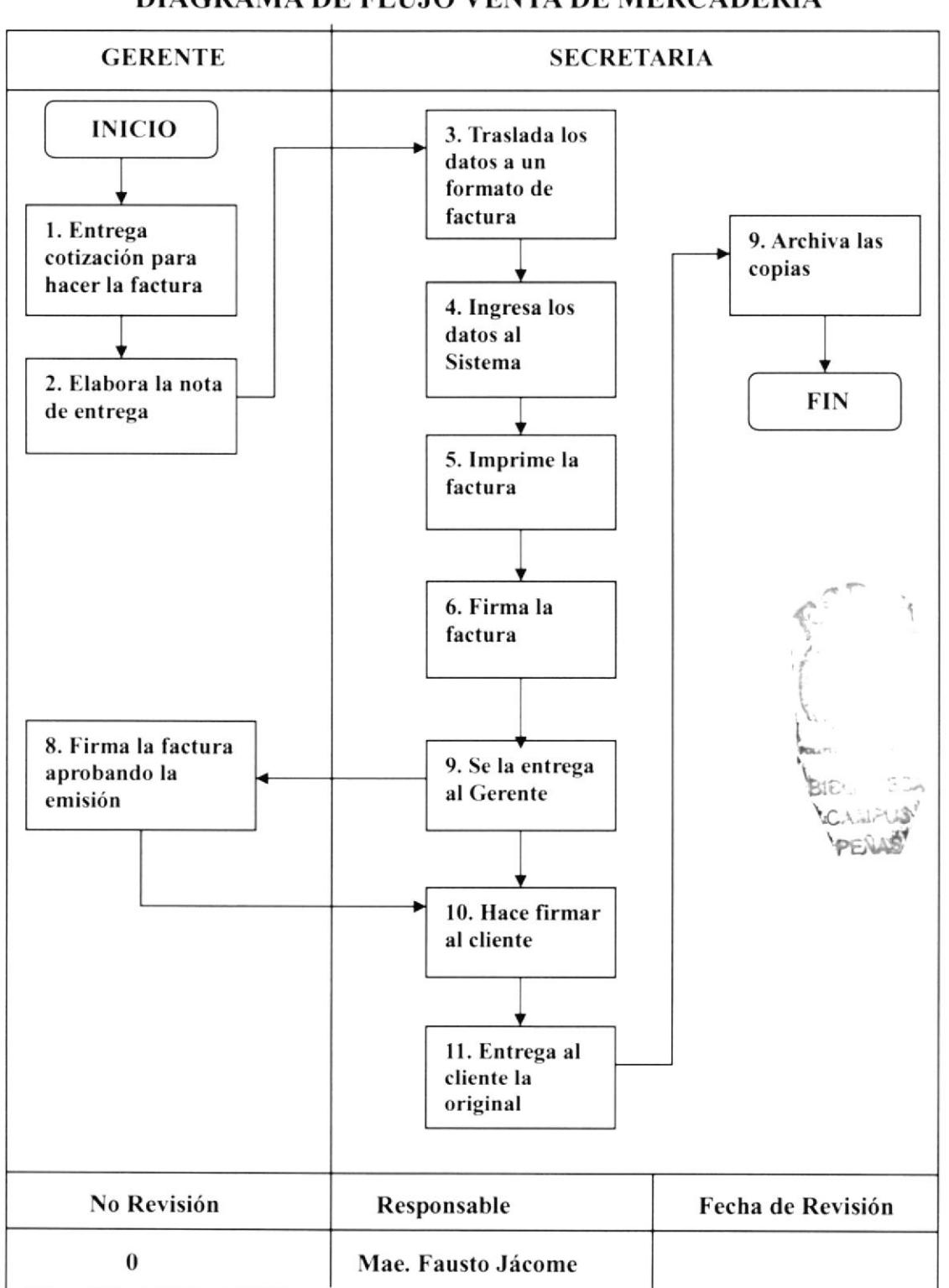

#### **ANEXO DOS** DIAGRAMA DE FLUJO VENTA DE MERCADERÍA

#### PROCEDIMIENTO PARA LA COMPRA Y VENTA MERCADERÍA **DF.DG.06** Pág. 7/15

#### **ANEXO TRES ORDEN DE COMPRA**

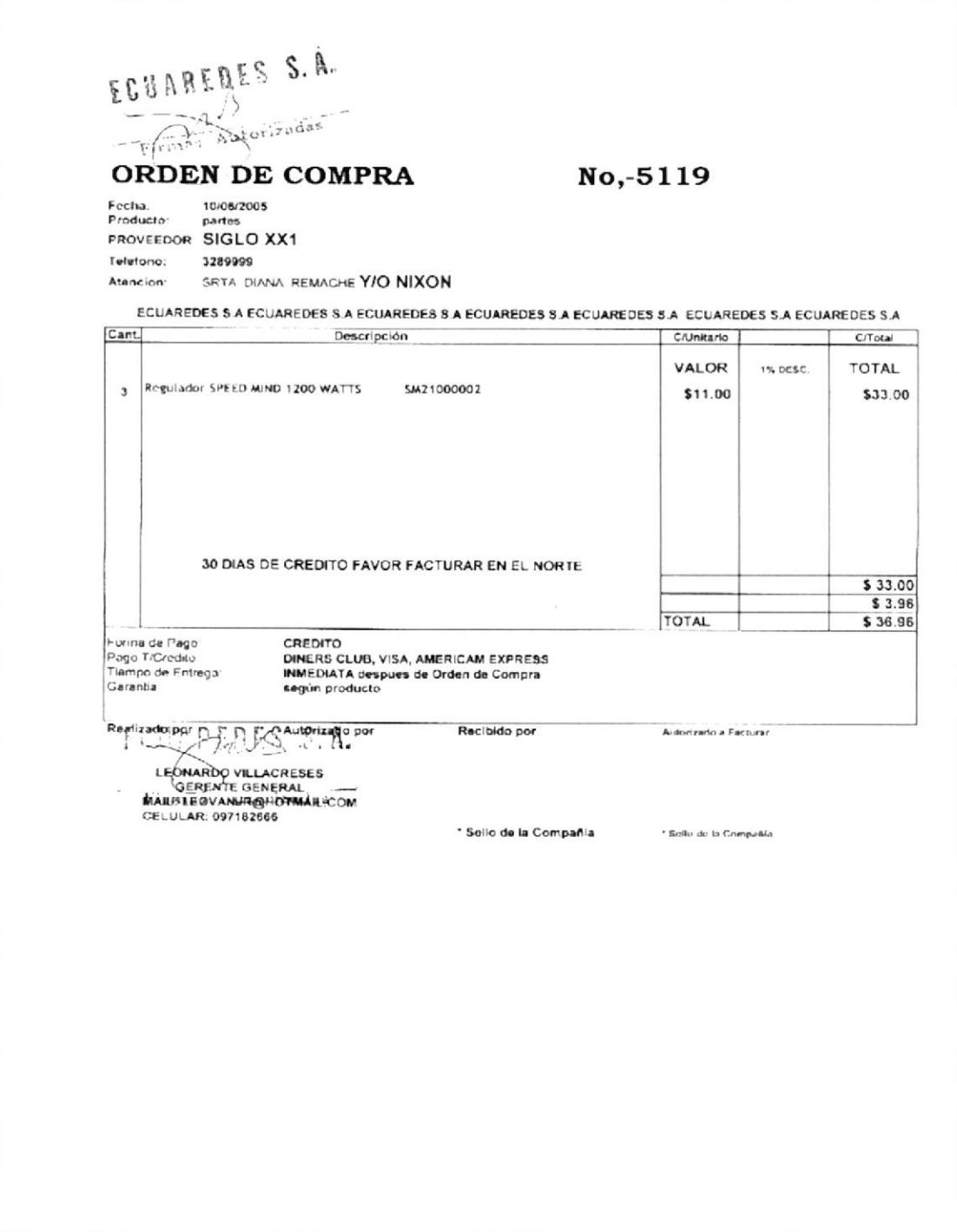

#### PROCEDIMIENTO PARA LA COMPRA Y VENTA MERCADERÍA Pag. 7/15  $DF.DG.06$

### **ANEXO CUATRO CHEQUE**

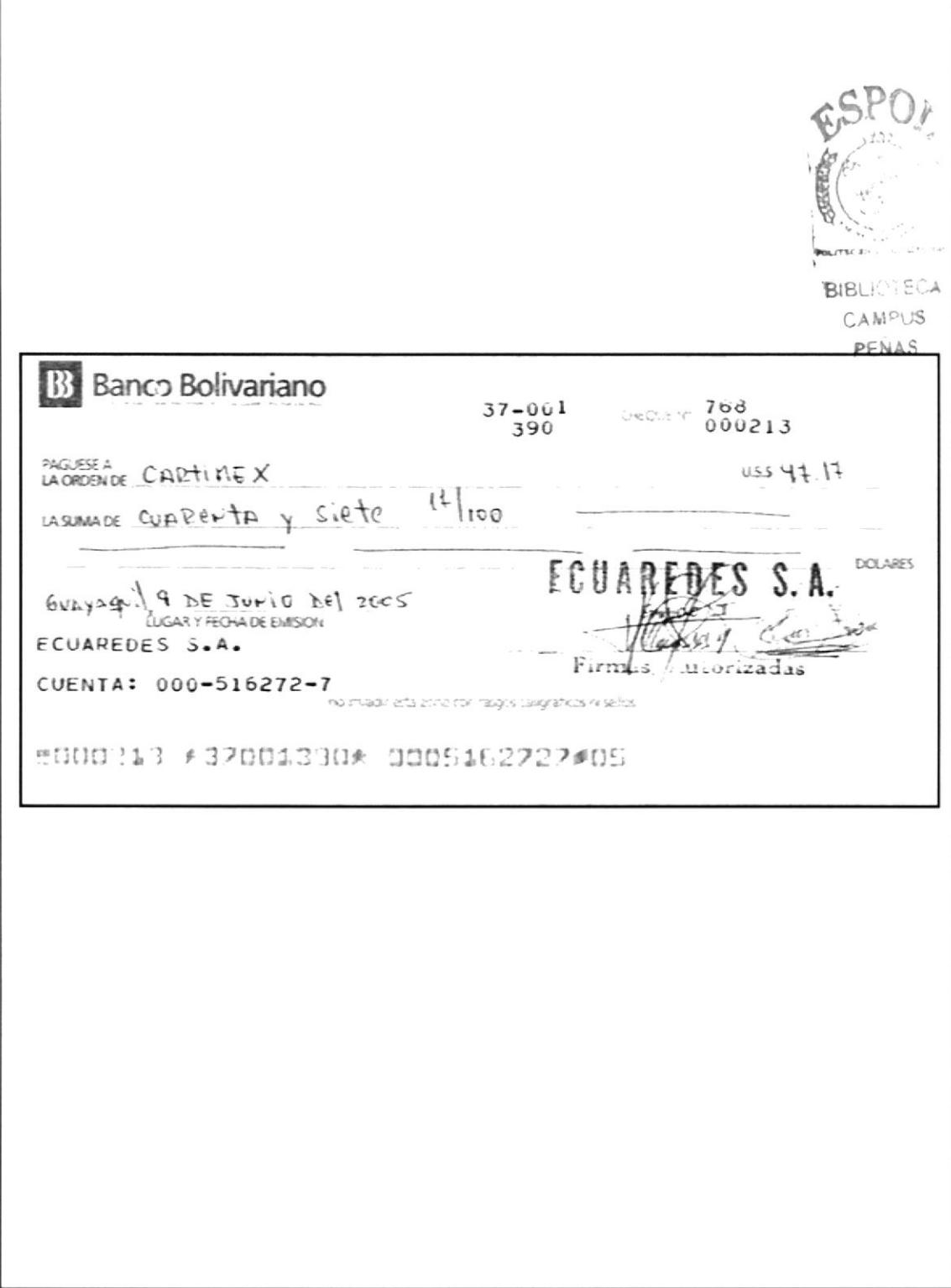

#### PROCEDIMIENTO PARA LA COMPRA Y VENTA DE MERCADERÍA **DF.DG.06** Pag. 8/15

#### **ANEXO CINCO SOPORTE DE EGRESO**

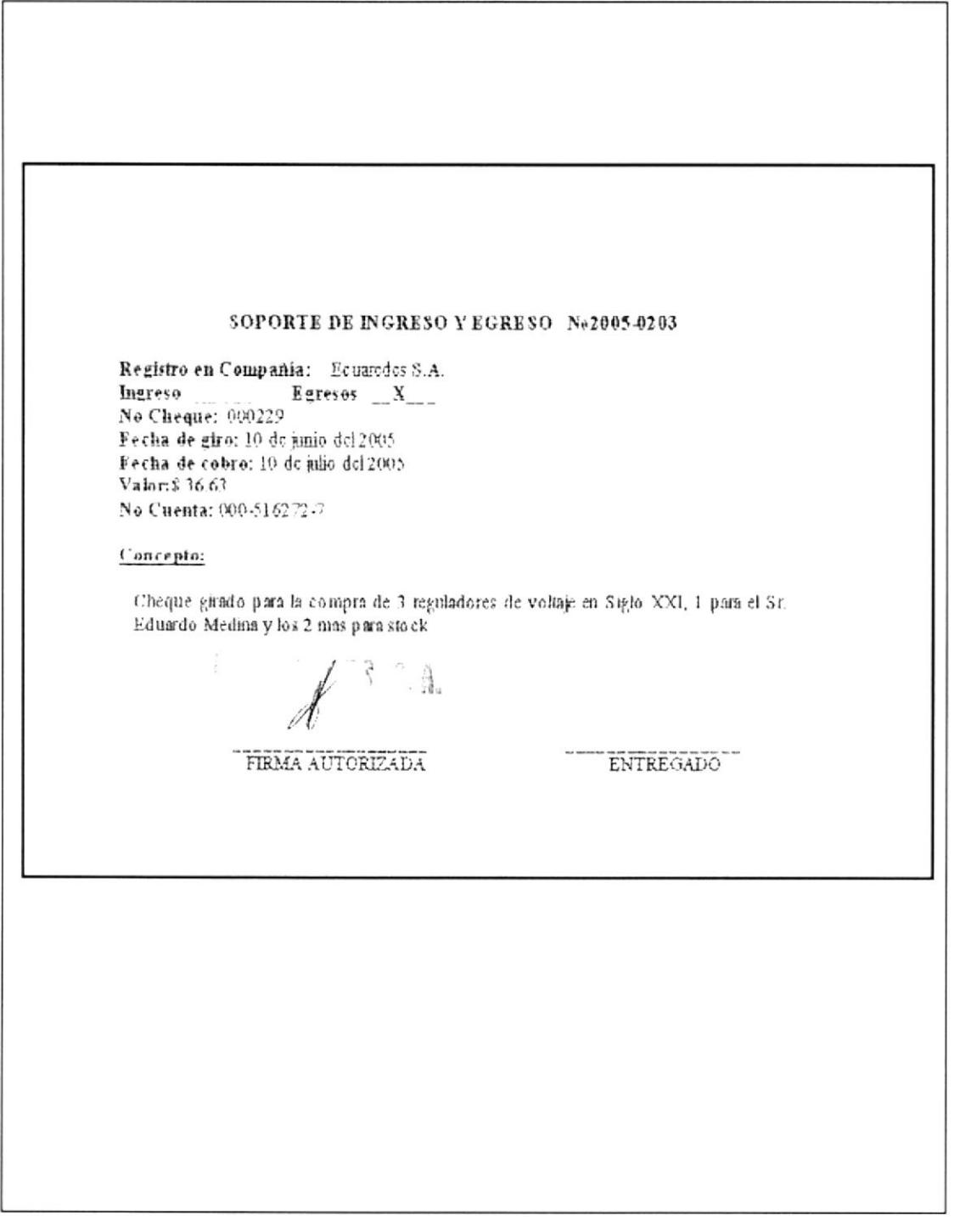

#### PROCEDIMIENTO PARA LA COMPRA Y VENTA DE MERCADERÍA Pag. 9/15 **DF.DG06**

### **ANEXO SEIS COMPROBANTE DE RETENCIÓN**

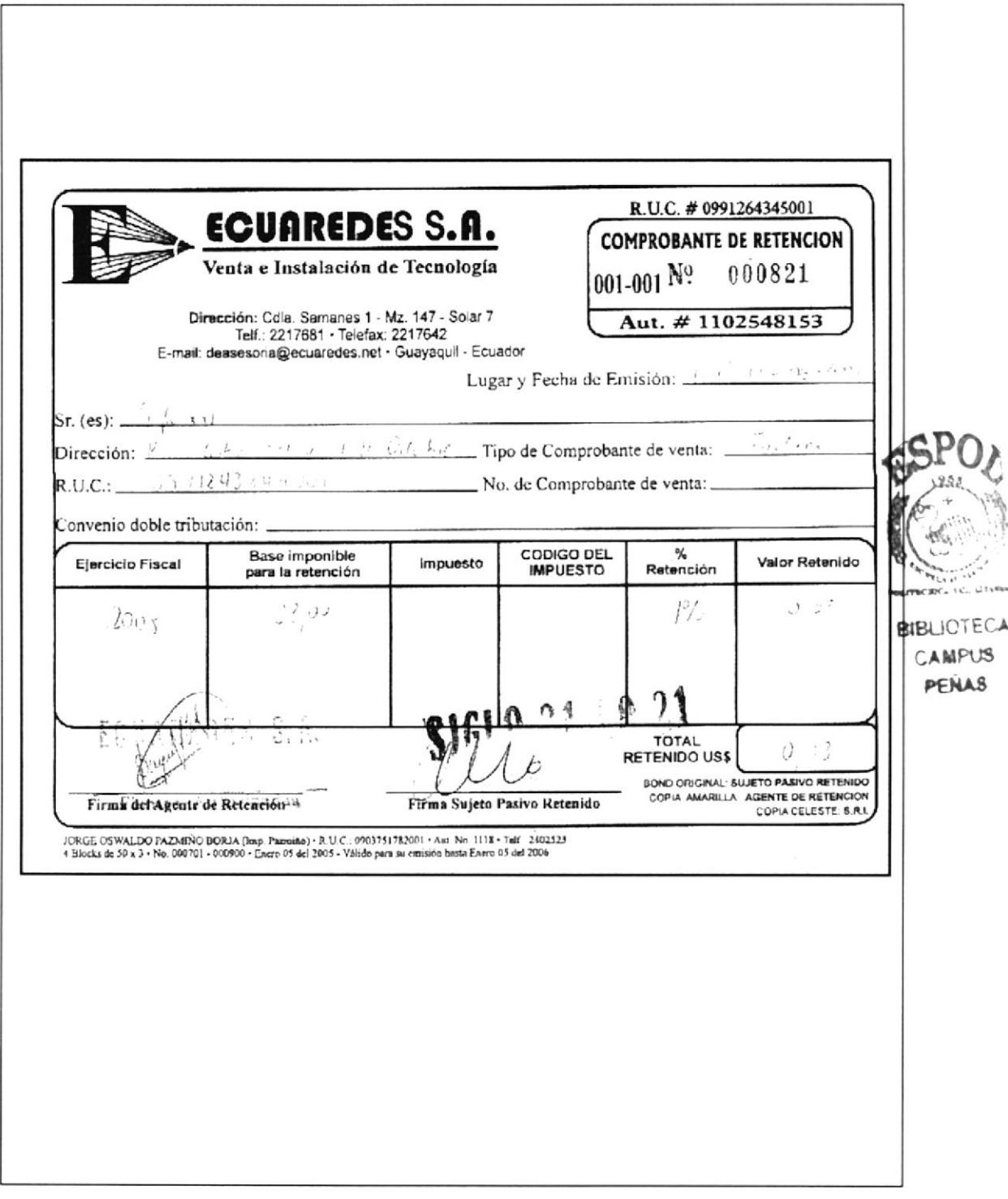

#### PROCEDIMIENTO PARA LA COMPRA Y VENTA DE MERCADERÍA  $DEDC06$ Pág. 10/15

### **ANEXO SIETE FACTURA DE COMPRA**

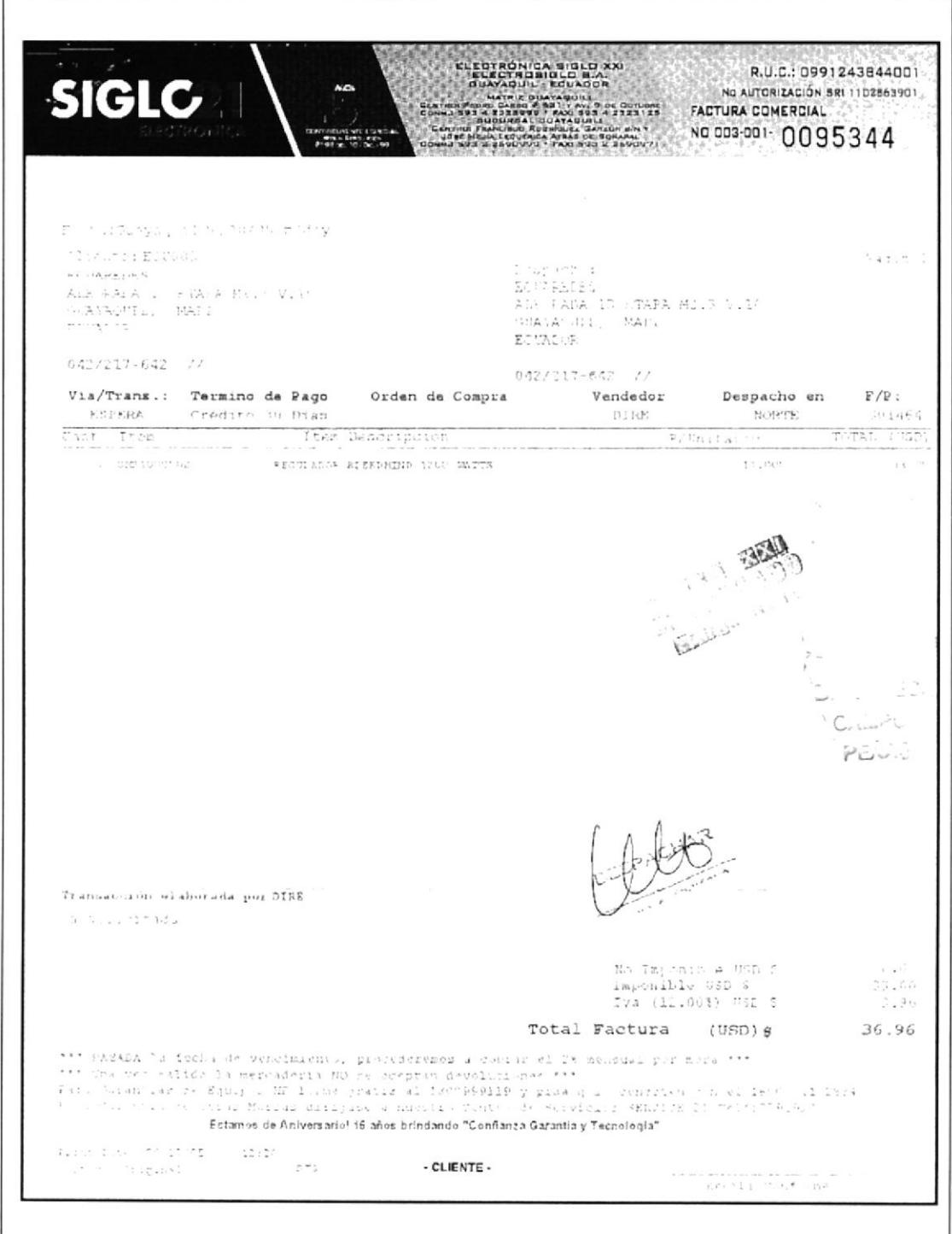

#### PROCEDIMIENTO PARA LA COMPRA Y VENTA DE MERCADERÍA **DF.DG.06** Pag. 11/15

#### **ANEXO OCHO NOTA DE ENTREGA**

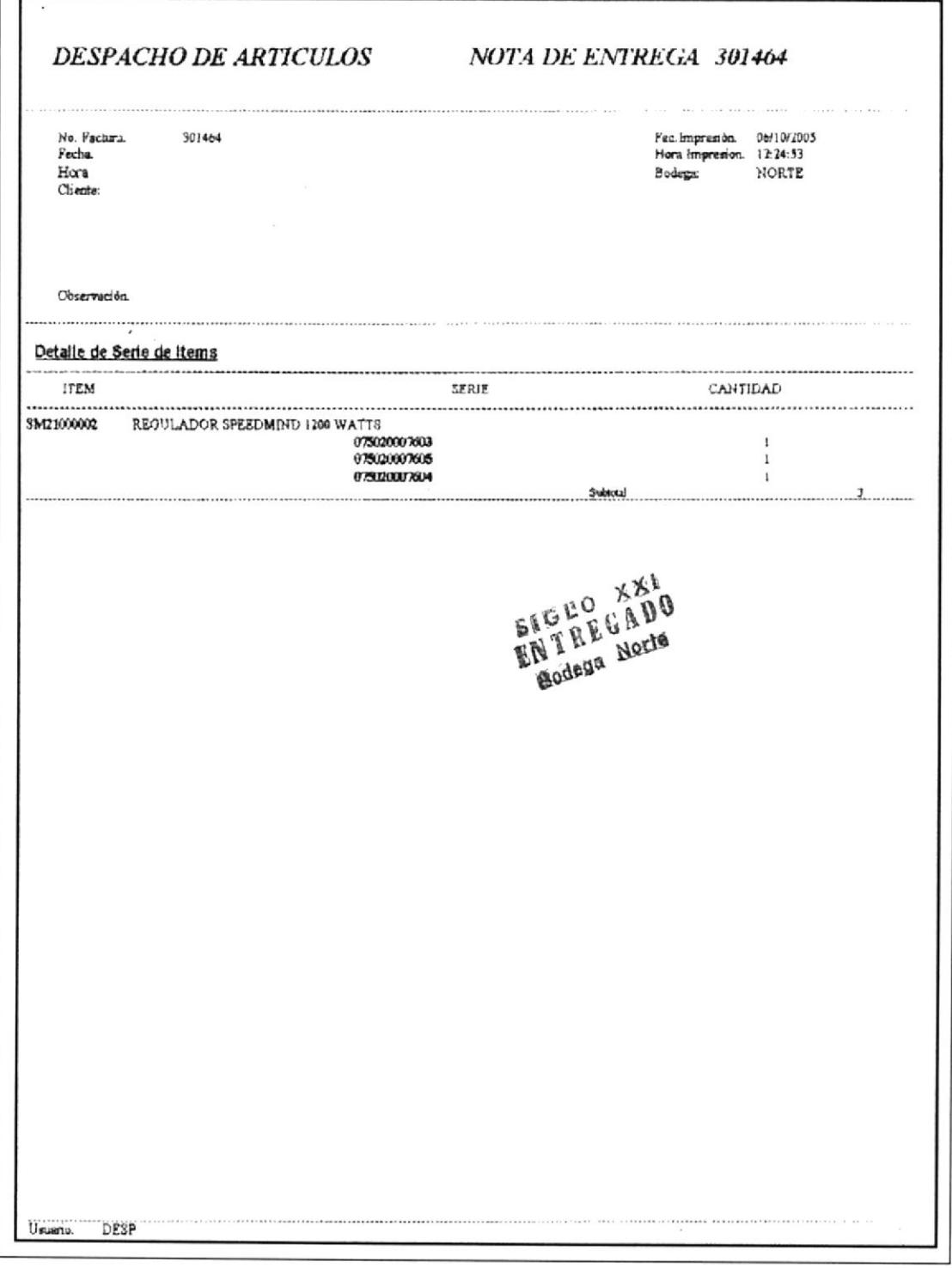

#### PROCEDIMIENTO PARA LA COMPRA Y VENTA MERCADERÍA  $DF.DG.06$ Pág. 12/15

### **ANEXO NUEVE COTIZACIÓN**

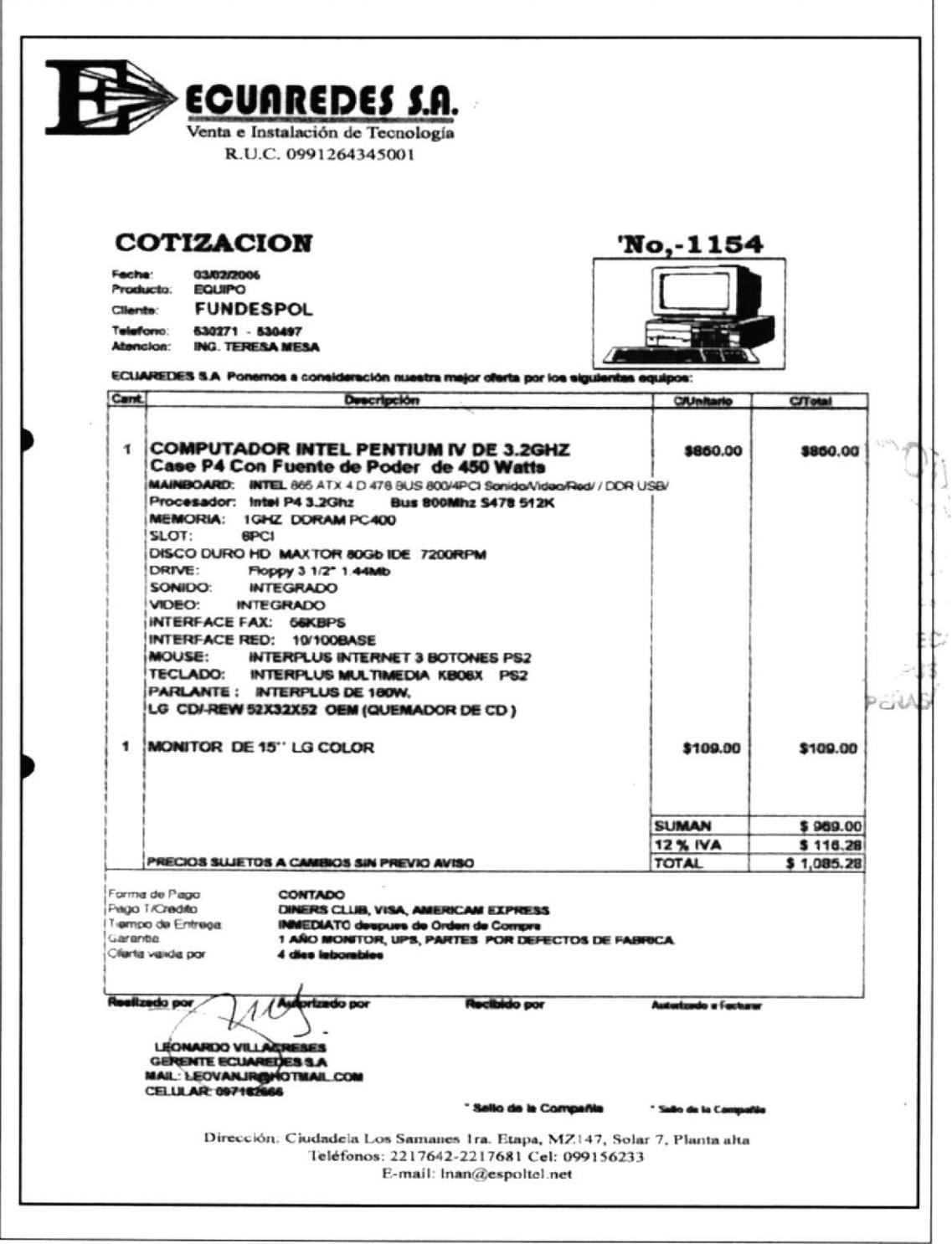

#### PROCEDIMIENTO PARA LA COMPRA Y VENTA MERCADERÍA Pag. 13/15 **DF.DG.06**

### **ANEXO DIEZ FACTURA**

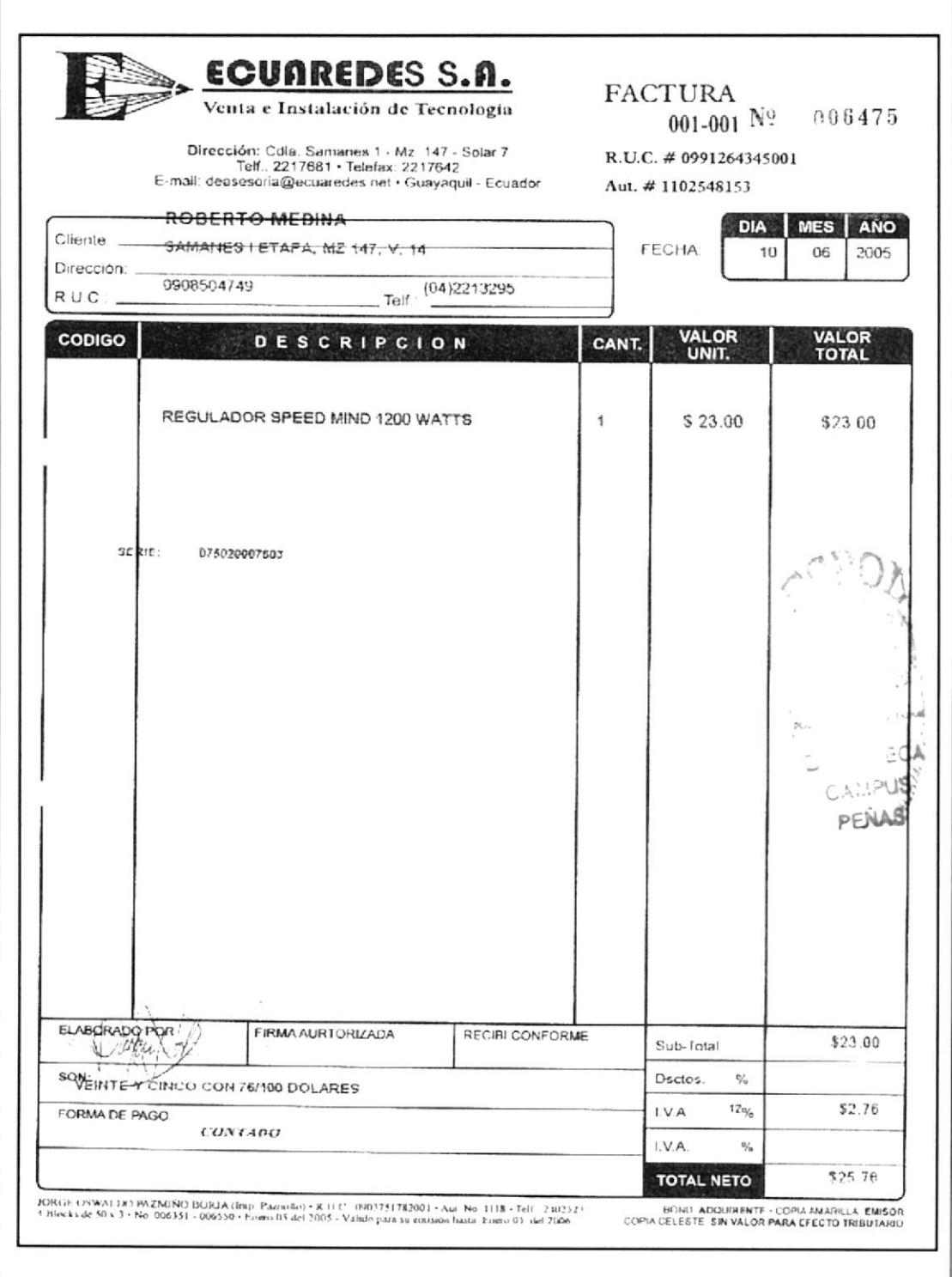

 $\overline{\phantom{a}}$ 

#### PROCEDIMIENTO PARA LA COMPRA Y VENTA MERCADERÍA DF.DG.06 Pag. 14/15

#### **ANEXO ONCE NOTA DE ENTREGA**

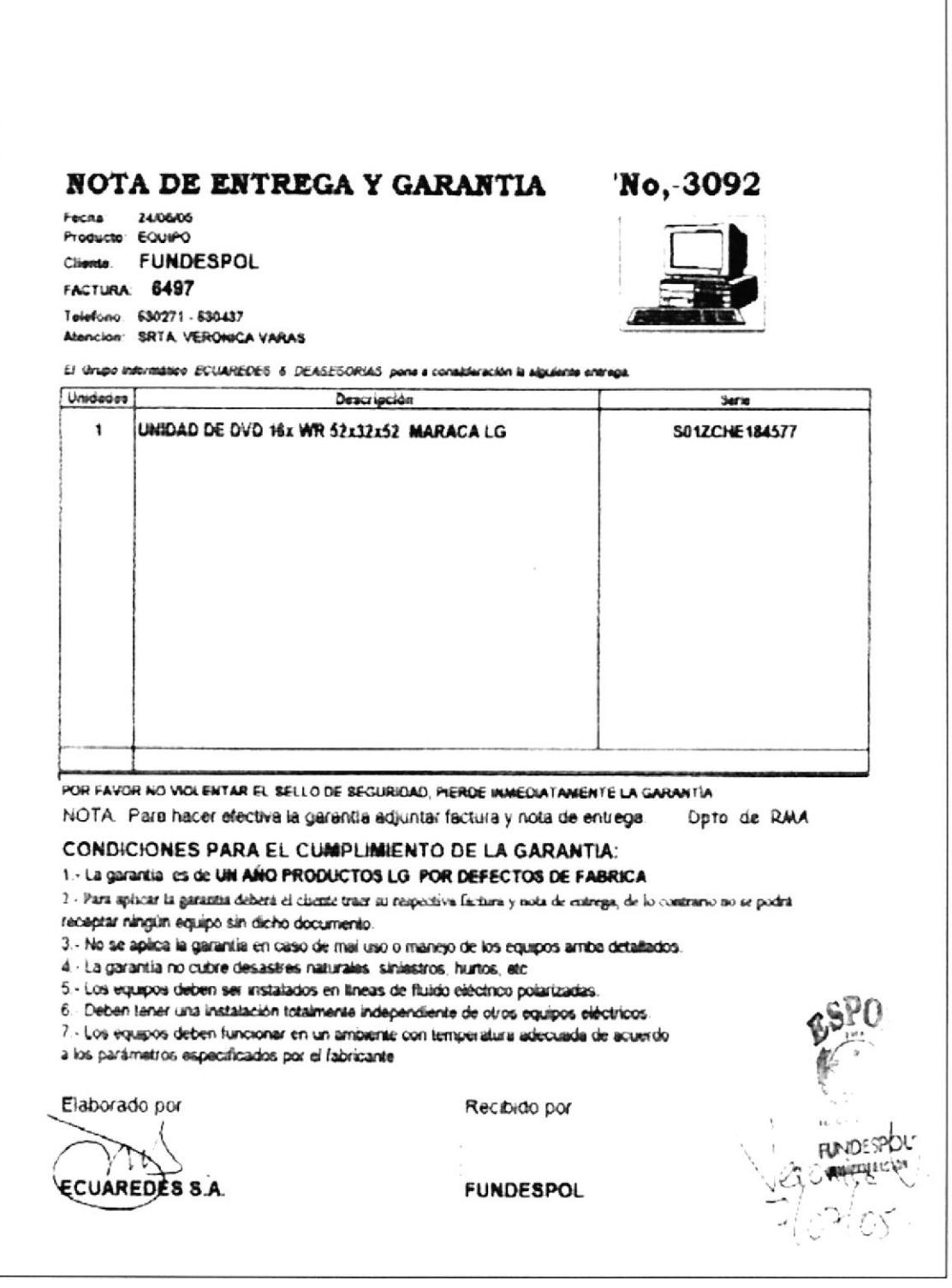

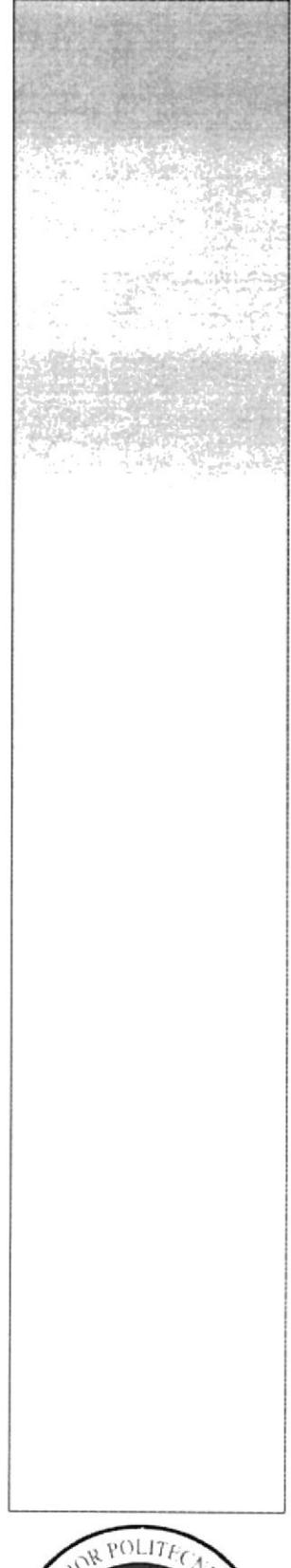

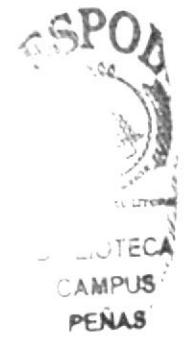

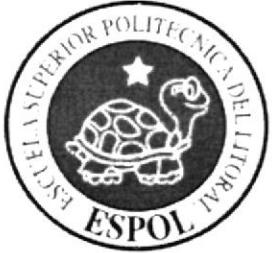

# **CAPÍTULO III MANUAL DEL USUARIO**

## **3. MANUAL DEL USUARIO**

## **3.1 INTRODUCCIÓN**

Este manual de usuario ayudará al personal de la Compañía a navegar, y así mismo a conocer un poco más de la Compañía ECUAREDES S.A.

## 3.2 A QUIEN VA DIRIGIDO ESTE MANUAL

Esta ayuda va dirigida al personal que labora en la Compañía ECUAREDES S.A. Las personas que visiten ésta página deben tener conocimientos básicos de Windows e Internet Explorer.

## 3.3 ¿CÓMO UTILIZAR ESTE MANUAL?

Este manual deberá ser leído desde su primera página. Cuando ya el usuario se haya familiarizado con la página podrá remitirse hasta el tema que le interese, releer o confirmar, buscando en el índice de contenido referente a éste manual.

Para la visualización de la página es necesario contar con los siguientes elementos:

- $\div$  Internet Explorer 6.0
- $\div$  Windows 95, Xp o Superior
- $\div$  Unidad de CD.

## **3.4 PASOS PARA NAVEGAR EN LA PÁGINA**

Para ingresar a la Página de "ECUAREDES S.A." deberá tener instalado el programa de Internet Explorer en la máquina que va a utilizar; luego colocamos el CD en la unidad de CD-ROM, ingresamos en el escritorio al ícono Mi PC, le damos doble clic y aquí encontraremos el ícono de la unidad de CD.

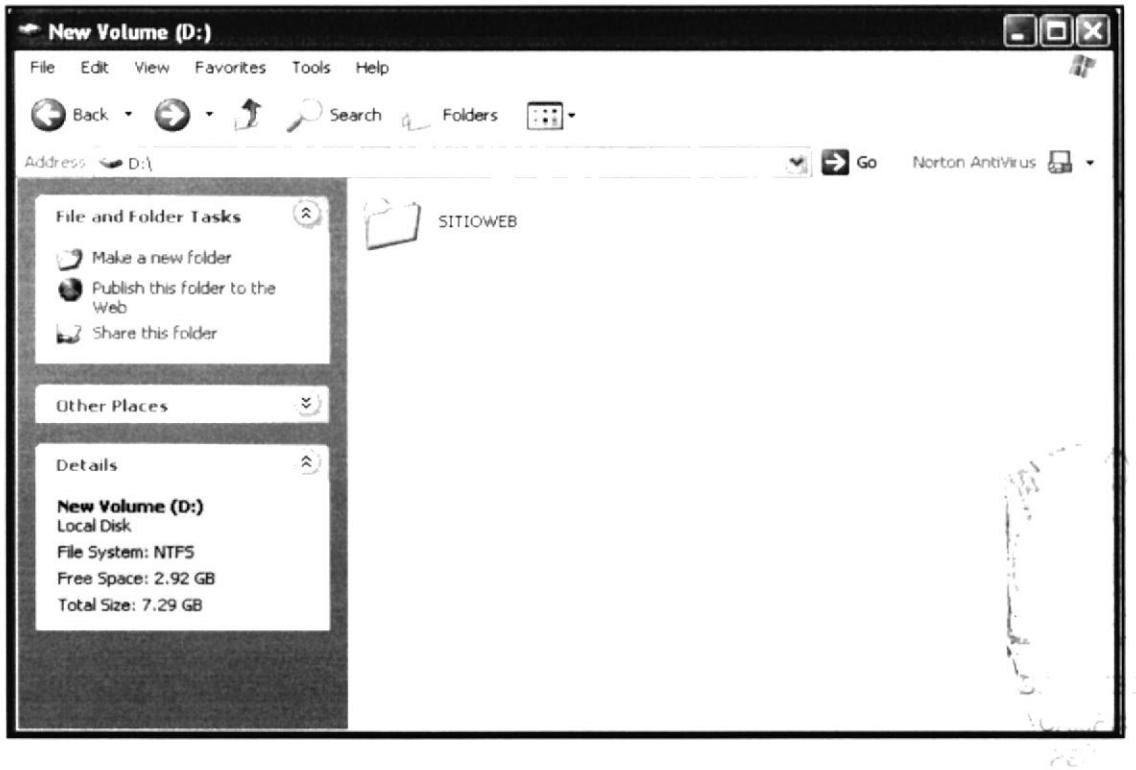

### Figura 3.1 Pantalla Mi PC

Dando doble clic en el icono de la "Unidad de CD", nos aparecerá la siguiente pantalla:

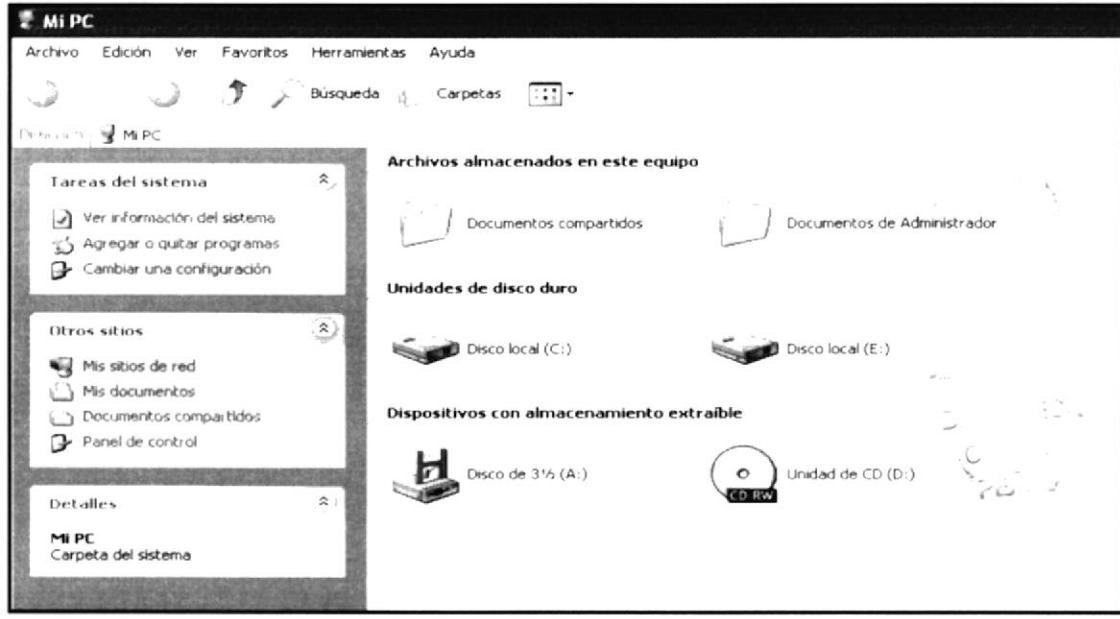

Figura 3.2 Pantalla de la unidad lectora de CD

Al dar doble clic sobre la carpeta "SITIOWEB" nos aparecerá la siguiente pantalla:

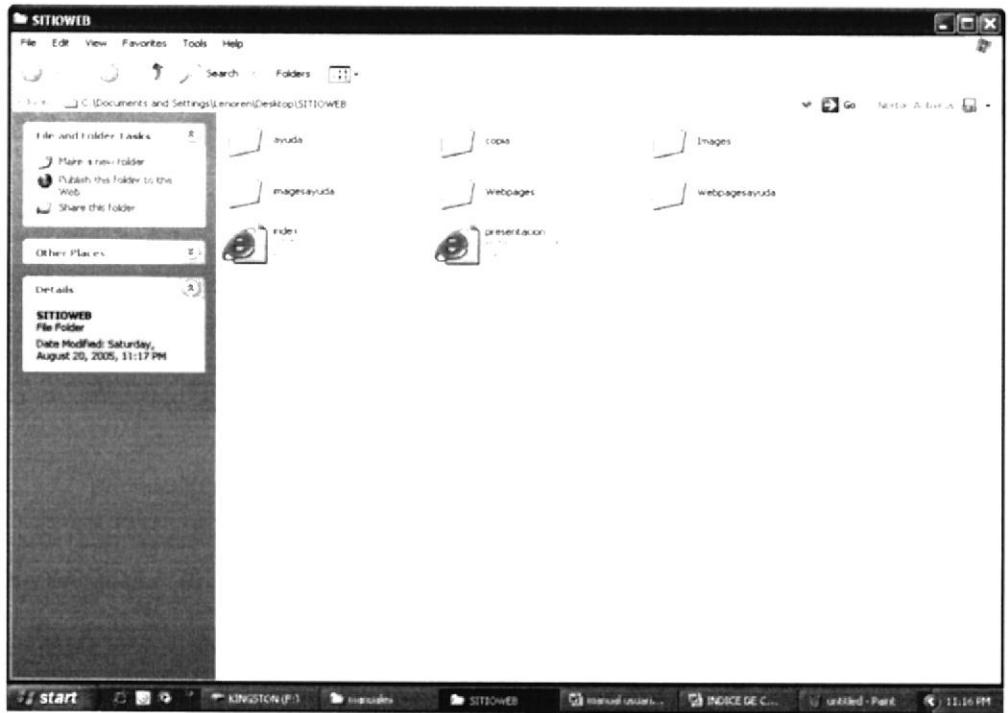

#### Figura 3.3 Pantalla de Inicio

Luego damos doble clic en el icono llamado "presentación", donde nos aparecerá la siguiente página de presentación de "ECUAREDES S.A".

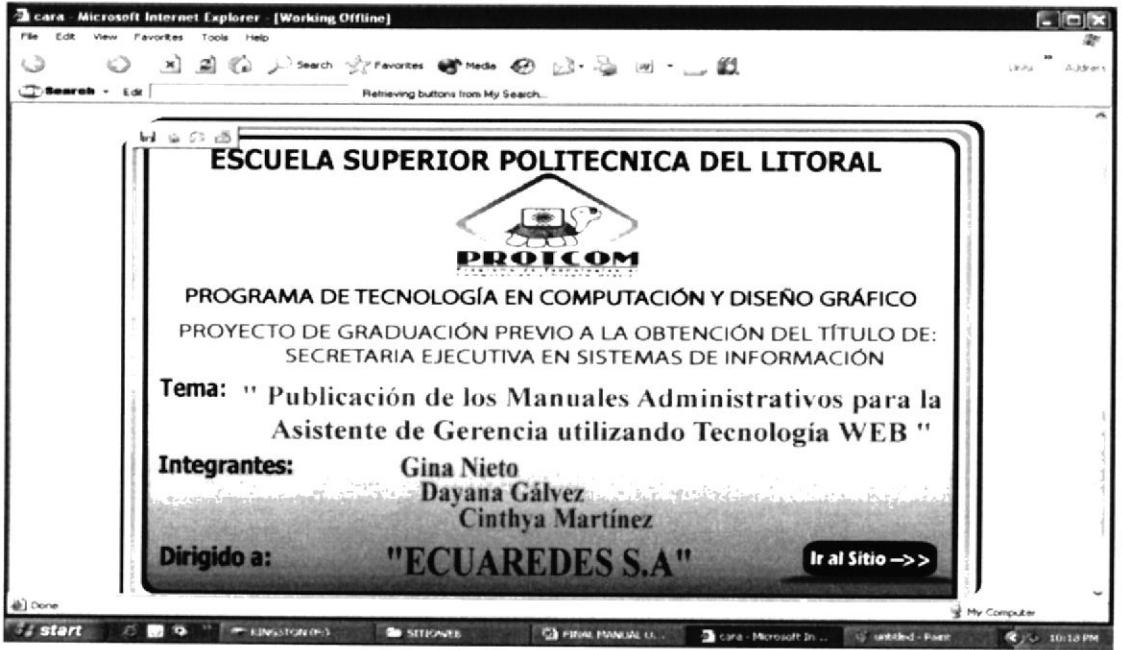

Figura 3.4 Página de Presentación

## 3.5 PÁGINA DE INICIO

Dentro de la página de presentación encontraremos un recuadro llamado "Ir al sitio", que nos llevará a la página de inicio, así:

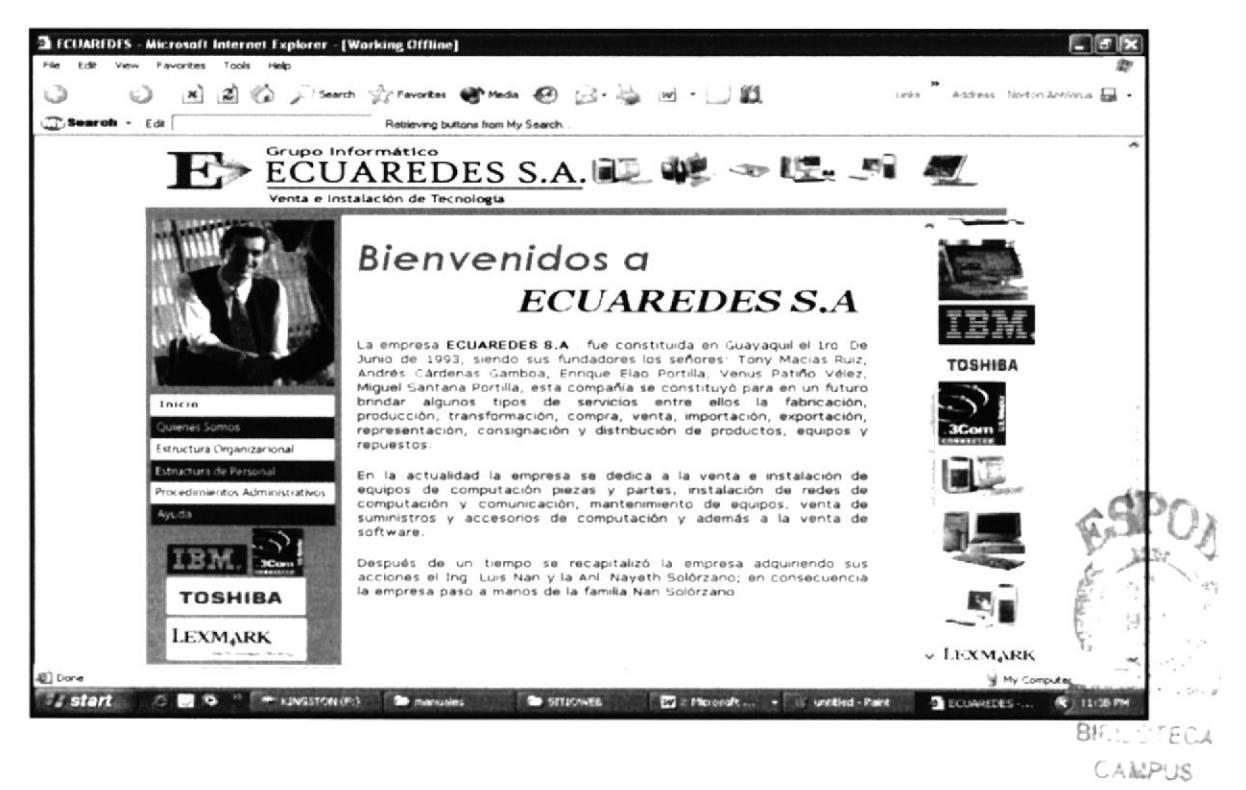

Figura 3.5 Página de Inicio

Dentro de la página de inicio encontramos los siguientes enlaces:

$$
\\ Inici\,o
$$

Este recuadro nos permite tener acceso a la página "Inicio", donde se podrá observar una breve reseña histórica de la Compañía, imagen que podemos apreciar en el recuadro anterior.

Quienes Somos

Este recuadro nos permite tener acceso a la página "Quienes" somos", donde encontraremos los siguientes puntos:

- Misión  $\rightarrow$
- Visión  $\Rightarrow$
- Filosofía y valores de la Organización, y los  $\rightarrow$
- Factores Claves del Éxito  $\Rightarrow$

PEÑAS

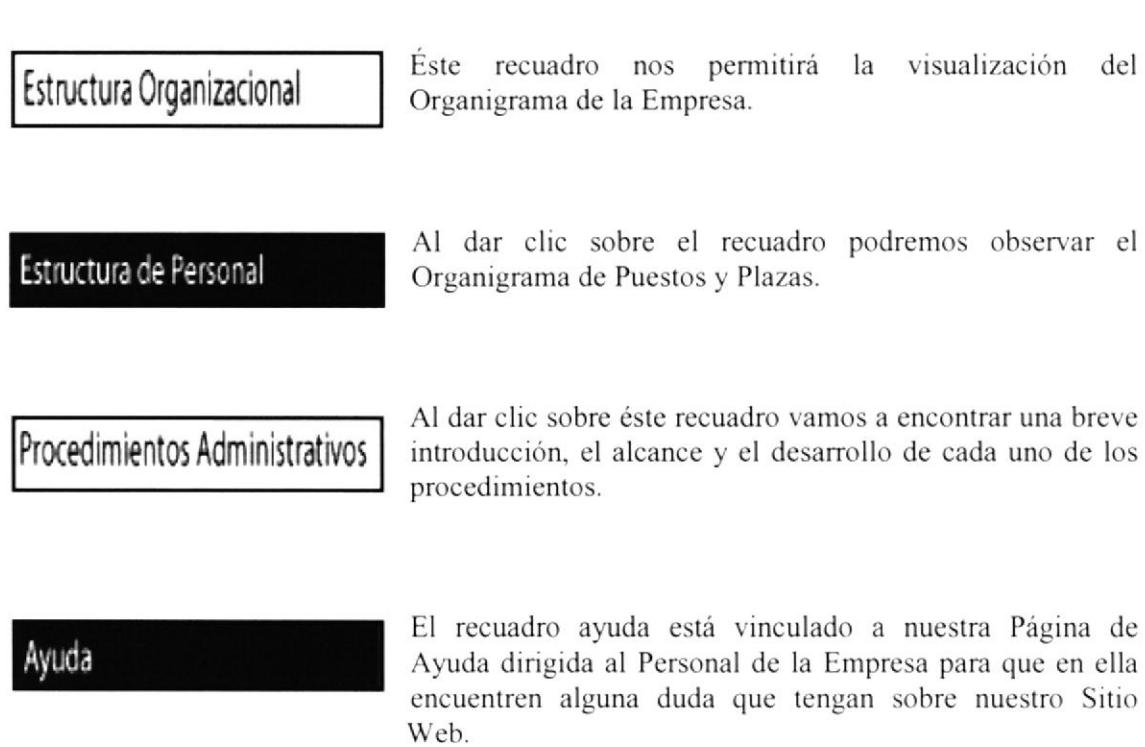

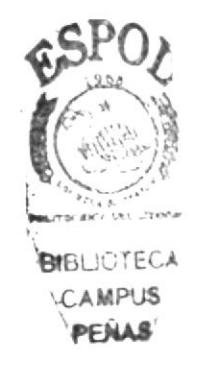

## 3.6 PÁGINA "QUIENES SOMOS"

#### Quienes Somos

Así mismo dentro de la Página de Inicio en nuestro menú principal encontramos éste recuadro damos clic y nos enlazará con la Página Principal de "Quienes Somos" donde encontraremos los siguientes puntos:

- Misión  $\rightarrow$
- Visión  $\Rightarrow$
- $\Rightarrow$ Filosofía y Valores de la Organización, y los
- Factores Claves del Éxito  $\rightarrow$

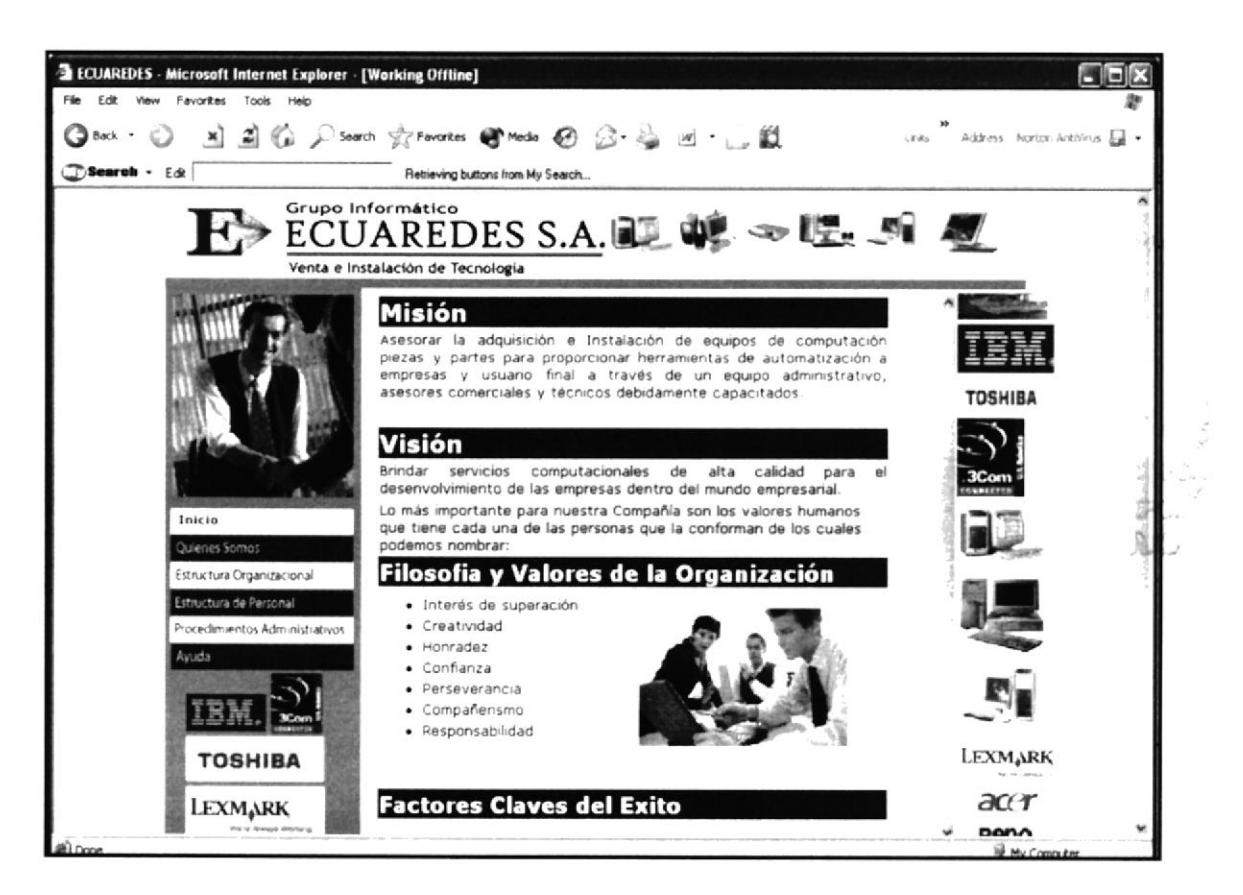

#### Figura 3.6 Página Quienes Somos

Dentro de ésta página "Quienes Somos" encontraremos un vínculo llamado Politicas de la Organización la cuál nos mostrará al momento de dar clic las políticas o reglas vigentes dentro de la Organización, entre las cuales tenemos:

- $\angle$  De los horarios de Trabajo y Permisos
- $\triangleright$  De las obligaciones laborables
- $\geq$  Todo el personal

## 3.6.1 PÁGINA POLÍTICAS DE LA ORGANIZACIÓN

A continuación se puede observar la página de Políticas.

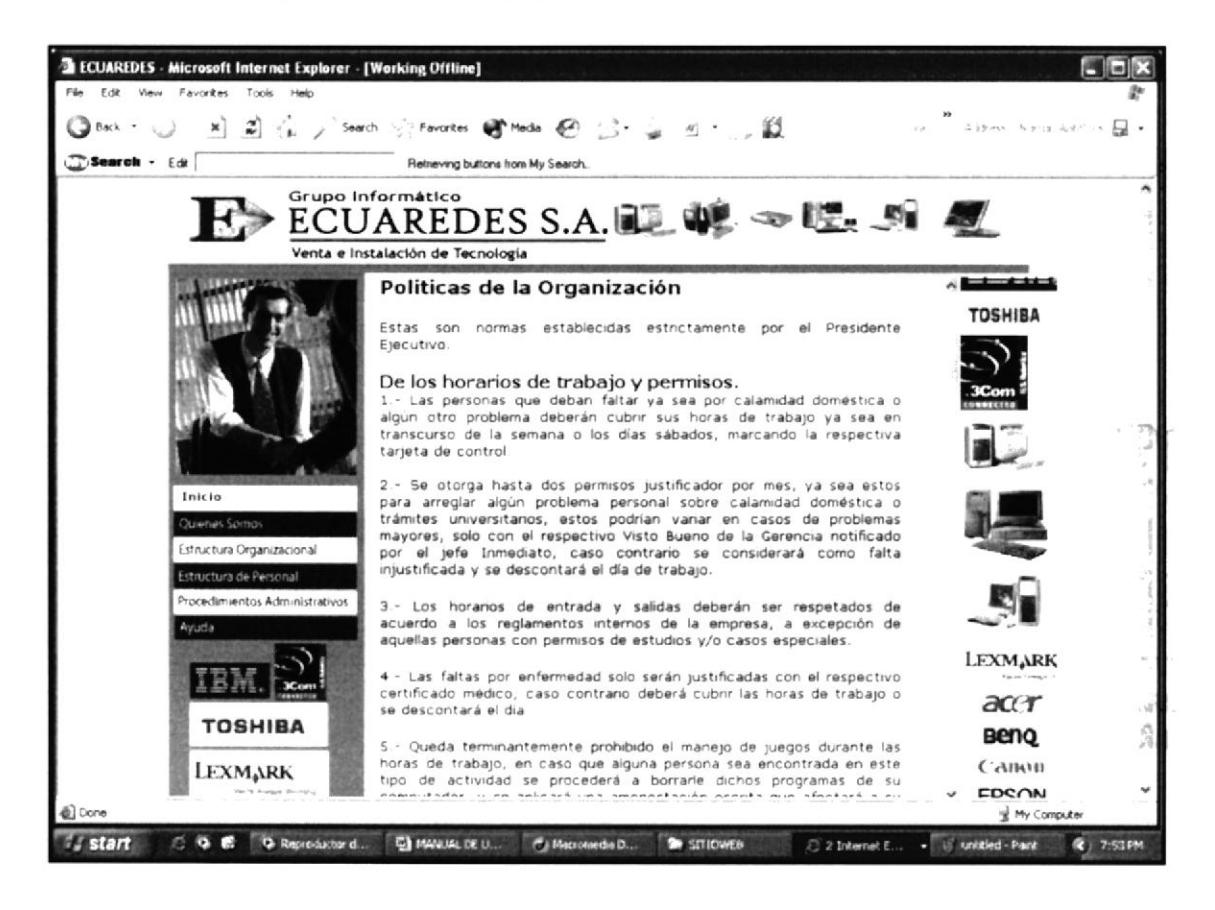

Figura 3.7 Página Políticas de la Organización

Para visualizar la parte inferior que no se muestra en la imagen captada nos movilizamos con la ayuda de la barra desplazadora de arriba hacia abajo, que la encontramos en el lado derecho de la página.

<< REGRESAR

Al final de la página políticas de la organización encontramos éste recuadro que nos permite regresar a la página anterior, en éste caso a "Quienes Somos".

## 3.7 PÁGINA ESTRUCTURA ORGANIZACIONAL

Estructura Organizacional

Así mismo en el menú inicio también encontraremos un recuadro llamado "Estructura Organizacional" el cuál al momento de dar clic nos mostrará el organigrama de la empresa, así:

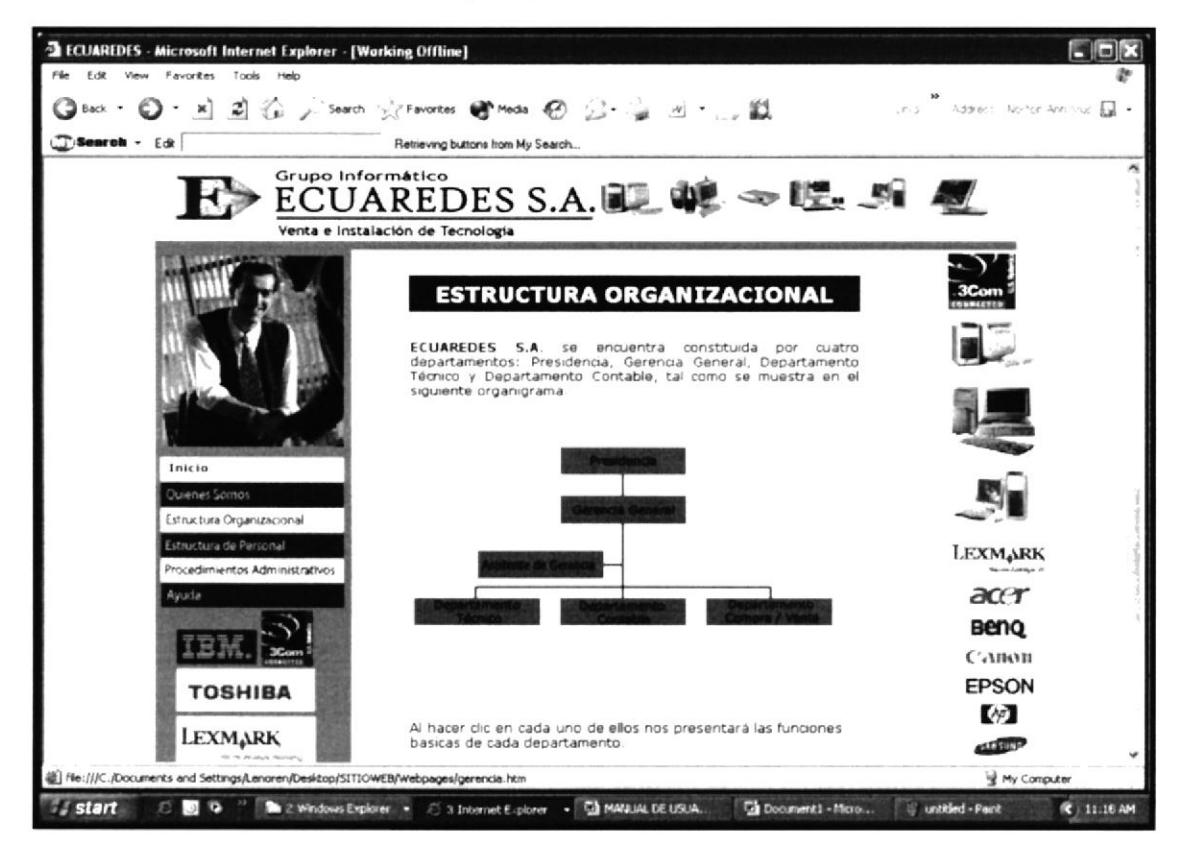

Figura 3.8 Página Estructura Organizacional

En donde cada cuadro está activo y al momento de dar clic sobre uno de ellos visualizaremos las funciones principales de cada departamento, así:

### 3.7.1 FUNCIONES DE LA PRESIDENCIA

Presidencia

Al dar clic sobre este recuadro nos presentará las funciones principales de la Presidencia.

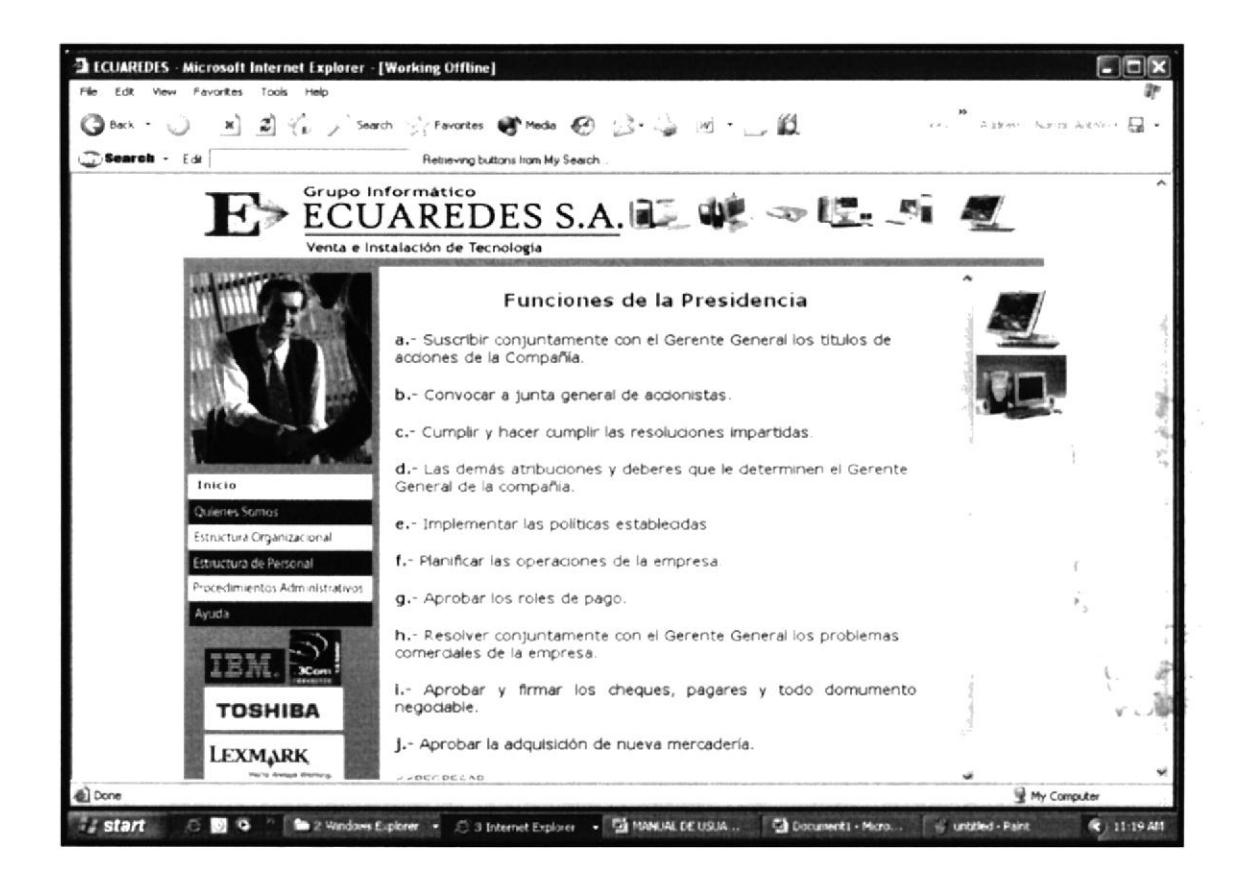

#### Figura 3.9 Funciones de la Presidencia

<<REGRESAR

Al dar clic sobre éste recuadro volvemos a la página "Estructura Organizacional"

### 3.7.2 FUNCIONES DE LA GERENCIA GENERAL

Gerencia General

Así mismo damos clic sobre éste recuadro y nos presenta las funciones principales de la Gerencia General:

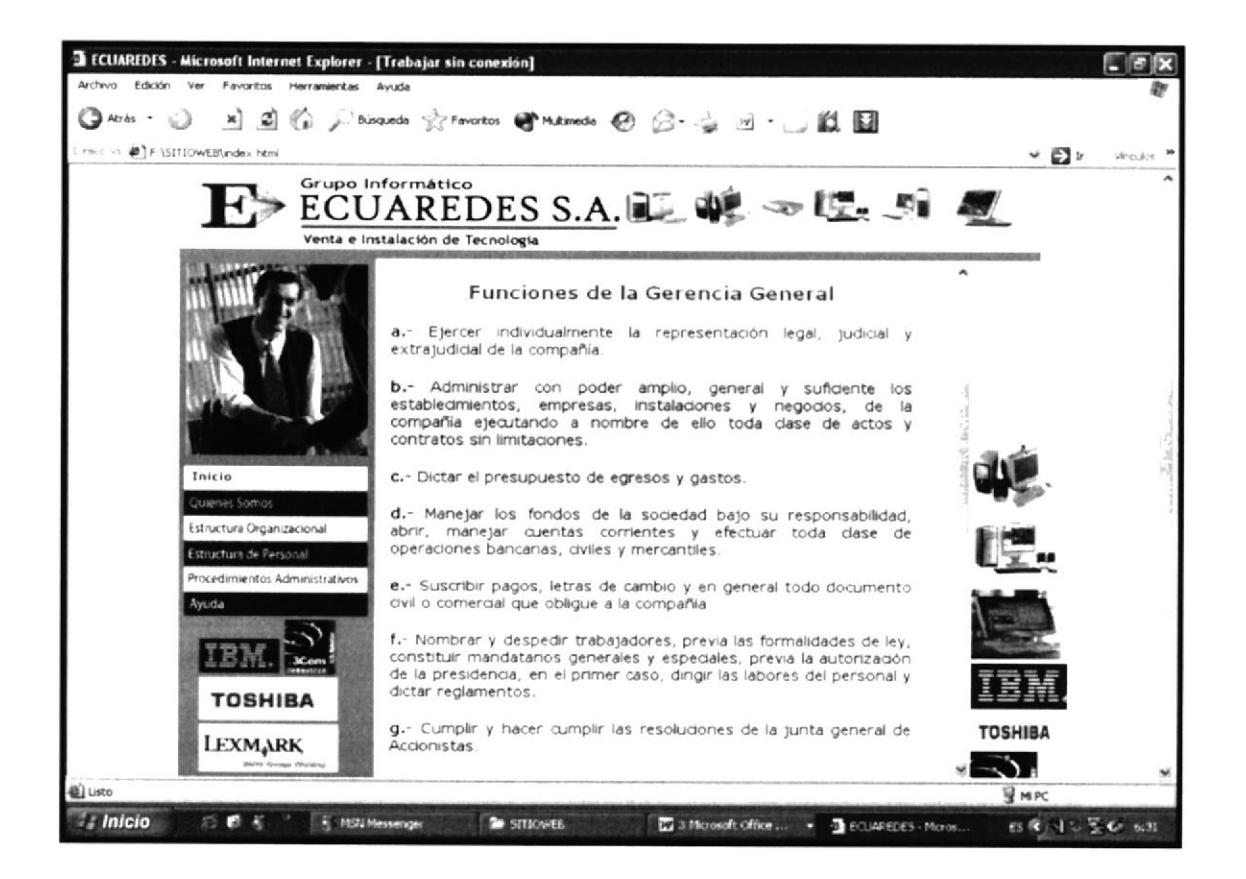

Figura 3.10 Funciones de la Gerencia General

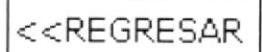

Al dar clic sobre éste recuadro volvemos a la página "Estructura Organizacional"

## 3.7.3 FUNCIONES DEL DEPARTAMENTO TÉCNICO

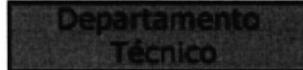

Al dar clic sobre éste recuadro nos presentará las funciones principales del Departamento Técnico:

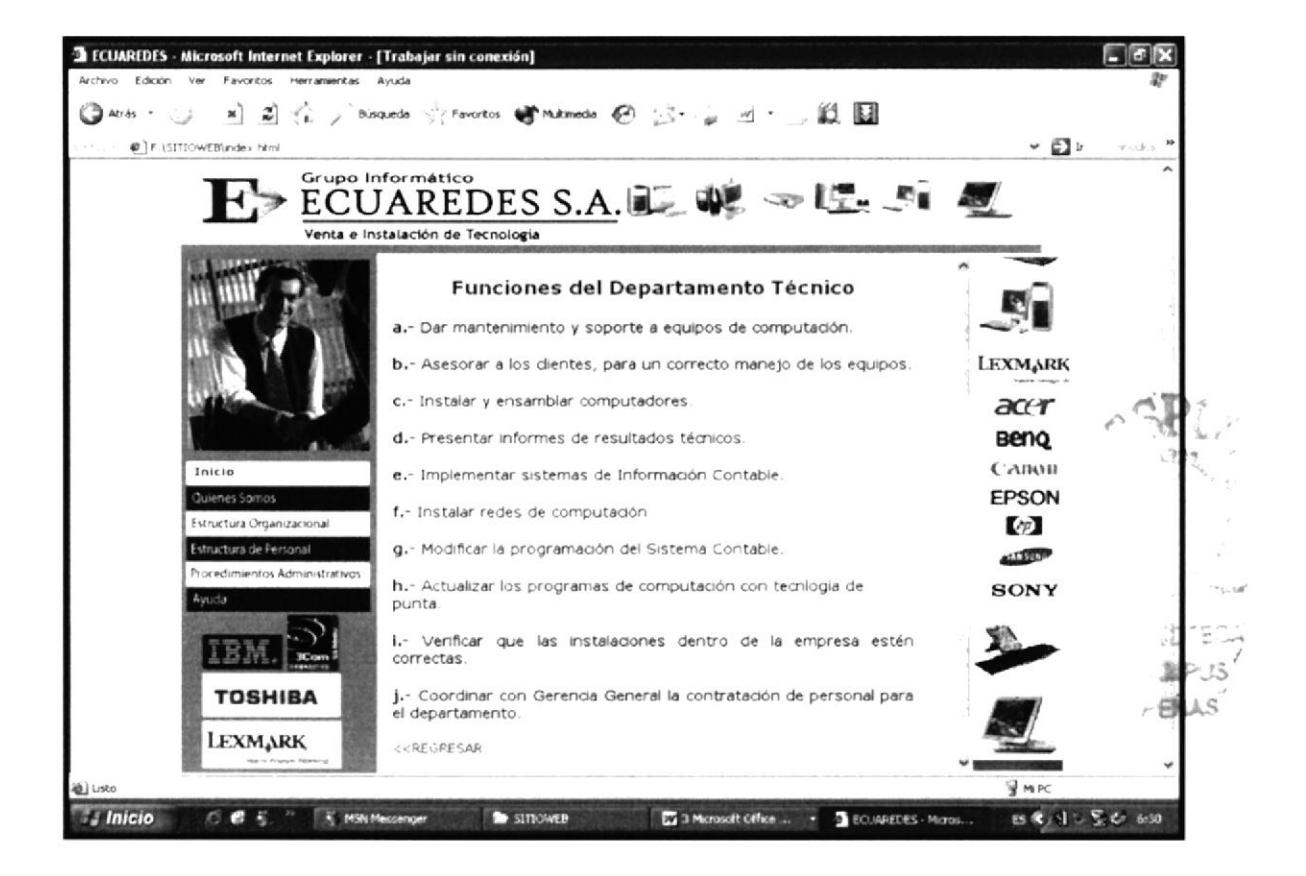

Figura 3.11 Funciones del Departamento Técnico

<<REGRESAR

Al dar clic sobre éste recuadro volvemos a la página "Estructura" Organizacional"

## 3.7.4 FUNCIONES DEL DEPARTAMENTO CONTABLE

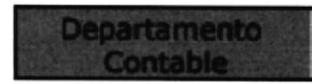

Al dar clic sobre este recuadro nos presentará las funciones principales del Departamento Contable.

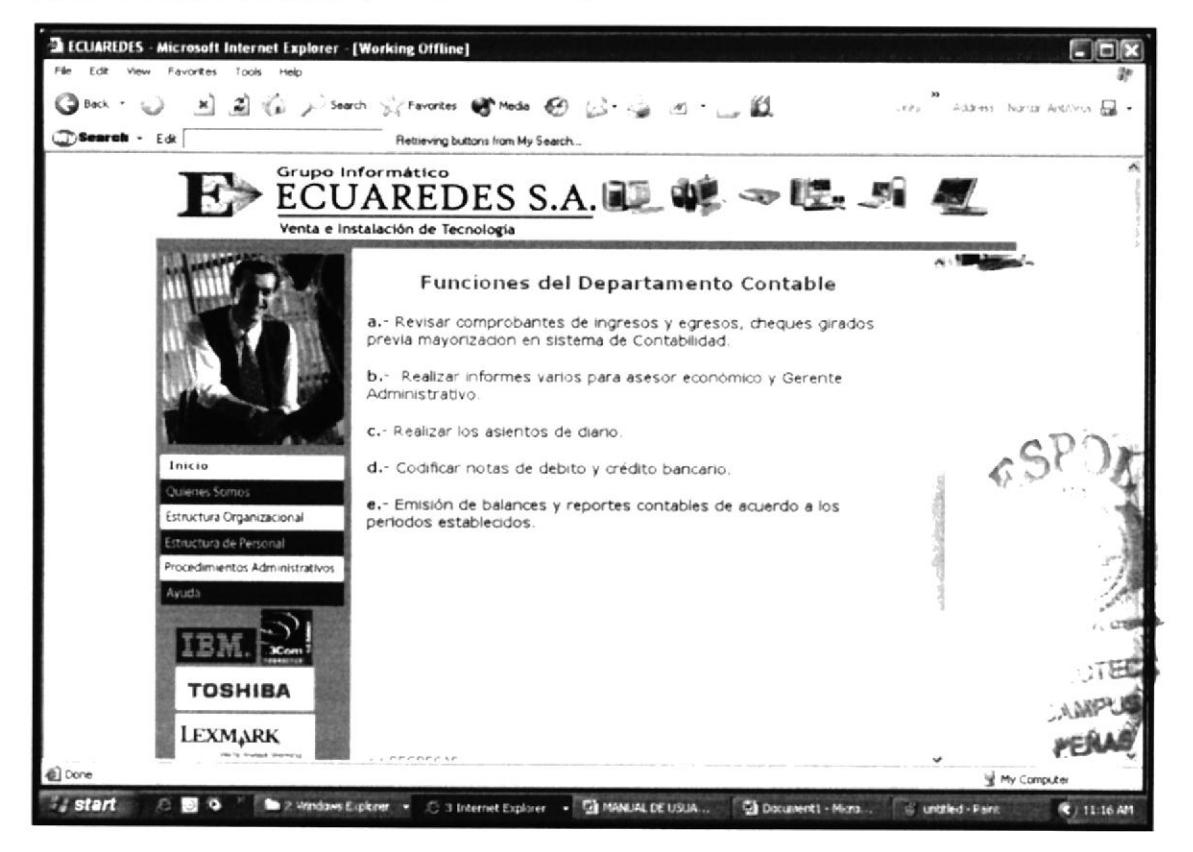

Figura 3.12 Funciones del Departamento Contable

<<REGRESAR

Al dar clic sobre éste recuadro volvemos a la página "Estructura Organizacional"

### 3.7.5 FUNCIONES DEL DEPARTAMENTO COMPRA Y VENTA

Al dar clic sobre este recuadro nos presentará las funciones principales del Departamento de Compra y Venta.

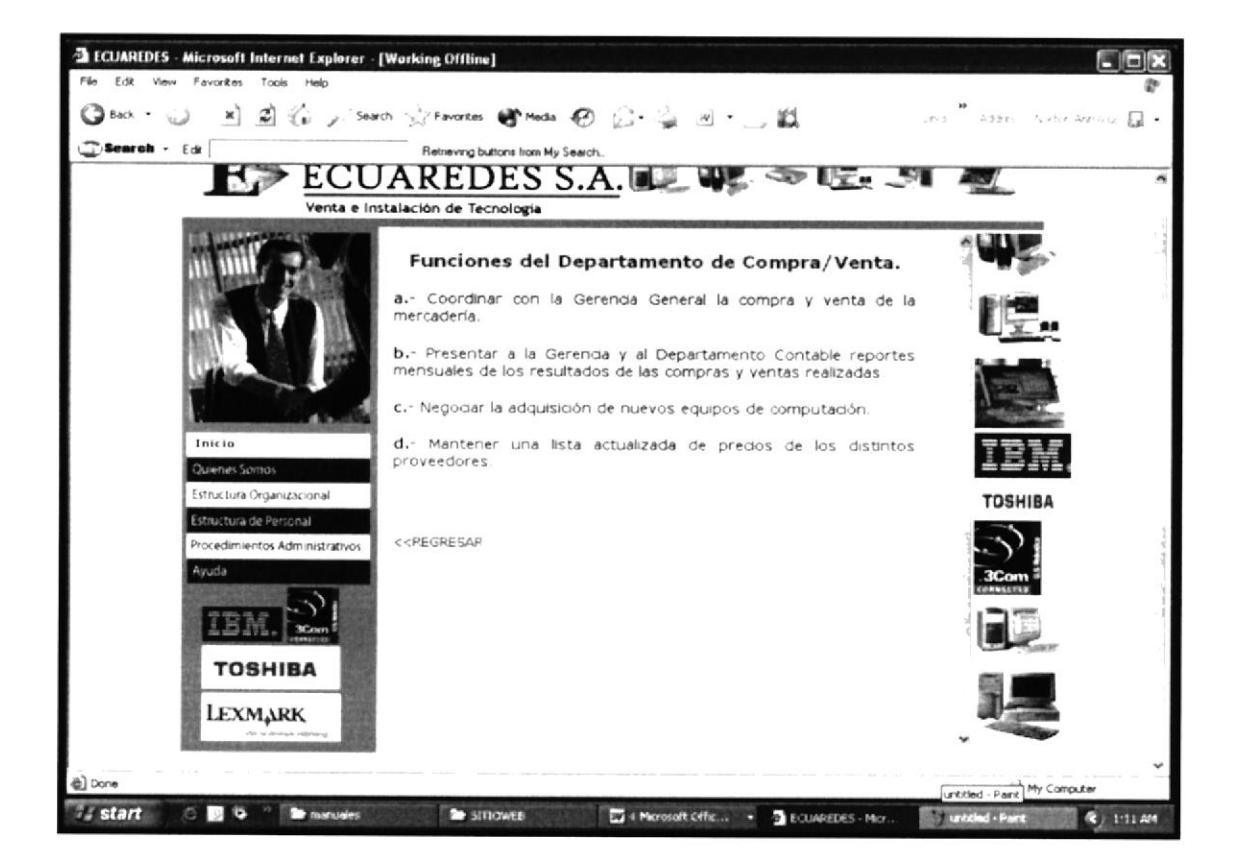

Figura 3.13 Funciones del Departamento de Compra y Venta

<<REGRESAR

Al dar clic sobre éste recuadro volvemos a la página "Estructura Organizacional"

## **3.8 PÁGINA ESTRUCTURA DE PERSONAL**

### Estructura de Personal

Al dar clic sobre éste recuadro, que lo encontramos en nuestro menú de la "Página Inicio" en el lado izquierdo, podremos observar la página de la estructura del personal, así:

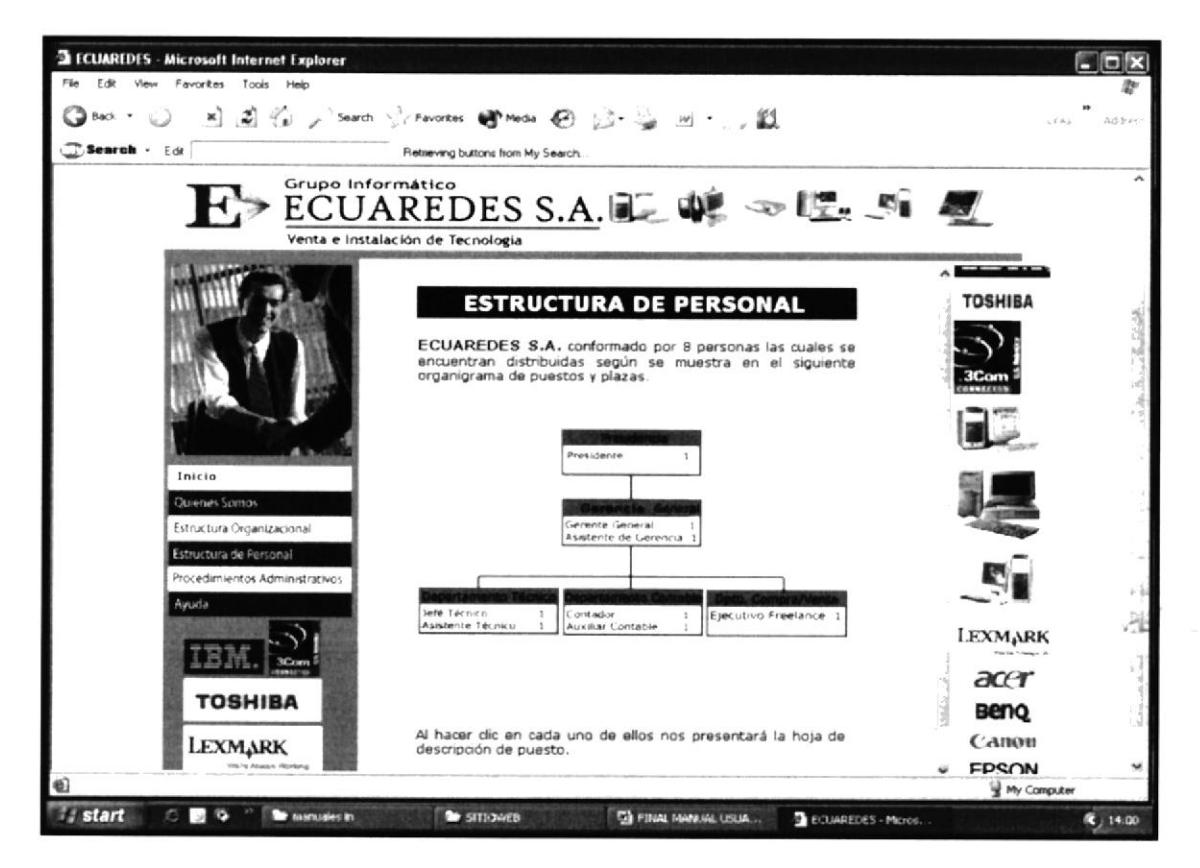

Figura 3.14 Página Estructura del Personal

Donde encontraremos dentro de cada casillero enlaces que nos permitirán mostrar la descripción de puestos de cada trabajador, así:

### 3.8.1 PÁGINA DESCRIPCIÓN DE PUESTO DEL PRESIDENTE

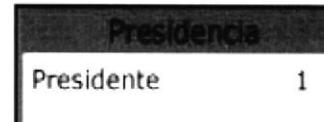

Al dar clic sobre el nombre del cargo "Presidente" visualizaremos las generalidades, descripción específica del puesto y requisitos que una persona debe cumplir para ocupar éste cargo:

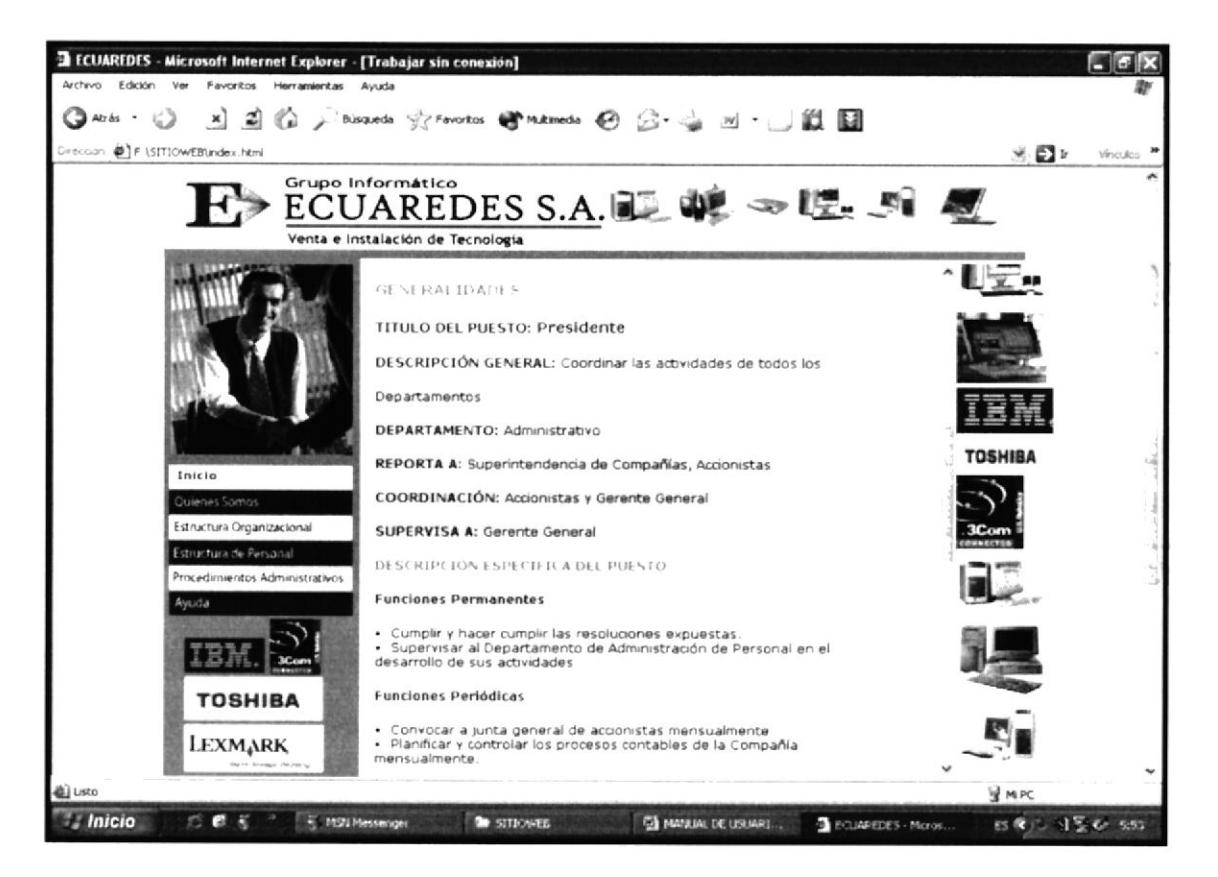

Figura 3.15 Descripción de puesto del Presidente

## $<< REGRESAR$

Así mismo al final de cada página de la descripción de puestos encontraremos el recuadro "REGRESAR" el cuál nos va a permitir volver a la página "Estructura de Personal".

Gerencia Gener Gerente General  $\mathbf{1}$ Asistente de Gerencia 1

 $\mathbb{L}$ 

Dentro del recuadro del "Gerencia General" encontramos dos vínculos los cuales al momento de dar clic en cada uno de ellos aparecerán las características principales de cada uno de éstos puestos, así:

#### 3.8.2 PÁGINA DESCRIPCIÓN DE **PUESTO** DEL **GERENTE GENERAL**

Gerente General

Al dar clic en "Gerente General" nos mostrará la página siguiente:

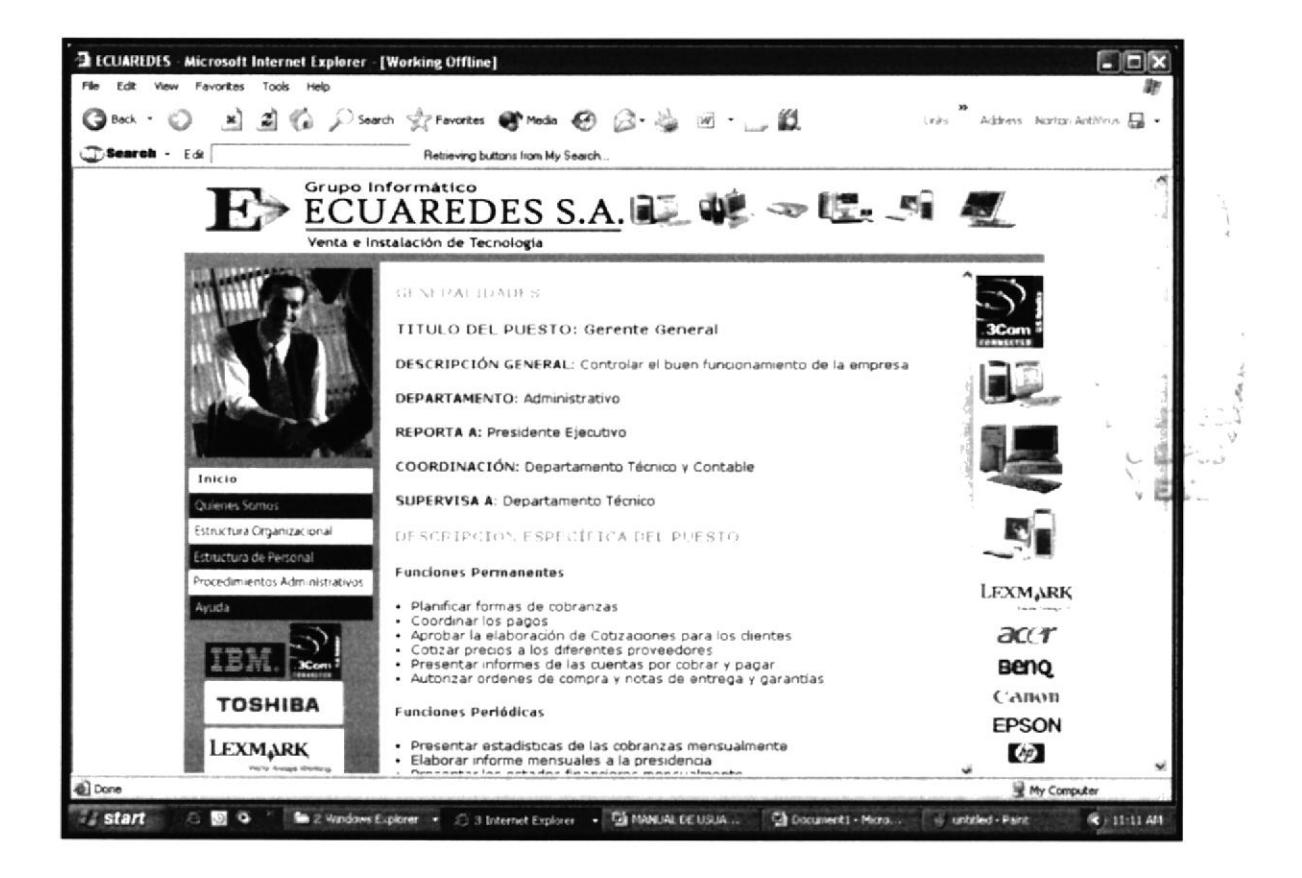

Figura 3.16 Descripción de puesto del Gerente General

### 3.8.3 PÁGINA DESCRIPCIÓN DE PUESTO DE LA ASISTENTE DE **GERENCIA**

Asistente de Gerencia

Al dar clic en "Asistente de Gerencia" nos mostrará la página siguiente:

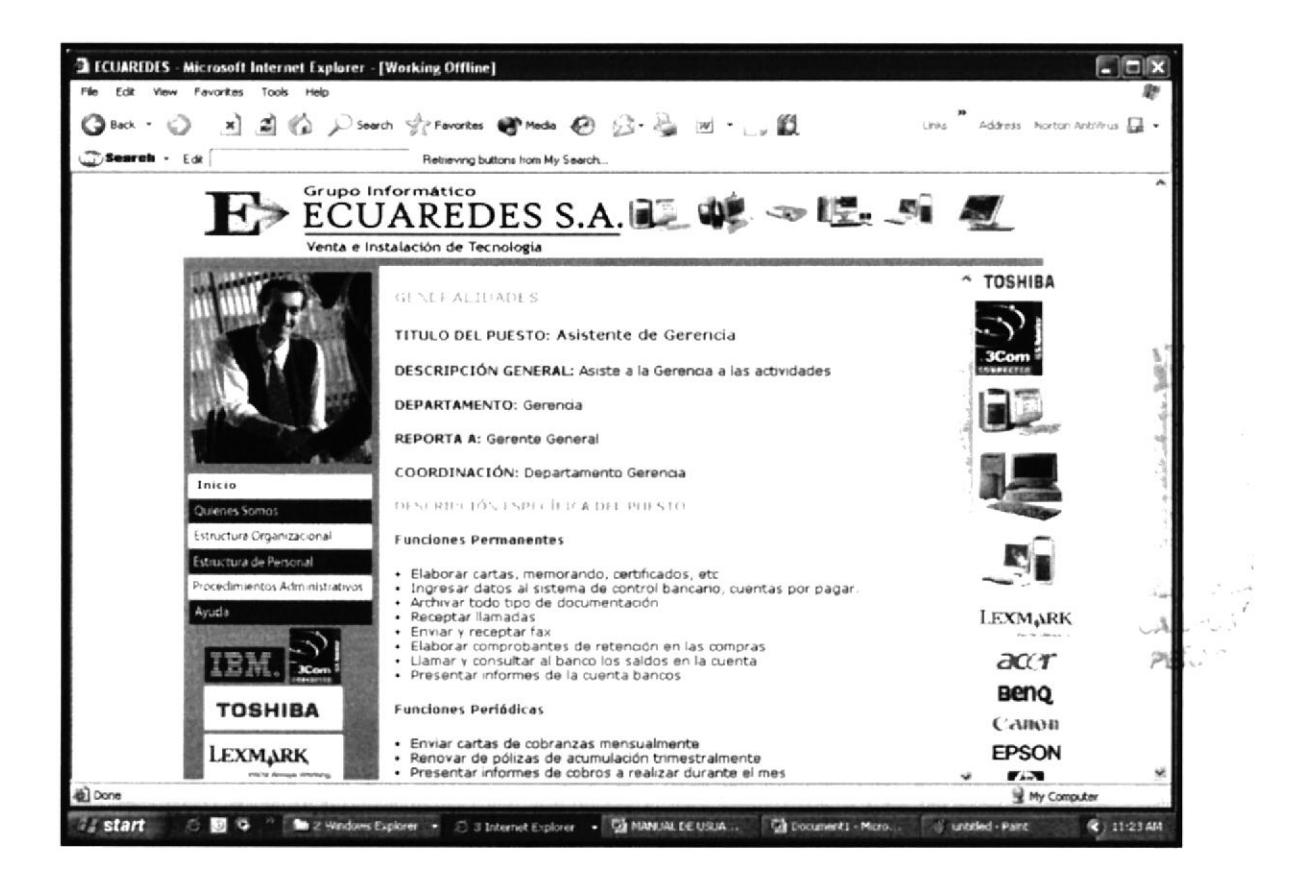

Figura 3.17 Descripción de puesto de la Asistente de Gerencia

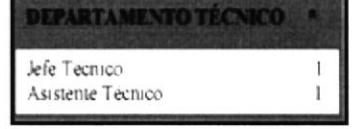

 $\mathbf{I}$ 

Así mismo en el "Departamento Técnico" encontramos dos cargos que tienen sus enlaces; donde nos mostrarán las características principales de cada uno de éstos puestos:

## 3.8.4 PÁGINA DESCRIPCIÓN DE PUESTO DEL JEFE TÉCNICO

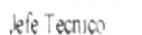

Al dar clic en "Jefe Técnico" nos mostrará la página siguiente:

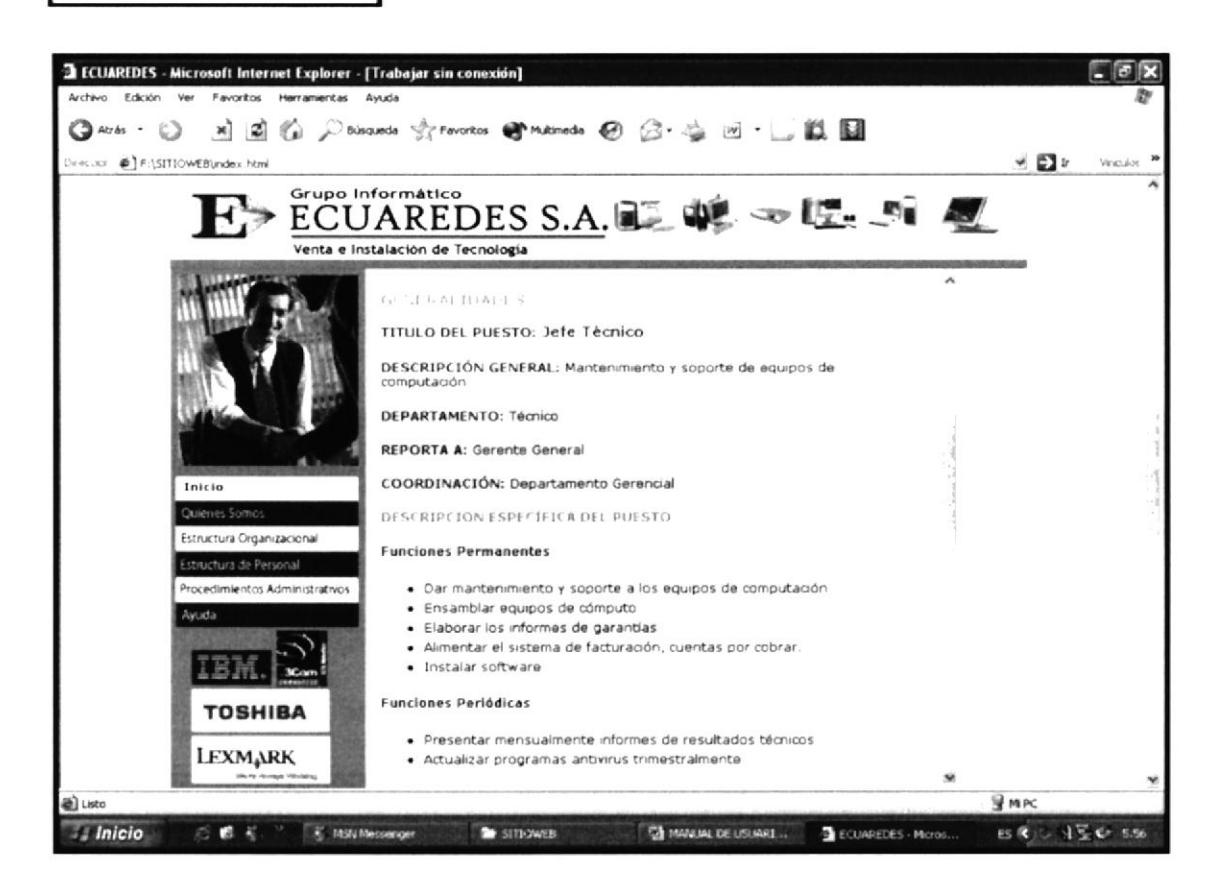

Figura 3.18 Descripción de puesto del Jefe Técnico
#### 3.8.5 PÁGINA DESCRIPCIÓN DE PUESTO DEL ASISTENTE **TÉCNICO Y/O CHOFER**

Asistente Tecnico

 $\mathbf{I}$ 

Al dar clic en "Asistente Técnico" nos mostrará la página siguiente:

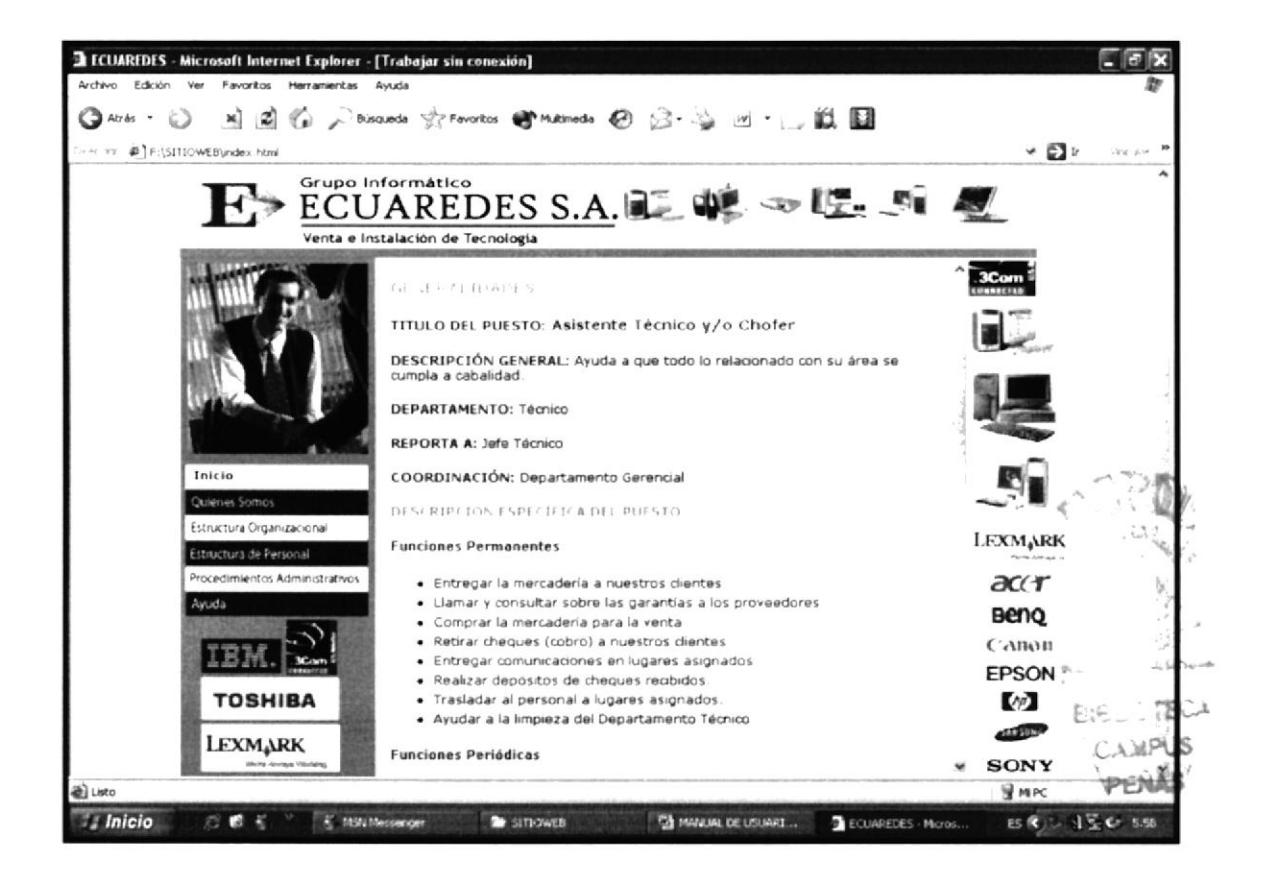

Figura 3.19 Descripción de puesto del Asistente Técnico y/o Chofer

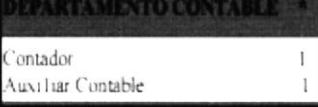

Así mismo el "Departamento Contable" tiene sus enlaces a sus páginas, donde nos muestra la descripción de los puestos de éstos departamentos.

## 3.8.6 PÁGINA DESCRIPCIÓN DE PUESTO DEL CONTADOR

 $\mathbb{L}$ 

Contador

Al dar clic sobre éste recuadro encontraremos toda la información referente al puesto del "Contador".

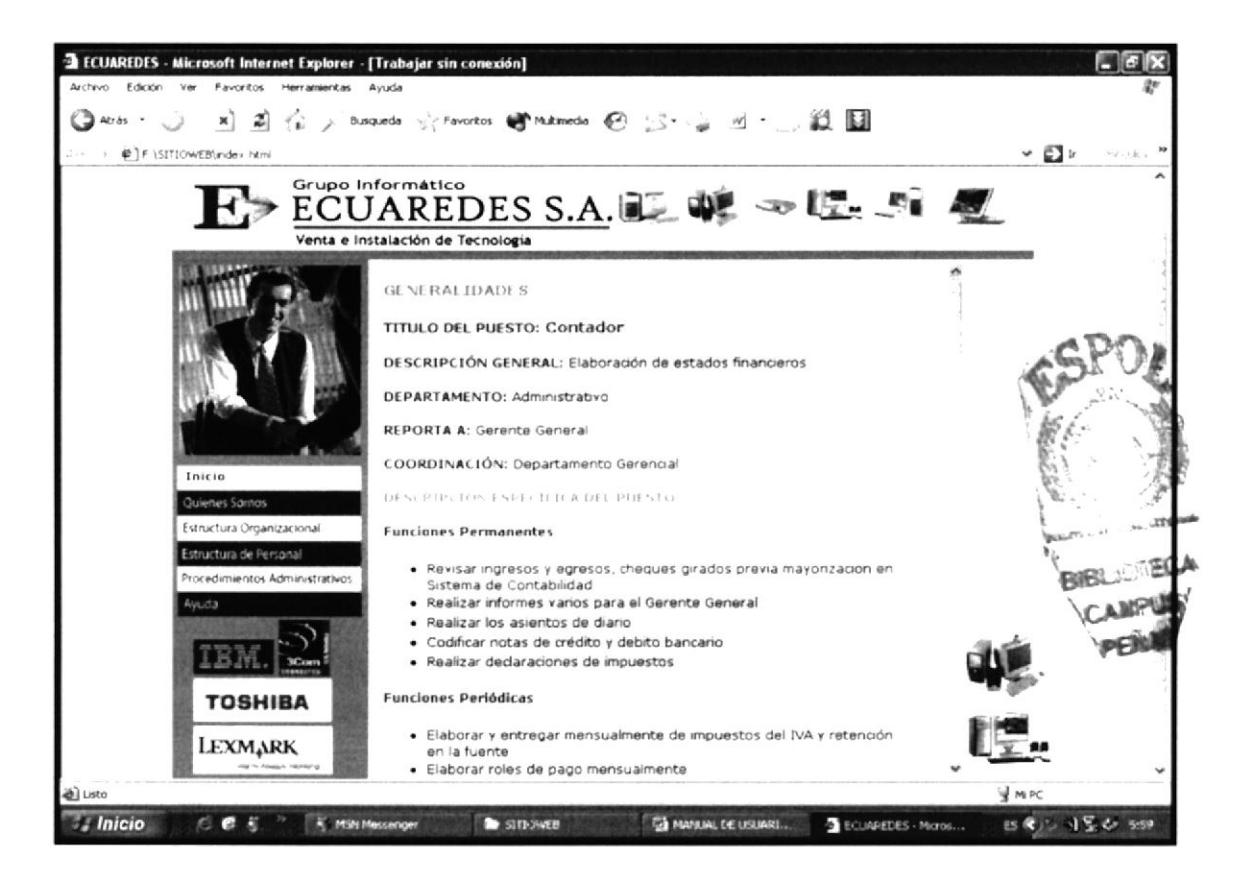

Figura 3.20 Descripción de puesto del Contador

### 3.8.7 PÁGINA DESCRIPCIÓN DE PUESTO DE LA AUXILIAR **CONTABLE**

Auxiliar Contable

 $\mathbf{I}$ 

Dar clic en "Auxiliar Contable" encontraremos toda la información referente al puesto de la Auxiliar Contable.

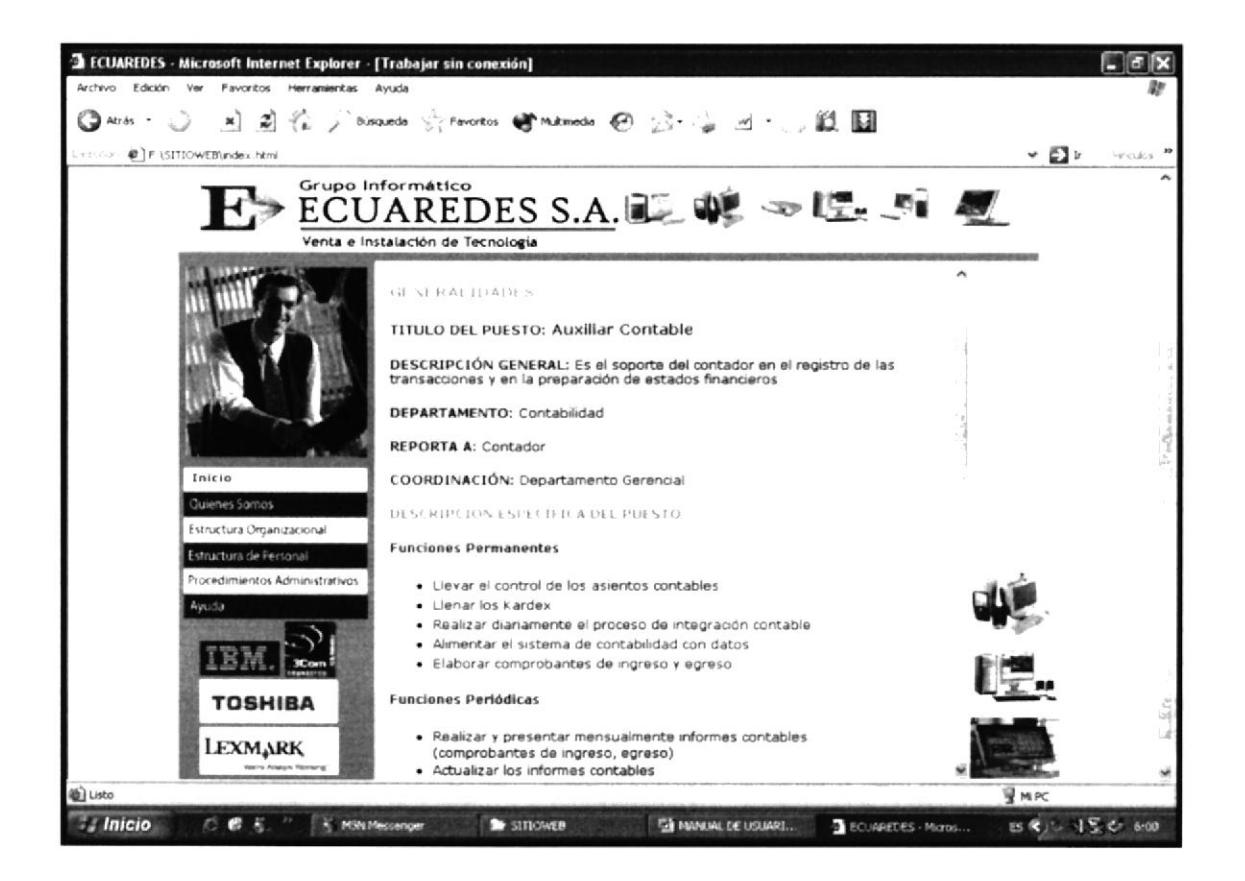

Figura 3.21 Descripción de puesto de la Auxiliar Contable

#### 3.8.8 PÁGINA DESCRIPCIÓN DE PUESTO DEL EJECUTIVO DE **VENTAS**

Ejecutivo Freelance 1

Así mismo el "Departamento de Compra/Venta" tiene su enlace al momento de dar clic en "Ejecutivo Freelance" aparecerá la siguiente pantalla donde nos muestra toda la información referente a ese puesto.

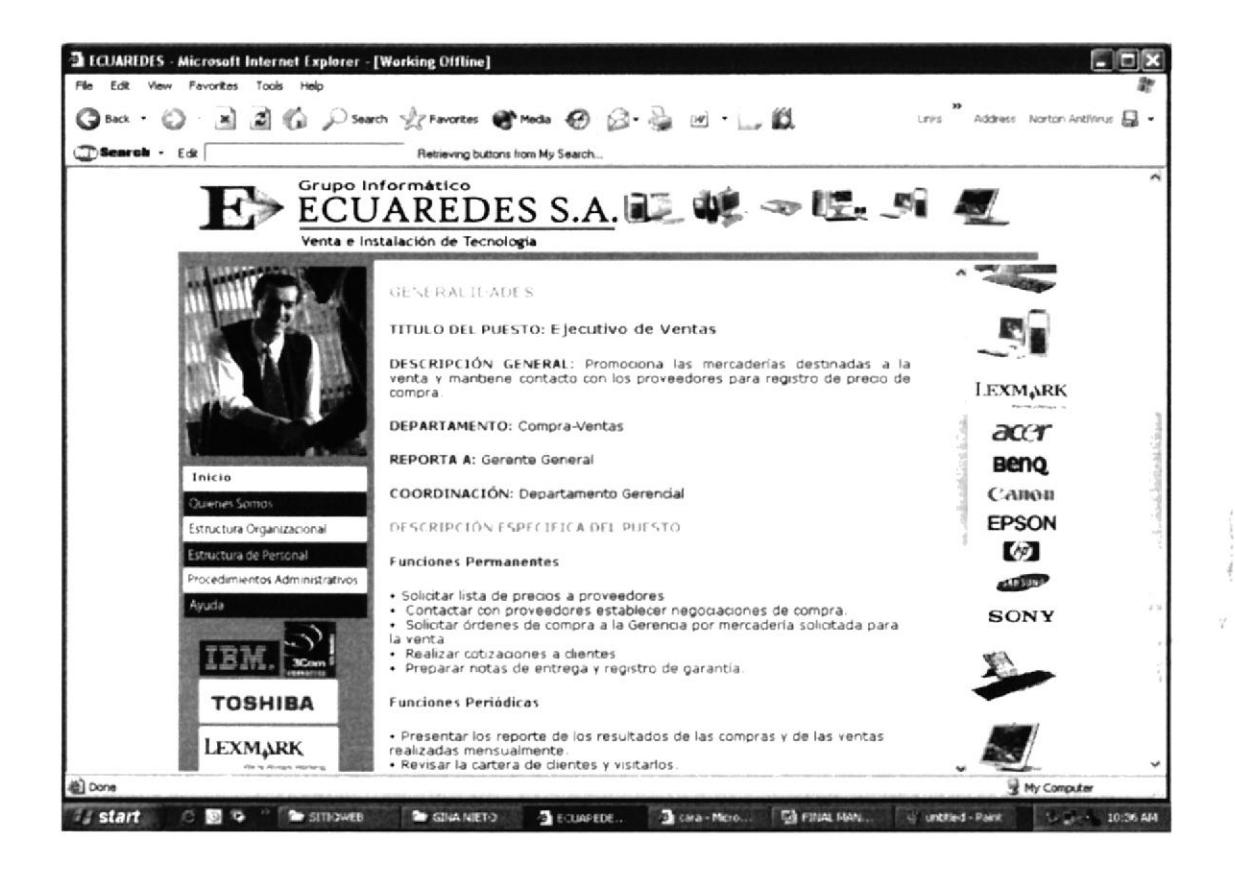

Figura 3.22 Descripción de puesto del Ejecutivo de Venta

## **3.9 PAGINA PROCEDIMIENTOS ADMINISTRATIVOS**

Procedimientos Administrativos

Al dar clic sobre éste recuadro que lo encontramos en nuestro menú de la "Página Inicio", nos llevará a los "Procedimientos Administrativos".

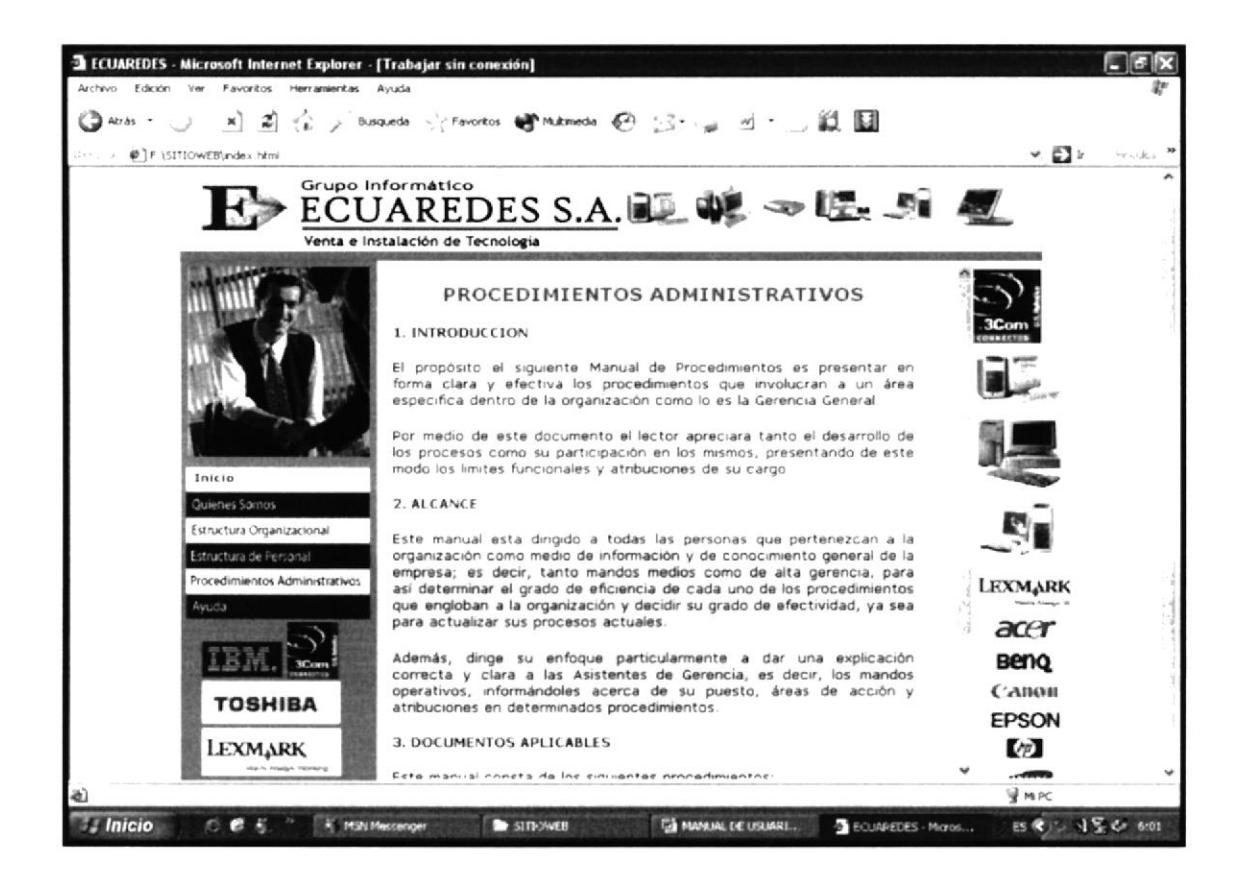

Figura 3.23 Página Procedimientos Administrativos

Dentro de esta página encontramos una breve introducción, el alcance y los procedimientos que se utilizarán en este manual, los cuales al dar clic en cada uno de ellos nos mostrará toda la información referente a cada procedimiento, así:

#### 3.9.1 PROCEDIMIENTO PARA LA ELABORACIÓN Y DESPACHO **DE DOCUMENTOS**

PR.DG.01

Elaboración y despacho de documentos

En la página de inicio del sitio encontramos un enlace llamado "Procedimientos Administrativos" damos clic, y dentro de los documentos aplicables encontramos éste procedimiento al dar clic visualizaremos la siguiente página:

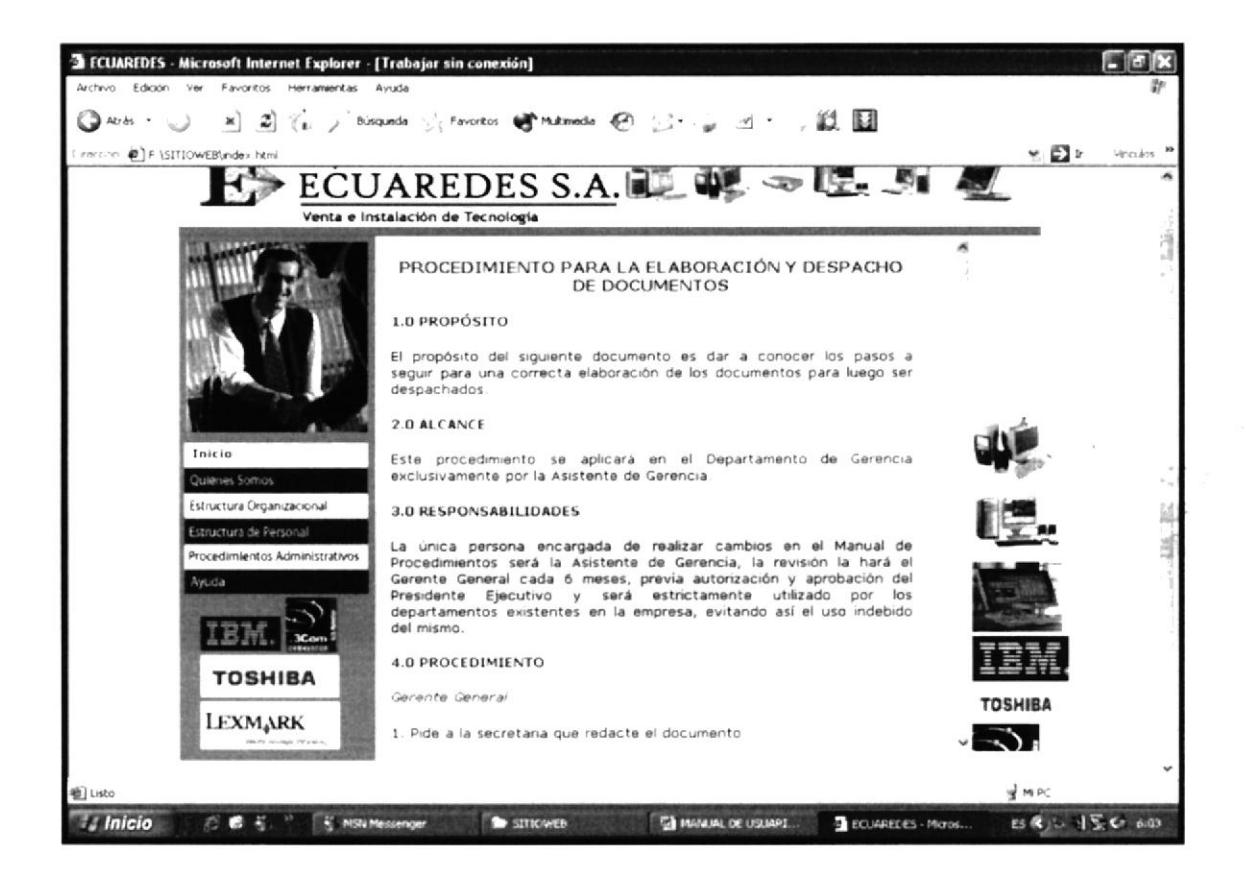

#### Figura 3.24 Procedimiento Elaboración y Despacho de Documentos

En esta página, visualizaremos el propósito, alcance, responsabilidades y el proceso a seguir para llegar al objetivo de este procedimiento.

Y en la parte inferior de la misma desplazándonos con la barra, encontraremos los anexos referentes a éste procedimiento. A continuación se detallan ejemplos:

#### 3.9.1.1 EJEMPLOS DE ANEXOS

ver anexos  $2 - 4$ )

Dentro de cada procedimiento encontraremos éstos tipos de enlaces que nos permitirán tener acceso a todos los anexos (documentos y flujogramas) que serán aplicados dentro de cada procedimiento.

A continuación se muestra un ejemplo de anexo de documentos:

#### **MEMORANDUM**

**MEMORANDUM** DE: JUAN BERMEO PARA: LEONARDO VILLACRESES **ASUNTO: PRESTAMO** FECHA: 24 DE MARZO DEL 2005 Por medio de la presente solicito a Ecuaredes un préstamo de 5 60.00 para la renovación de la licencia, ya que caduca el 30 de marzo del presente año, el mismo que será descontado la mitad en la segunda quincena del mes de marzo y la otra mitad en la primera quincena del mes de abril. **JUAN BERMEO** LEONARDO VILLACRESES GERENTE GENERAL **CHOFER - ECUAREDES** 

#### Figura 3.25 Ejemplo de anexo documento

<<Regresar al Procedimiento>>

Al final de cada anexo de documentos encontraremos éste recuadro que tiene su enlace a la página de procedimientos administrativos.

FLUJOGRAMA PARA LA ELABORACION Y DESPACHO DE DOCUMENTOS

Así mismo encontraremos como anexo el flujograma, donde al dar clic sobre éste enlace nos llevará a la presentación gráfica de cada procedimiento.

A continuación se muestra un ejemplo de anexo de flujograma:

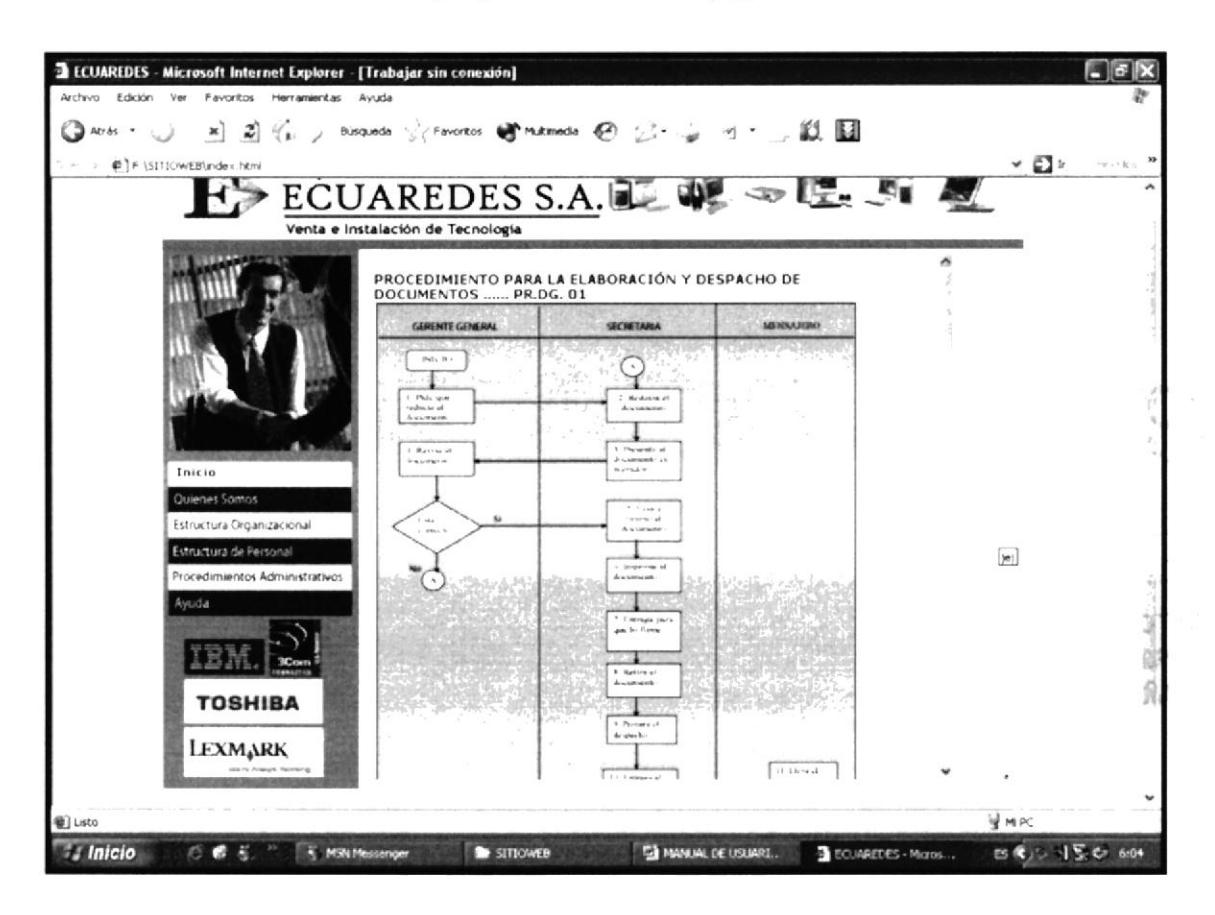

Figura 3.26 Ejemplo de anexo flujograma

# <<REGRESAR

Al final de cada flujograma encontraremos el recuadro "Regresar" el cual al dar clic sobre éste volvemos a la página del procedimiento respectivo.

#### 3.9.2 PROCEDIMIENTO PARA EL CONTROL BANCARIO

PR.DG.02

Control bancario

Así mismo en la página de inicio del sitio, enlace encontramos un llamado "Procedimientos Administrativos" damos clic, y dentro de los documentos aplicables encontramos éste procedimiento al dar clic visualizaremos la siguiente página:

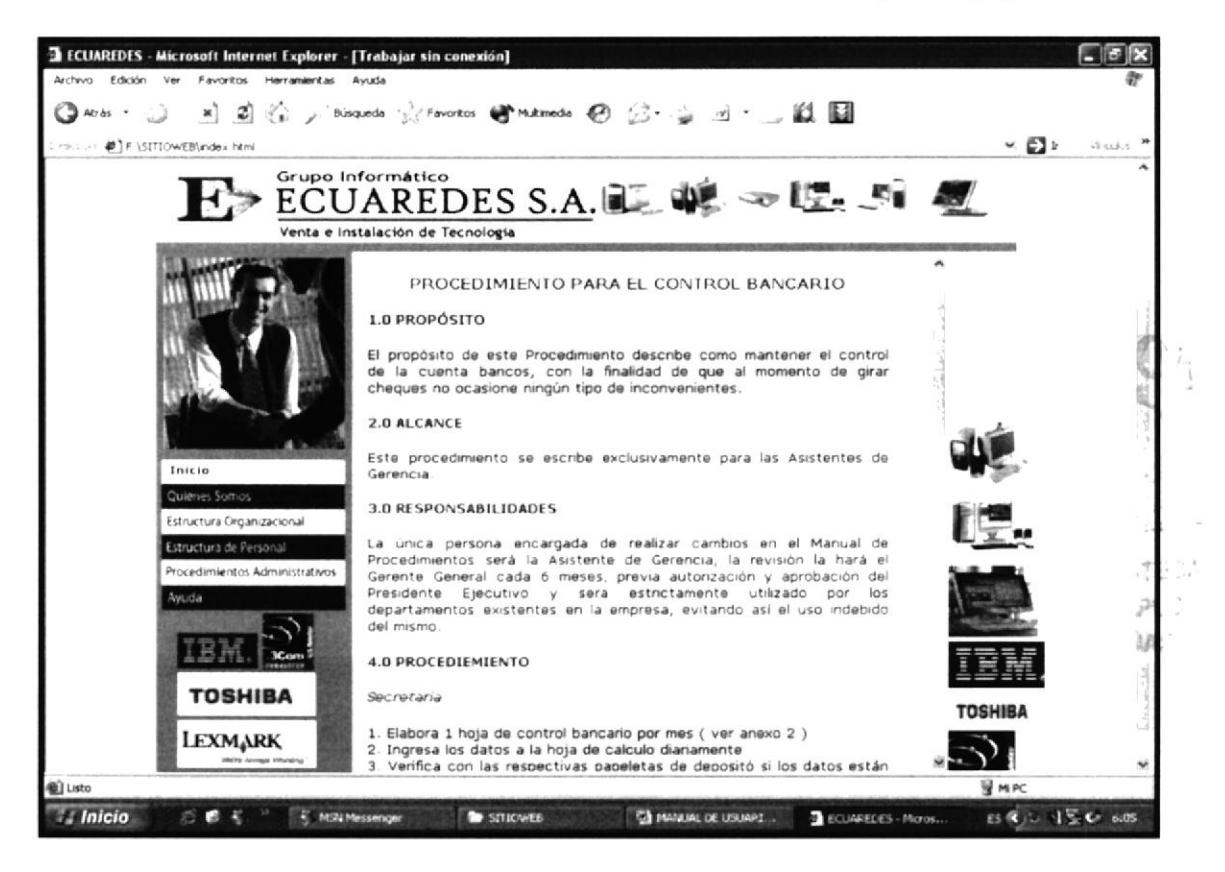

Figura 3.27 Procedimiento Control Bancario

En esta página, visualizaremos el propósito, alcance, responsabilidades y el proceso a seguir para llegar al objetivo de éste procedimiento.

### 3.9.3 PROCEDIMIENTO PARA EL ARCHIVO DE DOCUMENTOS

Archivo de documentos

PR.DG.03

En la página de inicio del sitio, enlace llamado encontramos un "Procedimientos Administrativos" damos clip, y dentro de los documentos aplicables encontramos éste procedimiento, al dar clic visualizaremos la siguiente página:

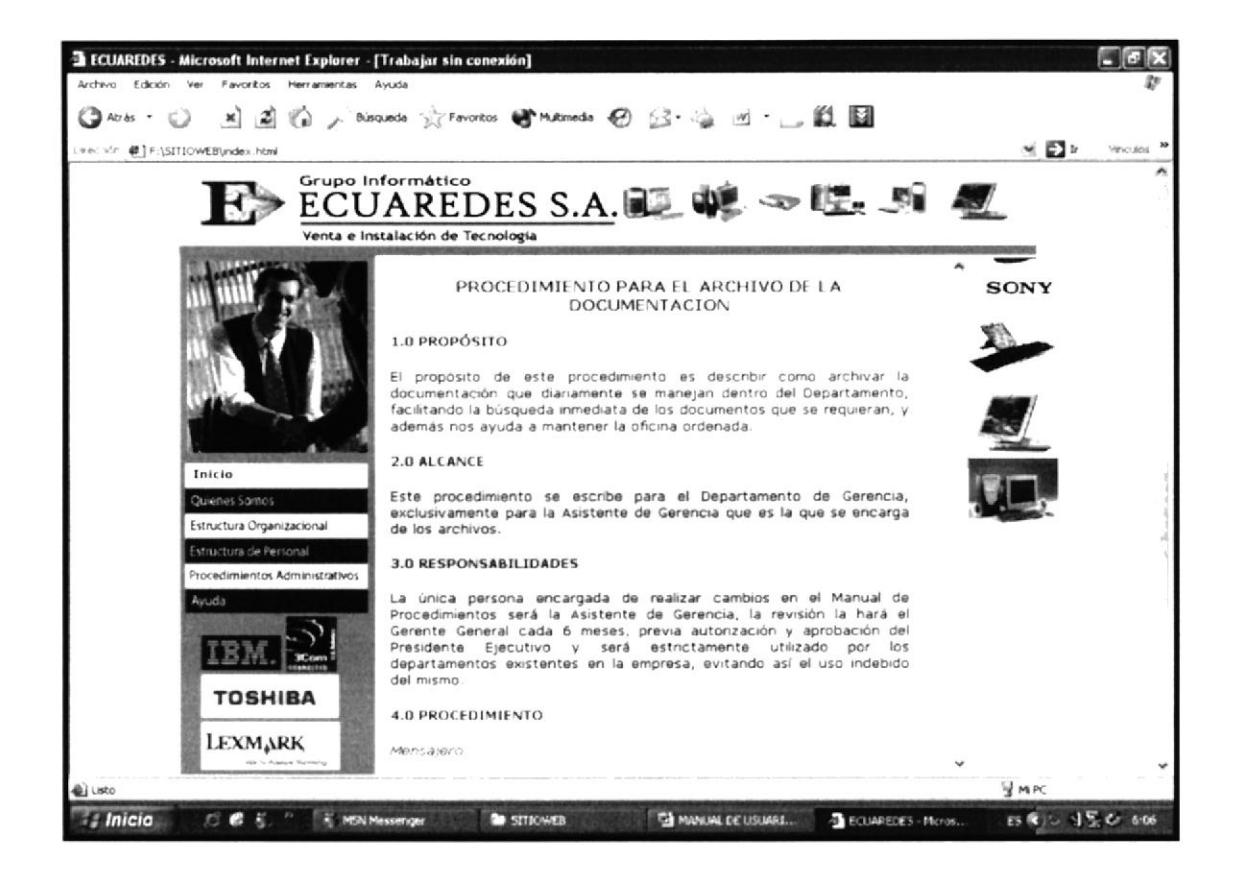

#### Figura 3.28 Procedimiento Archivo de Documentos

En esta página, visualizaremos el propósito, alcance, responsabilidades y el proceso a seguir para llegar al objetivo de éste procedimiento.

### 3.9.4 PROCEDIMIENTO PARA LA RECEPCIÓN DE LLAMADAS

Recepción de llamadas

PR.DG.04

Así mismo en la página de inicio del sitio, encontramos un enlace llamado "Procedimientos Administrativos" damos clic, y dentro de los documentos aplicables encontramos éste procedimiento al dar clic visualizaremos la siguiente página:

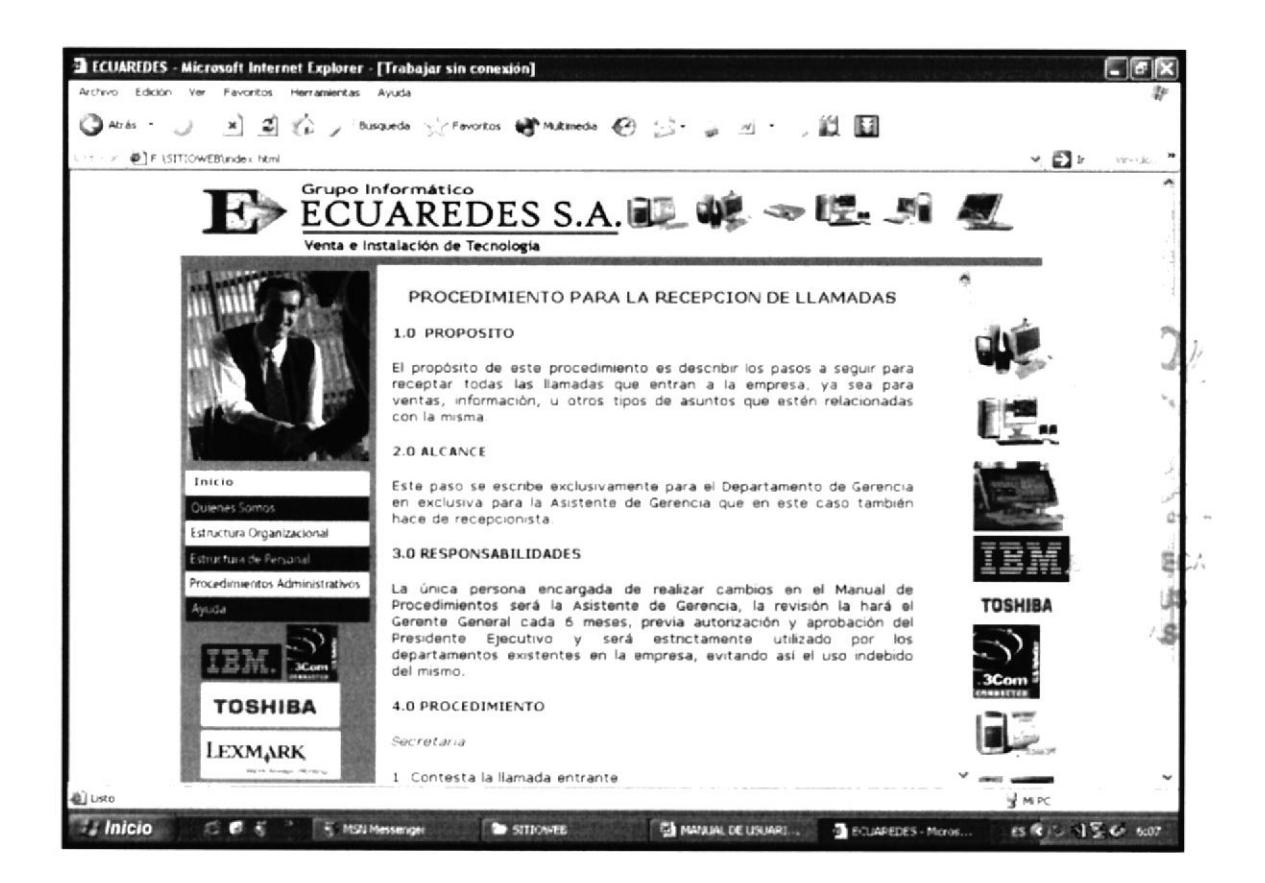

#### Figura 3.29 Procedimiento Recepción de Llamadas

En esta página, visualizaremos el propósito, alcance, responsabilidades y el proceso a seguir para llegar al objetivo de éste procedimiento.

### 3.9.5 PROCEDIMIENTO PARA EL ENVÍO Y RECEPCIÓN DE FAX

Envió y recepción de fax PR.DG.05

De igual manera en la página de inicio del sitio, encontramos un enlace llamado "Procedimientos Administrativos" damos clic, y dentro de los documentos aplicables encontramos éste procedimiento al dar clic visualizaremos la siguiente página:

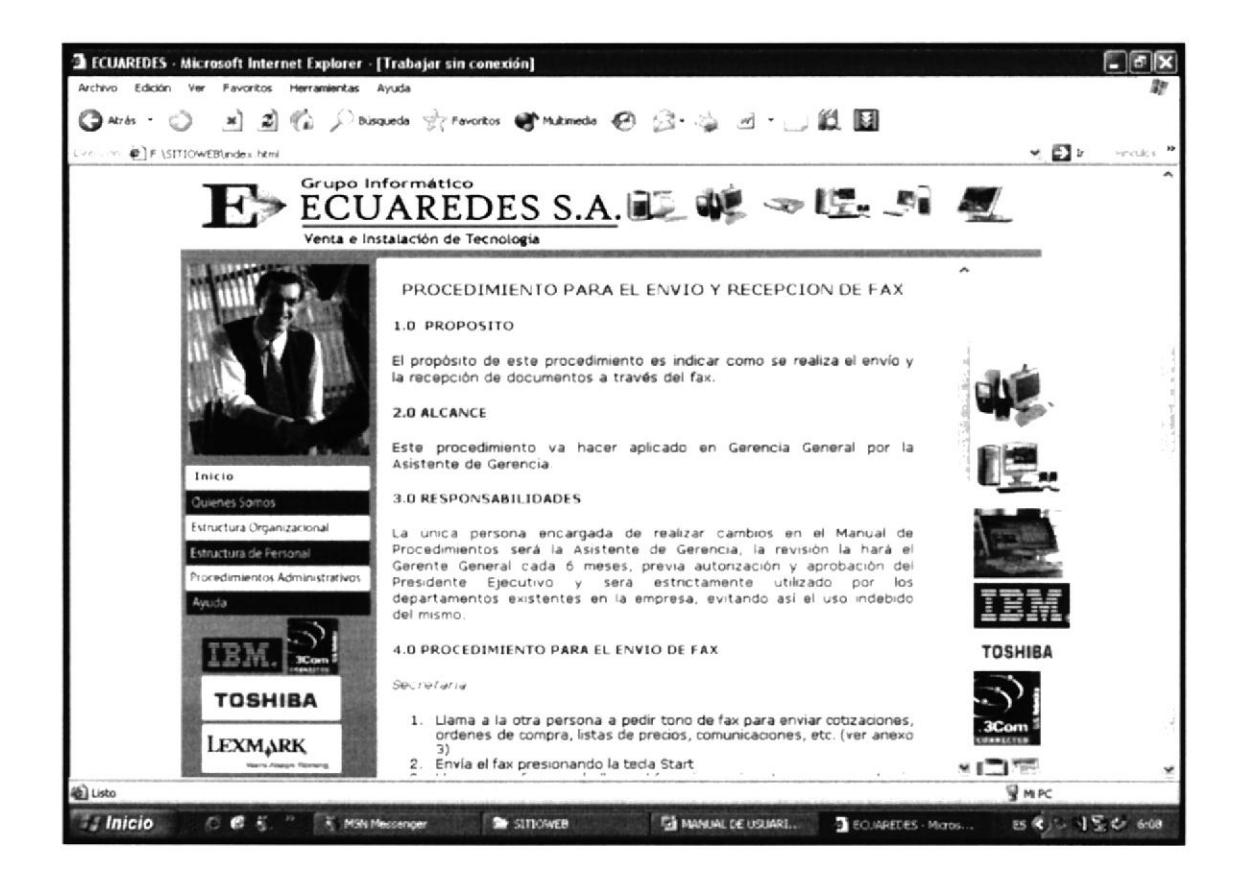

Figura 3.30 Procedimiento Envío y Recepción de Fax

En esta página, visualizaremos el propósito, alcance, responsabilidades y el proceso a seguir para llegar al objetivo de éste procedimiento.

#### PROCEDIMIENTO PARA LA COMPRA Y VENTA DE 3.9.6 **MERCADERÍA**

PR.DG.06

## Compra y venta de mercadería

Así mismo en la página de inicio del sitio, encontramos enlace llamado un "Procedimientos Administrativos" damos clic, y dentro de los documentos aplicables encontramos éste procedimiento al dar clic visualizaremos la siguiente página:

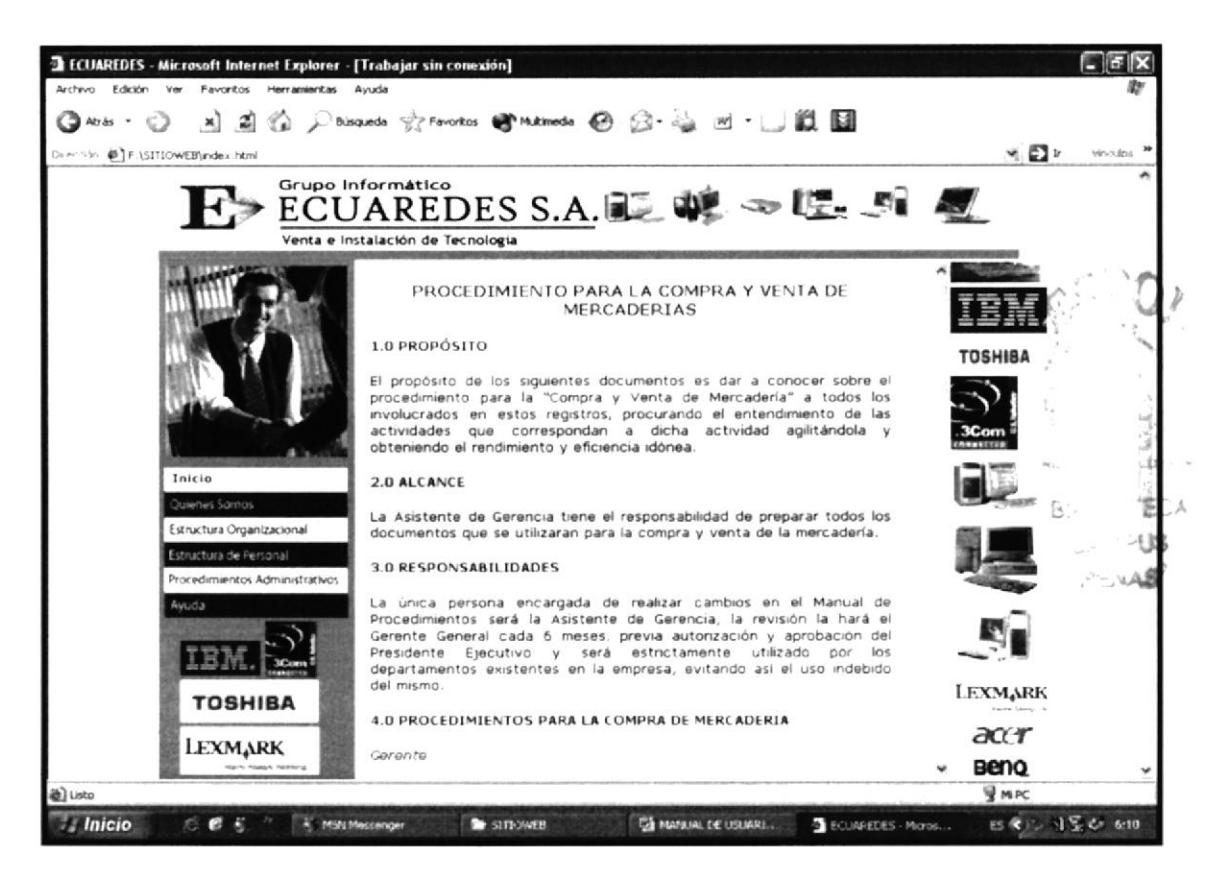

Figura 3.31 Procedimiento Compra y Venta de Mercadería

En esta página, visualizaremos el propósito, alcance, responsabilidades y el proceso a seguir para llegar al objetivo de éste procedimiento.

# 3.10 PÁGINA AYUDA

### Avuda

La Ayuda es una página con un navegador, que nos muestra en el lado izquierdo los enlaces a las páginas que componen éste Sitio Web, y en el lado derecho una explicación de la página y los enlaces para visualizarlos.

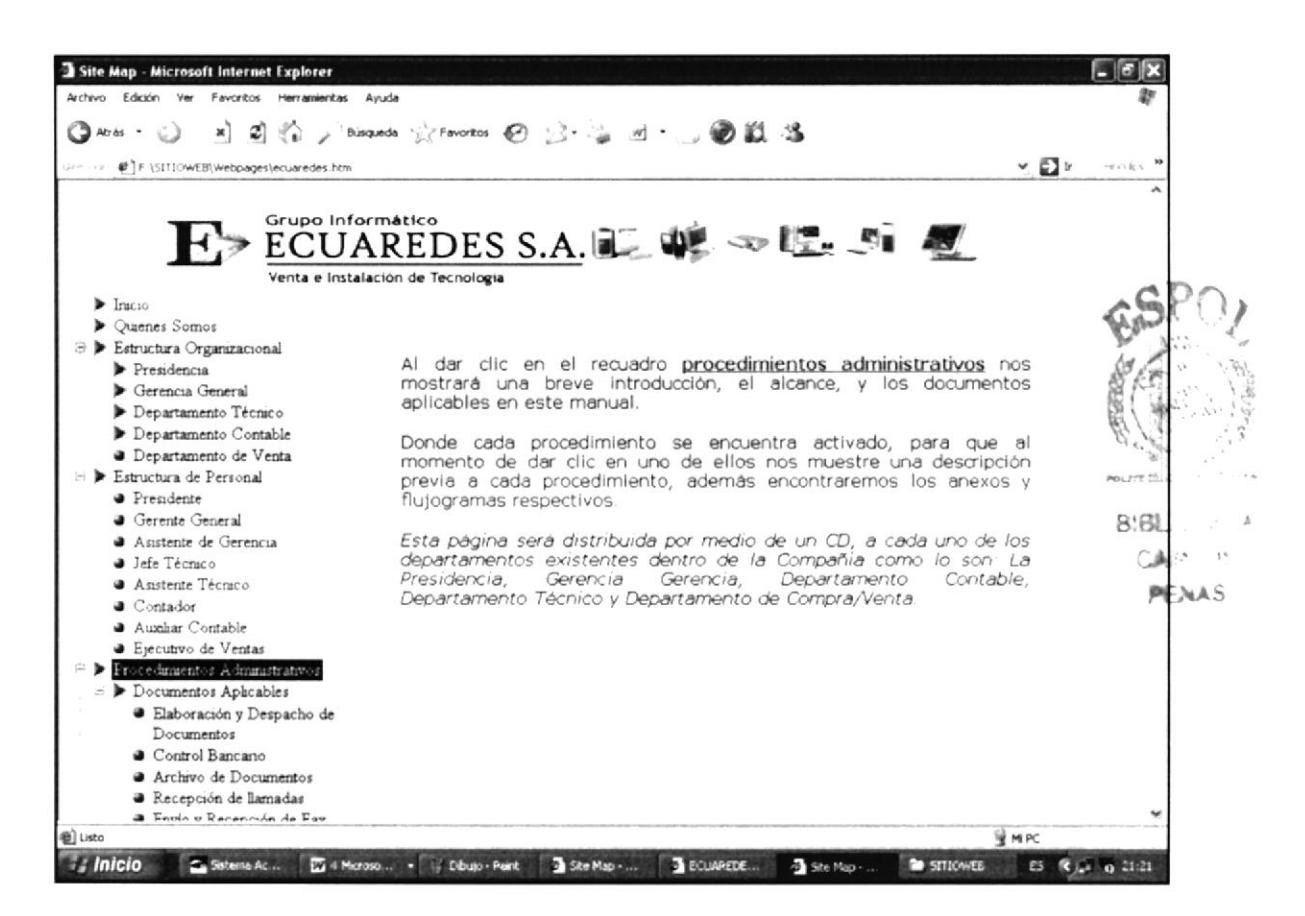

Figura 3.32 Página de Ayuda